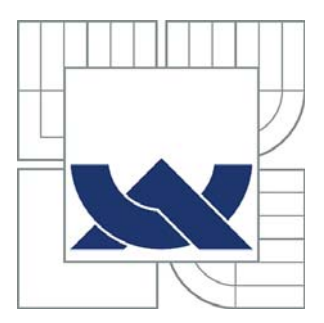

# VYSOKÉ UČENÍ TECHNICKÉ V BRNĚ

BRNO UNIVERSITY OF TECHNOLOGY

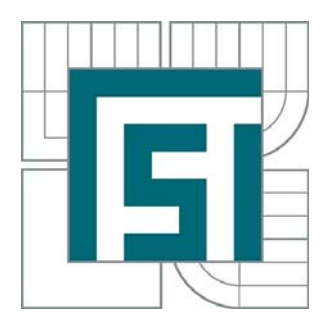

FAKULTA STROJNÍHO INŽENÝRSTVÍ<br>ÚSTAV PROCESNÍHO A EKOLOGICKÉHO INŽENÝRSTVÍ

FACULTY OF MECHANICAL ENGINEERING<br>INSTITUTE OF PROCESS AND ENVIRONMENTAL **ENGINEERING** 

# NÁVRH VÝMĚNÍKŮ TEPLA PRO VYSOKOTEPLOTNÍ<br>APLIKACE APLICACE

**DIPLOMOVÁ PRÁCE**  $MASTFR'S\ THFSIS$ MASTER'S THESIS

AUTOR PRÁCE **AUTHOR** 

**Bc. MARTIN JONÁK** 

VEDOUCÍ PRÁCE Ing. VÍT KERMES, Ph.D.<br>SUPERVISOR

Vysoké učení technické v Brně, Fakulta strojního inženýrství

Ústav procesního a ekologického inženýrství Akademický rok: 2009/2010

## **ZADÁNÍ DIPLOMOVÉ PRÁCE**

student(ka): Bc. Martin Jonák

který/která studuje v **magisterském navazujícím studijním programu**

## obor: **Procesní inženýrství (3909T003)**

Ředitel ústavu Vám v souladu se zákonem č.111/1998 o vysokých školách a se Studijním a zkušebním řádem VUT v Brně určuje následující téma diplomové práce:

## **Návrh výměníků tepla pro vysokoteplotní aplikace**

v anglickém jazyce:

## **Design of heat exchangers for high temperature applications**

Stručná charakteristika problematiky úkolu:

1. Prostudovat základní dostupnou literaturu o výpočtových postupech pro trubkové a deskové výměníky tepla.

2. Seznámit se s dostupnými výpočtovými postupy a softwary pro výpočet zařízení na výměnu tepla u nichž je významná radiační složka sdílení tepla.

3. Pro konkrétní zadaný průmyslový případ analyzovat dostupné typy výměníků tepla a vybrat vhodné typ.

4. Provést stručný rozbor vybraných výpočtových vztahů a postupů a s pomocí dostupných softwarů formulovat matematický model pro tepelně-hydraulický výpočet výměníku tepla vybraného typu.

6. Aplikovat formulovaný matematický model na konkrétní praktické zadání.

7. Proveďte analýzu dosažených výsledků.

Cíle diplomové práce:

- 1. Výběr vhodného typu výměníku pro zadanou aplikaci a zdůvodnění výběru
- 2. Stručný rozbor vybraných výpočtových vztahů a jejich zápis formou výpočtového manuálu
- 3. Tepelně-hydraulické výpočty řešeného případu výměníku pomocí dostupného softwaru
- 4. Stručný uživatelský manuál použitého softwaru

Seznam odborné literatury:

[1] Hewitt, G., F., (Executive Editor): Heat Exchanger Design Handbook, Begell House, Inc., New York (1998).

[2] Hewitt, G., F., Shires, G.,L. and Bott, T., R.: Process Heat Transfer, CRC Press, Inc., New York (1994).

[3] Smith E. M.: Thermal Design of Heat Exchangers: a numerical approach – direct sizing and stepwise rating, John Wiley & Sons, Chichester, England (1997).

Vedoucí diplomové práce: Ing. Vít Kermes, Ph.D.

Termín odevzdání diplomové práce je stanoven časovým plánem akademického roku 2009/2010. V Brně, dne 1.10.2009

L.S.

 $\mathcal{L}_\text{max} = \frac{1}{2} \sum_{i=1}^n \mathcal{L}_\text{max}(\mathbf{z}_i - \mathbf{z}_i)$ 

prof. Ing. Petr Stehlík, CSc. prof. RNDr. Miroslav Doupovec, CSc. Ředitel ústavu Děkan fakulty

### **ABSTRAKT**

 Tato diplomová práce se zabývá tepelně-hydraulickým návrhem a kontrolou výměníků tepla pomocí specializovaného komerčního softwaru HTRI. Řešené výměníky tepla jsou určeny pro konkrétní vysokoteplotní aplikace, kde horkou pracovní látkou jsou spaliny o vysoké teplotě (nad 500 °C). V práci je proveden stručný rozbor konvenčních konstrukcí výměníků tepla používaných pro vysokoteplotní aplikace, popis základních výpočtových vztahů a charakteristika softwaru HTRI, ke kterému je sepsán stručný uživatelský manuál. Součástí práce je rozbor dostupných metod pro stanovení tlakových ztrát na 180° kolenech vynucený požadavky na nízké tlakové ztráty u řešených aplikací.

## **ABSTRACT**

 This thesis is devoted to thermal-hydraulic design and rating of heat exchangers with the specialized commercial software HTRI. These heat exchangers are solved for real hightemperature applications, where the hot fluid is a flue gas with high temperature (above 500 °C). In the thesis is made a brief analysis of the conventional design of heat exchangers usable for high-temperature aplications, description of the basic relations, description and brief user manual of software HTRI. Further, work includes a comparative study of methods for calculation of pressure drop of the fluid at 180° elbows, as support analysis for solution of required applications characterized by low pressure drop of process fluids.

## **KLÍČOVÁ SLOVA**

 Výměník tepla, příčně obtékaný svazek trubek, svazek trubek v plášti, vysokoteplotní aplikace, základní výpočtové vztahy, software HTRI, tlakové ztráty, 180° ohyby.

#### **KEYWORDS**

 Heat exchanger, cross-flow tube bundle, shell and tube heat exchanger, high temperature aplications, basic relations, software HTRI, pressure drops, 180° elbow.

## **BIBLIOGRAFICKÁ CITACE VŠKP DLE ČSN ISO 690**

, Fakulta strojního inženýrství, 2010. 128 s. Vedoucí diplomové práce JONÁK, M. *Návrh výměníků tepla pro vysokoteplotní aplikace*. Brno: Vysoké učení technické v Brně Ing. Vít Kermes, Ph.D.

## **PROHLÁŠENÍ O PŮVODNOSTI**

 Prohlašuji, že jsem celou diplomovou práci včetně příloh vypracoval samostatně dle pokynů vedoucího diplomové práce s použitím uvedené literatury a podkladů.

V Brně dne 28. května 2010 ..........................................

Bc. Martin Jonák

## **PODĚKOVÁNÍ**

 Děkuji Ing. Vítu Kermesovi, Ph.D. za vytvoření podmínek pro vypracování diplomové práce a také děkuji doc. Ing. Zdeňku Jeglovi, Ph.D. a Ing. Bohuslavu Kilkovskému, Ph.D. za odbornou pomoc během vypracovávání této práce.

V Brně dne 28. května 2010 ..........................................

Bc. Martin Jonák

## **OBSAH**

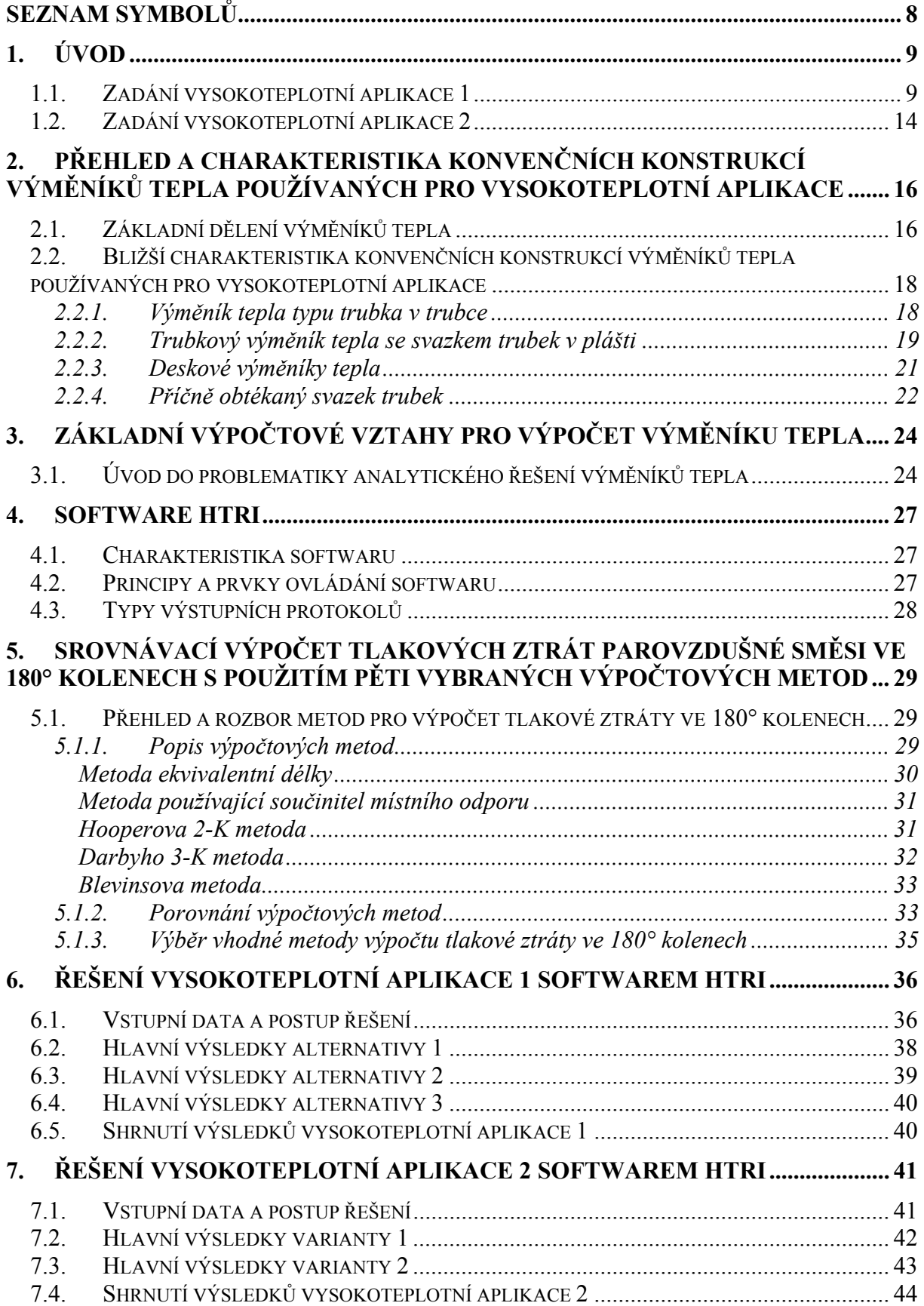

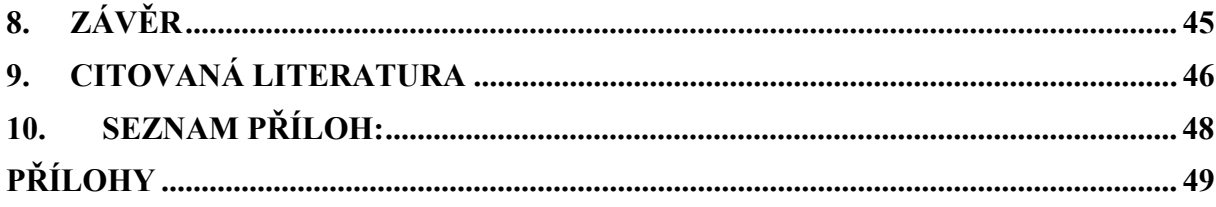

## **Seznam symbolů**

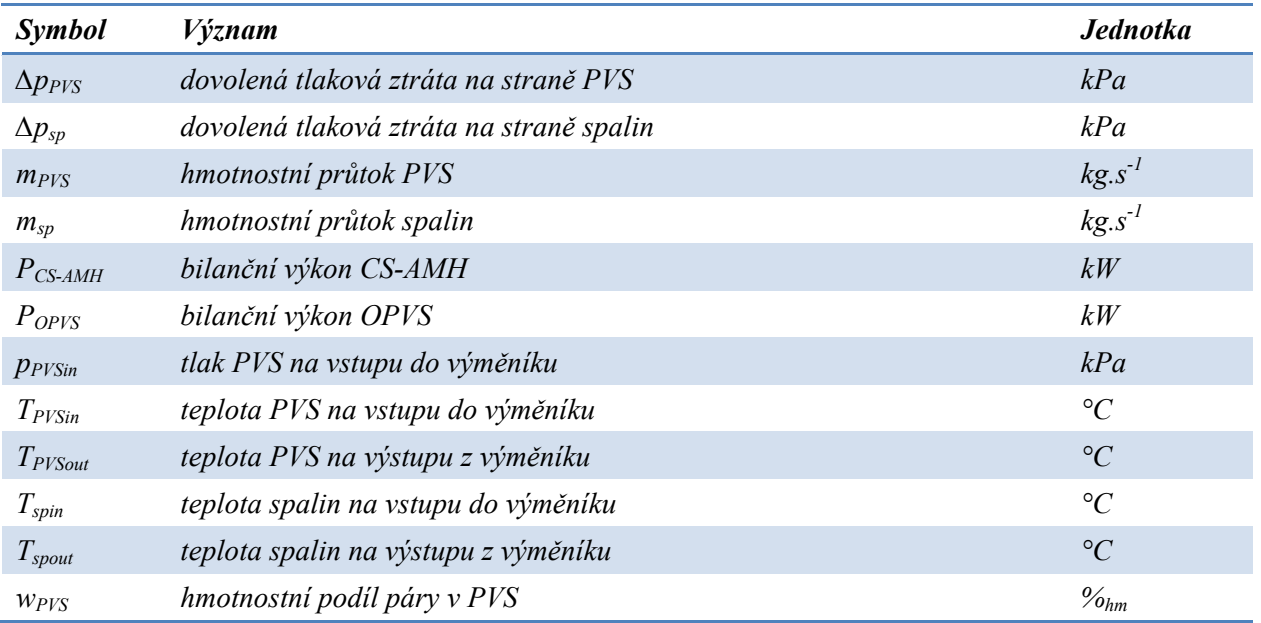

## Poznámka:

V seznamu symbolů jsou uvedeny pouze symboly, které nejsou v textu blíže specifikovány.

## **1. Úvod**

 Diplomová práce se zabývá problematikou tepelně-hydraulického návrhu a kontroly výměníků tepla určených pro vysokoteplotní aplikace v energetických systémech, kde horkou pracovní látkou jsou spaliny o vysoké teplotě (nad 500 °C).

 Konkrétně jsou v diplomové práci z tepelně-hydraulického pohledu řešeny dva případy výměníků tepla pro níže detailně specifikované vysokoteplotní energetické aplikace. Současně je v práci proveden popis a rozbor dostupných výpočtových vztahů a analýza schopností a možností dostupného komerčního softwaru HTRI použitého pro řešení zadaných případů.

#### **1.1. Zadání vysokoteplotní aplikace 1**

 Předmětem vysokoteplotní aplikace 1 je řešení ohříváku parovzduchové směsi (dále jen OPVS), který bude součástí vyvíjeného flexibilního energetického systému transformujícího primární energii biomasy i alternativních paliv při jejich spalování (popřípadě odpadní teplo z různých tepelných agregátů) na elektrickou energii s možností kogenerace s vyšší účinností. Principiální schéma zapojení ohříváku je znázorněno na obr. 1.1 [1].

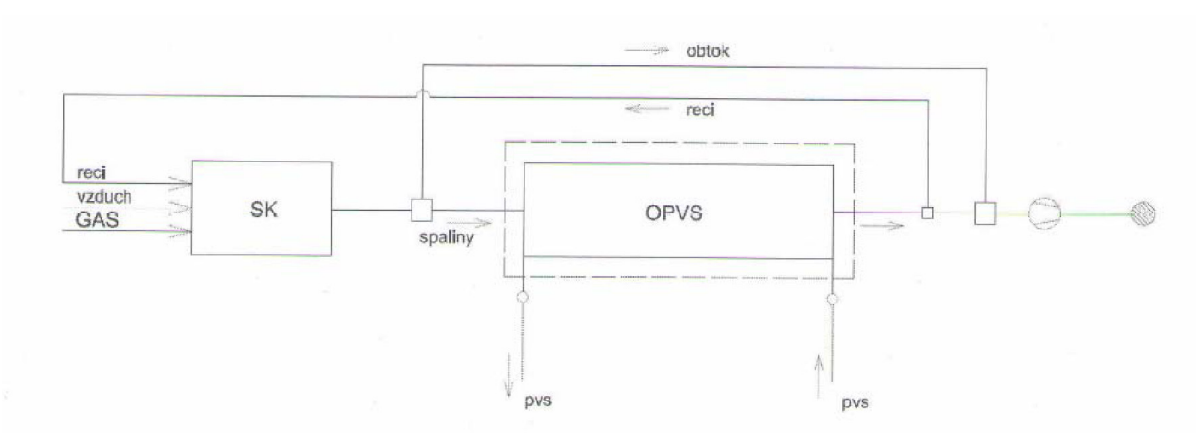

*Obr. 1.1 Schéma uspořádání výměníku OPVS a jeho nejbližšího okolí ve vyvíjeném energetickém systému [1].* 

 V samotném OPVS bude probíhat tepelná výměna mezi spalinami a parovzduchovou směsí (dále jen PVS). OPVS má být navržen na jmenovité parametry, které jsou uvedeny v tab. 1.1.

| Médium - umístění             | Veličina            | Hodnota | Jednotka          |  |
|-------------------------------|---------------------|---------|-------------------|--|
| PVS - v trubkách              | PPVSin              | 6,109   | bar(abs.)         |  |
|                               | $T_{PVSin}$         | 220,3   | $\rm ^{\circ}C$   |  |
|                               | T <sub>PVSout</sub> | 835,0   | $\rm ^{\circ}C$   |  |
|                               | <b>WPVS</b>         | 25,36   | $%$ hm.           |  |
|                               | $m_{PVS}$           | 3,175   | $kg's^{-1}$       |  |
|                               | $\Delta p_{PVS}$    | 10,0    | kPa               |  |
| Spaliny - v plášti            | $T_{spin}$          | 1200,0  | $\rm ^{\circ}C$   |  |
|                               | $T_{\text{spout}}$  | 345,3   | $\rm ^{\circ}C$   |  |
|                               | $m_{sp}$            | 2,517   | $kg \cdot s^{-1}$ |  |
|                               | $\Delta p_{sp}$     | 1,5     | kPa               |  |
| Bilanční výkon<br><b>OPVS</b> | P <sub>OPVS</sub>   | 2663    | kW                |  |

*Tab. 1.1 Zadávací parametry nominálního provozního režimu OPVS [1].* 

Zadavatel požaduje provést kontrolu výchozích tří alternativ návrhu OPVS tvořeného svazky trubek umístěnými do spalinového kanálu. Tyto alternativy se liší použitými rozměry trubek a uspořádáním trubkových svazků. Jejich základní specifikace je uvedena níže spolu s náčrty jednotlivých alternativ, které jsou na obr. 1.2 až 1.4.

Dle druhu materiálu, ze kterého budou vyrobeny svazky trubek a který je volen v závislosti na maximální teplotě jejich vnější stěny, je OPVS členěna do několika sekcí. V tab. 1.2 jsou jednotlivé sekce označeny příslušným číslem (1 až 5) a ke každé sekci je přiřazen určitý materiál, ze kterého bude daná sekce vyrobena. K jednotlivým materiálům jsou rovněž uvedeny i jejich maximální přípustné teploty na vnějším povrchu trubky.

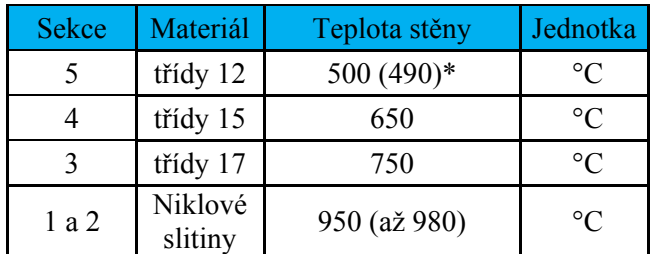

\*Poznámka: Hodnota teploty uvedená u páté sekce v závorce platí pro žebrované trubky.

*Tab. 1.2 Materiály použité v jednotlivých sekcích OPVS [1].* 

#### *Alternativa 1*

Alternativa 1 je prvním ze tří možných řešení návrhu OPVS. Celý trubkový svazek je rozdělen do pěti sekcí, které se kromě použitého materiálu (viz tab. 1.2) liší i počtem trubkových chodů a řad. Základní geometrie a rozměry alternativy 1 jsou patrné z obr. 1.2.

První sekce, umístěná vespod spalinového kanálu, je nejexponovanější sekcí, neboť je vystavena nejvyšší teplotě a sálání, které produkují stěny spalinového kanálu. Tato skutečnost platí i pro následující dvě alternativy.

První sekce je tvořena dvěma chody po jedné řadě. Druhá a třetí sekce jsou tvořeny dvěma chody po čtyřech řadách, čtvrtá sekce má čtyři chody po čtyřech řadách a poslední pátá sekce je tvořena šesti chody po čtyřech řadách.

Ve druhé až páté sekci je výměník koncipován jako protiproudý, avšak v sekci první dochází k souproudému toku pracovních látek. Je to z důvodu, aby bylo zajištěno dostačující ochlazování stěny trubek v nejspodnější řadě první sekce.

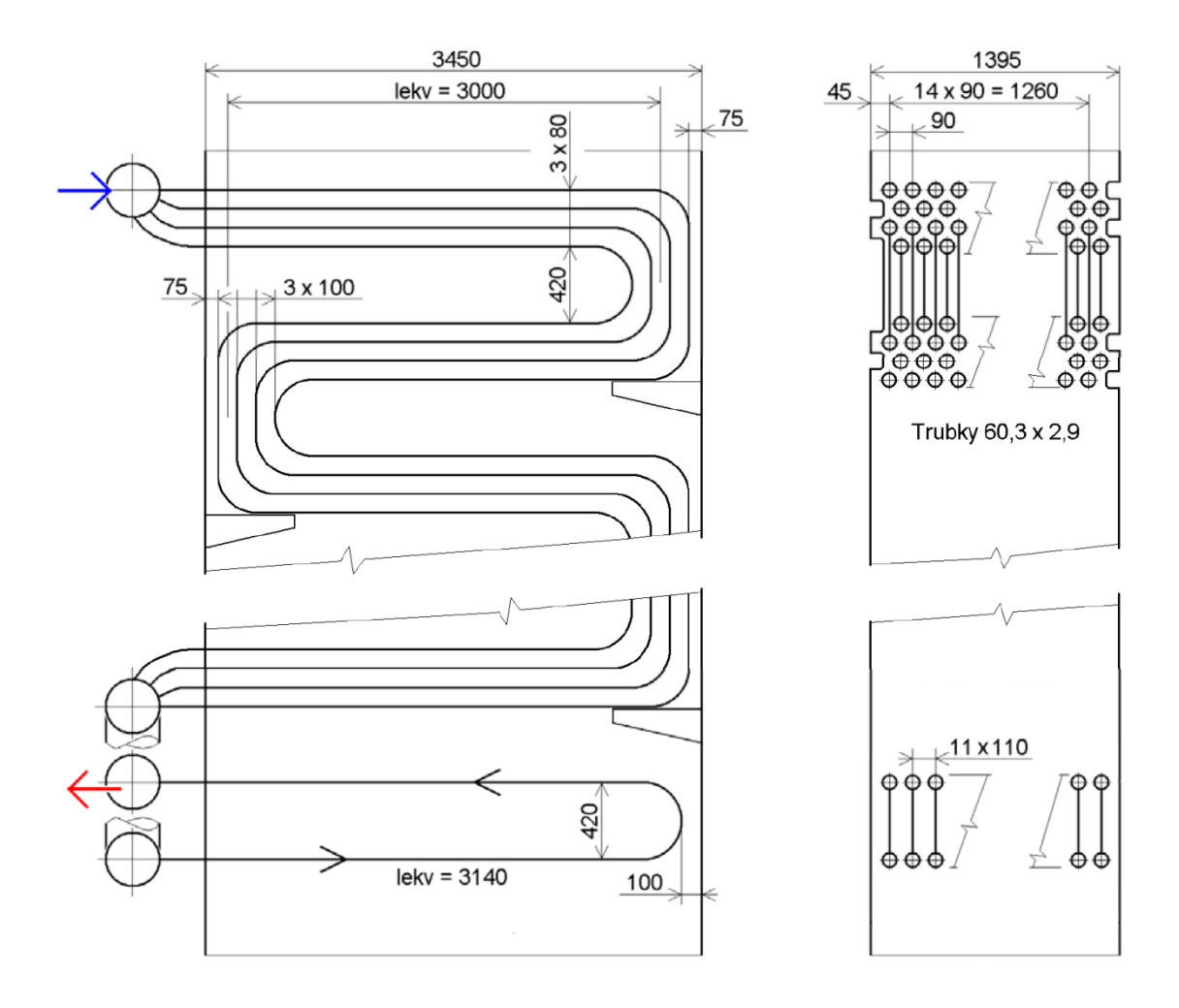

*Obr. 1.2 Schéma a hlavní rozměry alternativy 1 [23].* 

#### *Alternativa 2*

 Tato alternativa, znázorněna spolu s hlavními rozměry na obr. 1.3, je rozdělena do pěti sekcí. I v tomto případě se jednotlivé sekce liší nejen materiálem trubek, ale i počtem trubkových chodů a řad.

 První sekce je tvořena dvěma chody po dvou řadách, druhá, třetí a čtvrtá sekce jsou tvořeny jedním chodem obsahujícím osm řad a pátou sekci tvoří pět chodů rovněž po osmi řadách. Celý výměník je navržen jako protiproudý.

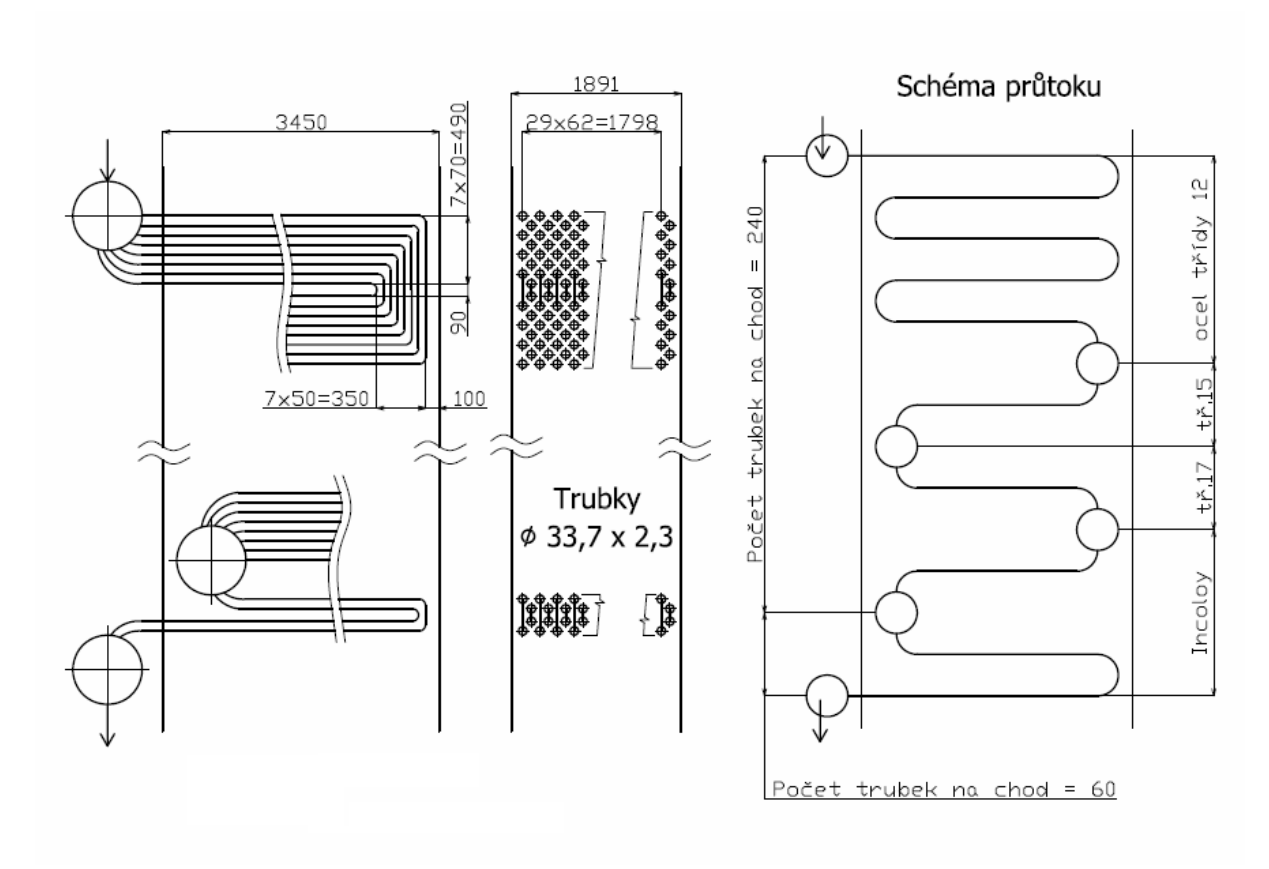

*Obr. 1.3 Schéma a hlavní rozměry alternativy 2 [23].* 

#### *Alternativa 3*

 Poslední alternativa, jejíž základní geometrie a rozměry jsou znázorněny na obr. 1.4, je sestavena, obdobně jako předchozí dvě alternativy, z pěti sekcí.

 První sekce je tvořena jedním chodem o dvou řadách, druhá sekce má jeden chod se čtyřmi řadami, třetí a čtvrtá sekce se sestává ze dvou chodů po čtyřech řadách a pátou sekci tvoří šest chodů rovněž po čtyřech řadách.

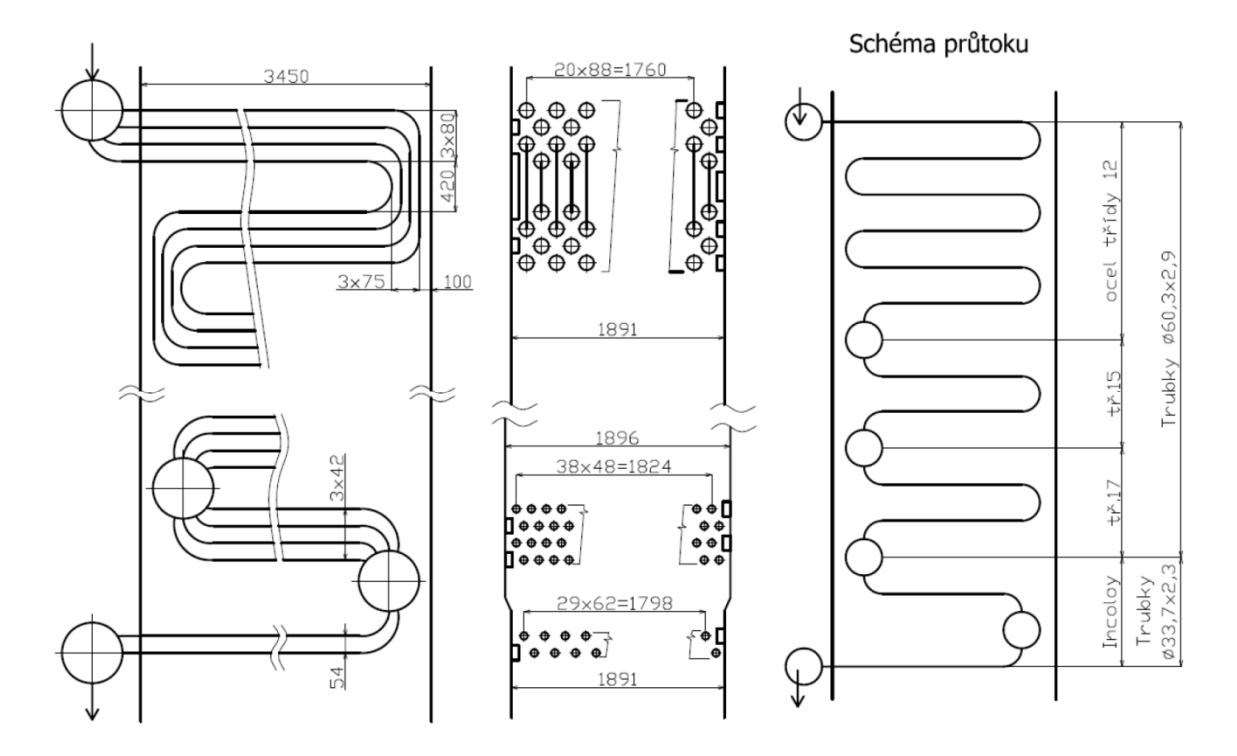

*Obr. 1.4 Schéma a hlavní rozměry alternativy 3 [23].* 

 Detailní popis geometrie jednotlivých alternativ je uveden v kapitole 6.1., která se zabývá jejich kontrolním výpočtem.

Spaliny pro OPVS (o objemovém složení: Ar=0,86 %; CO<sub>2</sub>=5,14 %; N<sub>2</sub>=73,38 %;  $O_2=9.67\%$ ; H<sub>2</sub>O=10,95 % a požadované vstupní teplotě do OPVS: 1200 °C) jsou generovány ve spalovací komoře plynovým hořákem spalujícím zemní plyn.

 Blok OPVS má být navržen na jmenovitý výkon zařízení, jenž odpovídá provoznímu režimu 25.36 % PVS (hmotnostní % páry v PVS ) s teplotou ohřevu PVS 835 °C, viz tab. 1.1.

 Dovolená tlaková ztráta, pro podmínky nominálního výkonu z tab. 1.1, byla specifikována na straně spalin na 1500 Pa (1,5 kPa) a na straně PVS na 10000 Pa (10 kPa).

 Úkolem je provést tepelně-hydraulickou kontrolu tří uvedených alternativ OPVS (viz obr. 1.2 až obr. 1.4) a na základě obdržených výsledků doporučit technicko-ekonomicky nejvhodnější alternativu.

#### **1.2. Zadání vysokoteplotní aplikace 2**

 Předmětem vysokoteplotní aplikace 2 je návrh vysokoteplotního výměníku parovzduchové směsi, označeného CS-AMH, který bude součástí vyvíjeného integrovaného zdroje pro bioplynové stanice s vyšší účinností výroby elektřiny s možností kogenerace. Principiální schéma výměníku je znázorněno na obr. 1.5.

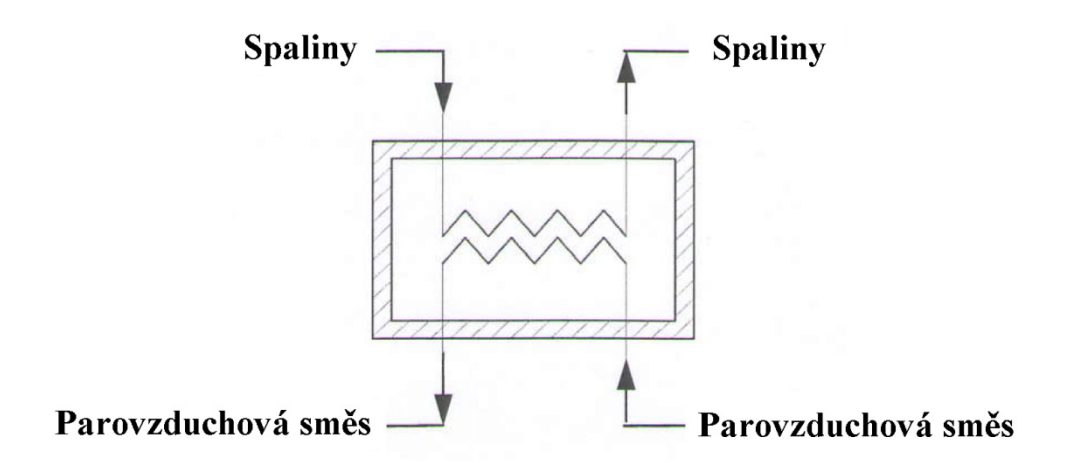

*Obr. 1.5 Principiální zadávací schéma výměníku CS-AMH [2].* 

 Zdrojem tepla pro vysokoteplotní výměník tepla CS-AMH jsou spaliny ze spalování bioplynu produkované plynovými spalovacími motory kogeneračních jednotek. Tab. 1.3 uvádí složení spalin z motorů kogeneračních jednotek.

| Koncentrace složek spalin |                              |                      |       |  |  |
|---------------------------|------------------------------|----------------------|-------|--|--|
| Složka                    | $\lceil\%_{\text{hm}}\rceil$ | Složka<br>$[%_{hm}]$ |       |  |  |
| CO <sub>2</sub>           | 14,98                        | SO <sub>2</sub>      | 0,572 |  |  |
| N <sub>2</sub>            | 68,18                        | Ar                   | 1,144 |  |  |
| $H_2O$                    | 7,789                        |                      | 7,335 |  |  |

*Tab. 1.3 Koncentrace složek spalin ze spalování bioplynu [2].* 

 Teplota spalin z kogeneračních jednotek v předpokládaném místě napojení na výměník CS-AMH je 600 °C. Je požadováno, aby vysokoteplotní výměník tepla CS-AMH byl proveden v protiproudém zapojení. Ohřívaným médiem je komprimovaná parovzduchová směs (PVS), jejíž parametry jsou spolu s ostatními parametry výměníku CS-AMH pro nominální provozní režim uvedeny v tab.1.4.

| Médium            | Veličina            | Hodnota  | Jednotka              |
|-------------------|---------------------|----------|-----------------------|
|                   | P <sub>PVSin</sub>  | 4,306    | bar(abs.)             |
|                   | $T_{PVSin}$         | 98,9     | $\rm ^{\circ}C$       |
| <b>PVS</b>        | T <sub>PVSout</sub> | 529,8    | °C                    |
|                   | WPVS                | 11,81    | $%$ hm.               |
|                   | $m_{PVS}$           | 1,291    | $kg$ 's <sup>-1</sup> |
|                   | $\Delta p_{PVS}$    | 10 až 14 | kPa                   |
| Spaliny           | $T_{spin}$          | 600      | $\rm ^{\circ}C$       |
|                   | $T_{\text{spout}}$  | 144      | $\rm ^{\circ}C$       |
|                   | $m_{sp}$            | 1,24     | $kg \cdot s^{-1}$     |
|                   | $\Delta p_{sp}$     | 4        | kPa                   |
| Bilanční<br>výkon | $P_{CS-AMH}$        | 653      | kW                    |

*Tab. 1.4 Zadávací parametry nominálního provozního režimu výměníku CS-AMH [2].* 

 Úkolem je pro zadané pracovní podmínky a dovolené tlakové ztráty pracovních látek, specifikované v tab. 1.4, nalézt nejvhodnější řešení výměníku tepla z hlediska minimální plochy výměny tepla, resp. hmotnosti výměníku, je-li požadováno řešit výměník jako trubkový výměník tepla se segmentovými přepážkami. Je požadováno, aby pro řešení výměníku bylo uvažováno s potrubím o vnějším průměru 15,0 mm a tloušťkou stěny 1,5 mm.

 Současně je za účelem minimalizace plochy, resp. hmotnosti výměníku požadováno nalézt vhodnou variantu zapojení pracovních látek ve výměníku (varianta 1: spaliny vně trubek a PVS uvnitř trubek; varianta 2: PVS vně trubek a spaliny uvnitř trubek).

## **2. Přehled a charakteristika konvenčních konstrukcí výměníků tepla používaných pro vysokoteplotní aplikace**

 V současné době existuje celá řada různých typů výměníků tepla. Jednotlivé typy se mohou lišit provedením, geometrií a tepelně-hydraulickými vlastnostmi. Tyto odlišnosti pak předurčují vhodnost, či nevhodnost daného typu výměníku pro určité aplikace. Současně s různými typy výměníků tepla existují i různé přístupy k jejich členění.

## **2.1. Základní dělení výměníků tepla**

Mezi základní dělení výměníků tepla patří následující rozdělení:

- A) Dle provedení ploch zúčastňujících se přenosu tepla;
- B) Dle vzájemného směru a smyslu proudění obou pracovních látek;
- C) Dle konstrukčního provedení teplosměnných ploch.

### **A) Rozdělení výměníků tepla podle provedení ploch zúčastňujících se přenosu tepla**

#### *Rekuperační výměníky*

 Pracovní látky jsou odděleny pevnou stěnou o určité tloušťce. Tato stěna odděluje obě média od sebe tak, že nedochází k jejich mísení. Tepelná energie přechází z jedné pracovní látky do druhé přes tuto stěnu, jež současně tvoří plochu výměny tepla [4, 5, 6].

## *Regenerační výměníky*

 Regenerační výměníky využívají pro přenos tepla akumulační hmotu, která se střídavě zahřívá a ochlazuje a tím předává teplo do proudu jedné látky a odebírá ho látce druhé. Přenos tepla se uskutečňuje prostřednictvím pohyblivé nebo nepohyblivé výplně [4, 5, 6].

#### *Směšovací výměníky*

 Sdílení tepla probíhá přímým stykem obou pracovních látek. Směšovací výměníky jsou výměníky, v nichž přenos tepla (a většinou i přenos hmoty) nastává při přímém styku plynu a kapaliny [3].

## **B) Rozdělení výměníků tepla podle směru a smyslu proudění pracovních látek**

#### *Souproudé uspořádání*

 Směry os teplého a studeného proudu jsou rovnoběžné a vektory rychlostí mají stejný smysl. Souproudé uspořádání využívá teplotní spád s nejmenší efektivitou a výstupní teplota ohřívaného média je vždy nižší než výstupní teplota ochlazovaného média. Jeho výhodou využitelnou v některých případech je nižší teplota stěny teplosměnného povrchu než u protiproudého uspořádání (viz dále).

#### *Protiproudé uspořádání*

 Směry os proudů jsou rovnoběžné, avšak vektory rychlostí mají opačný smysl. Toto uspořádání využívá teplotního spádu s největší efektivitou a výměníky tohoto typu umožňují dosažení nejvyšší teploty ohřívaného média nebo nejnižší teploty ochlazovaného média.

#### *Křížové uspořádání*

 Osy proudů jsou mimoběžné a v kolmém průmětu spolu svírají úhel 90°. Výměníky tohoto typu mají jisté výhody z hlediska intenzifikace přenosu tepla a jejich konstrukční řešení je obvykle jednoduché [3].

#### *Výměníky s kombinovaným prouděním*

 Kombinované proudění (tj. vícenásobně souproudé, protiproudé a křížové provedení) je kompromisní řešení mezi požadavky tepelné efektivnosti a snadné konstrukce. Počet chodů není omezen a při větším počtu chodů se takové uspořádání blíží protiproudému, popř. souproudému uspořádání. Teplotní spád je však využit s menší efektivitou než při čistém protiproudu [3].

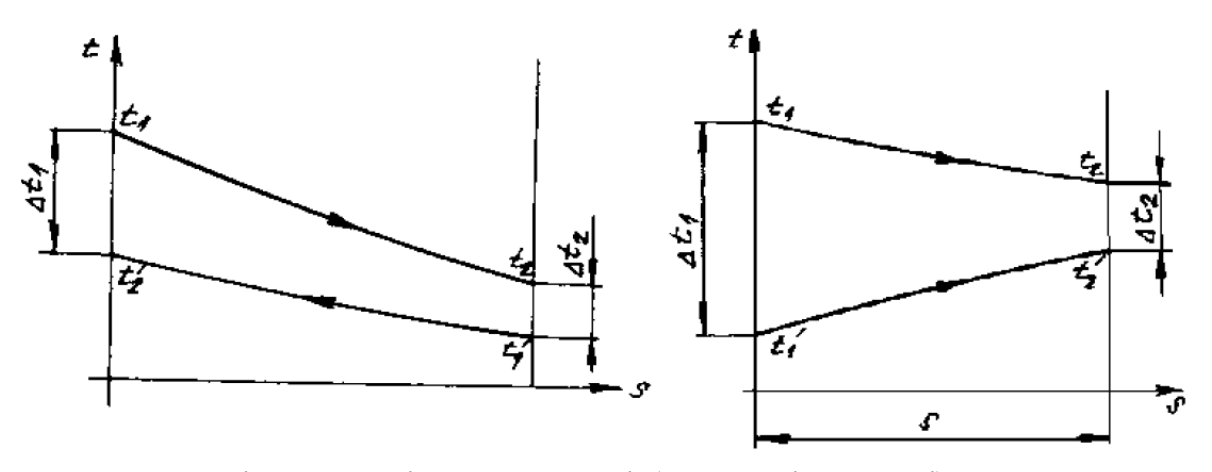

*Obr. 2.1 Proudění ve výměnících (protiproud, souproud) [5].* 

#### **C) Rozdělení výměníků tepla podle konstrukčního provedení teplosměnné plochy**

#### *Výměníky trubkové*

 Teplosměnným elementem jsou přímé nebo vhodně tvarované trubky, jejichž povrch může být hladký nebo opatřený žebrováním. Průřez trubek je nejčastěji kruhový, může však také být oválný nebo kosočtvercový. Vzájemná orientace proudů je obvykle protiproudá. Výhodou je jednoduchá výroba a protiproudé uspořádání při současném využití příčného obtékání trubek pracovní látkou na vnější straně. Nevýhodou je nutnost výměny celé trubky v případě jejího porušení [3].

#### *Výměníky deskové*

 Teplosměnným elementem je rovinná deska, která může být hladká, profilovaná, spirálovitě vinutá, popř. žebrovaná. Uspořádání toku pracovních látek může být protiproudé, souproudé, nebo s křížovým tokem.

#### *Výměníky bez teplosměnných ploch*

 Jedná se převážně o výměníky směšovací. Častou aplikací je například chlazení spalin nástřikem vody. Za výměník bez teplosměnných ploch lze považovat i chladící věž, kde se ke chlazení vody používá okolního vzduchu [3].

### **2.2. Bližší charakteristika konvenčních konstrukcí výměníků tepla používaných pro vysokoteplotní aplikace**

 Následující pasáž bude zaměřena na popis čtyř základních typů výměníků tepla a na posouzení jejich předností, či nedostatků pro vysokoteplotní aplikace. Popisovány budou výměníky typu trubka v trubce, výměníky se svazkem trubek v plášti, deskové výměníky a výměníky s příčně obtékaným svazkem trubek.

#### **2.2.1. Výměník tepla typu trubka v trubce**

 Svou konstrukcí je tento výměník nejjednodušším typem výměníku tepla. Zpravidla je sestaven ze dvou trubek různého průměru, kdy jedna je soustředně umístěna uvnitř druhé. Obě média, proudící uvnitř i vně trubky menšího poloměru, proudí souběžně v souproudu, nebo v protiproudu. Tyto výměníky jsou konstruovány v rozebíratelném, nebo nerozebíratelném provedení, přičemž vnitřní trubka může být hladká, žebrovaná, nebo jinak upravená za účelem intenzifikace přestupu tepla.

 Výměníky tepla typu trubka v trubce jsou zpravidla používány do teplot 180 až 200 °C a do tlaku 5 MPa. U aplikací, které jsou náročnější z hlediska vyššího tlaku, popř. vyšší teploty, jsou výměníky kompletně svařované [3].

 Výměníky tepla typu trubka v trubce jsou používány zejména u aplikací s nízkými výkony.

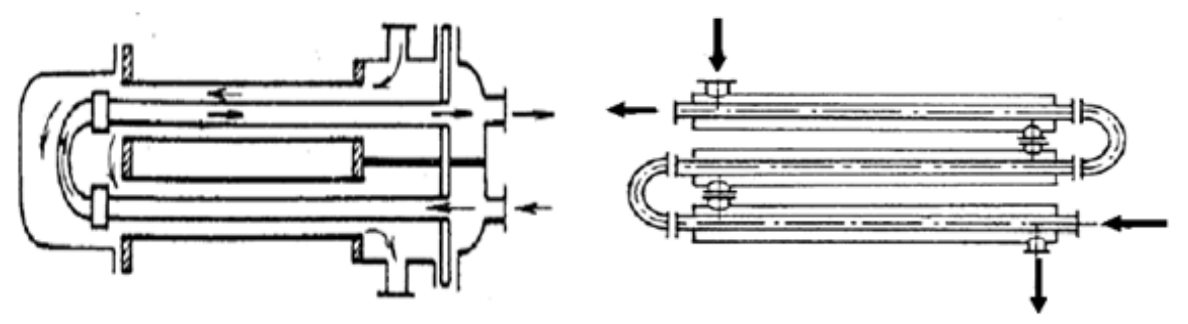

*Obr. 2.2 Výměník typu trubka v trubce v rozebíratelném a nerozebíratelném provedení [9].* 

 Jak bylo uvedeno výše, výměníky mohou být sestaveny buď v nerozebíratelném, nebo rozebíratelném provedení, přičemž nerozebíratelné provedení je zpravidla používáno pro aplikace, kde není potřeba čištění mezitrubkového prostoru a teplotní rozdíl mezi pracovními látkami není vyšší než 20 °C. U rozebíratelného provedení výměníku je údržba snazší a výměník je možno použít i tehdy, je-li teplotní rozdíl mezi pracovními látkami vyšší než 20 °C [5, 11, 13, 14, 15].

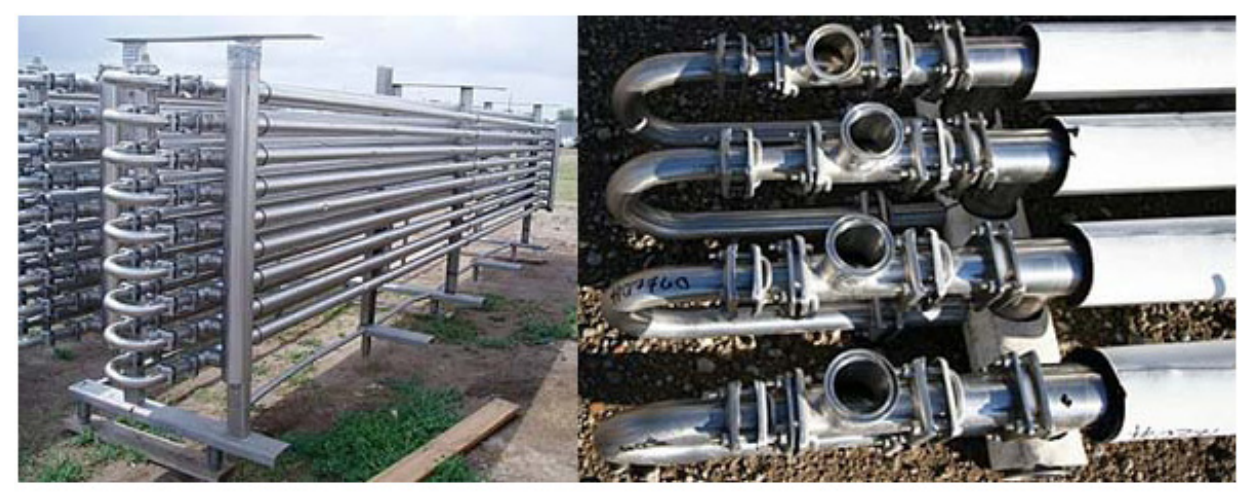

*Obr. 2.3 Trubkový rekuperační výměník tepla typu trubka v trubce [11].*

## **2.2.2. Trubkový výměník tepla se svazkem trubek v plášti**

 Trubkové výměníky tepla se svazkem trubek v plášti jsou v praxi nejčastěji používaným typem výměníků. Tyto výměníky jsou vhodné pro plynná i kapalná média, včetně jejich fázových změn, a jsou též používány pro vysokotlaké a vysokoteplotní aplikace.

 Typický výměník tepla se svazkem trubek v plášti se sestává z pláště, svazku trubek, trubkovnic, vstupních a výstupních komor, popř. i obratových komor, a přepážek. Vzájemná orientace proudů se v průběhu jejich toku výměníkem mění a výsledný tok je dán určitou kombinací souproudu, protiproudu a křížového toku. Nikdy se však nejedná o čistý souproud či protiproud, tak jak jej známe z výměníku tepla typu trubka v trubce. Nicméně s rostoucím počtem chodů se lze přiblížit k ideálnímu protiproudému uspořádání. Proud může být dále rozdělen podélnými i příčnými přepážkami (segmentovými, diskovými, šroubovicovými, tyčovými) [3].

 Výměníky se svazkem trubek v plášti jsou nejpoužívanějšími výměníky tepla v chemickém a petrochemickém průmyslu, a to s různými konstrukčními obměnami. Výměníky jsou dostatečně masivní, snesou tedy obvyklá namáhání v provozu. Dají se většinou snadno čistit a části, které jsou nejčastěji předmětem závad (těsnění a trubky), mohou být bez obtíží vyměněny [3].

 Tyto výměníky jsou zpravidla používány pro aplikace, ve kterých se teploty pohybují do 800 °C a tlaky do 140 MPa pro trubky a 30 MPa pro plášť [3].

 Existuje několik základních konstrukčních variant těchto výměníků tepla, z nichž některé jsou pro vysokoteplotní aplikace vhodnější než jiné. Výčet variant používaných pro vysokoteplotní aplikace je uveden dále.

1) Výměník tepla se segmentovým přepážkovým systémem s pevnou trubkovnicí, viz obr 2.4.

Pro vysokoteplotní aplikace s větším rozdílem teplot mezi jednotlivými pracovními látkami nelze z důvodu rozdílné teplotní roztažnosti trubek a pláště tuto variantu použít jako takovou a je ji nutno doplnit vlnovým kompenzátorem v plášti.

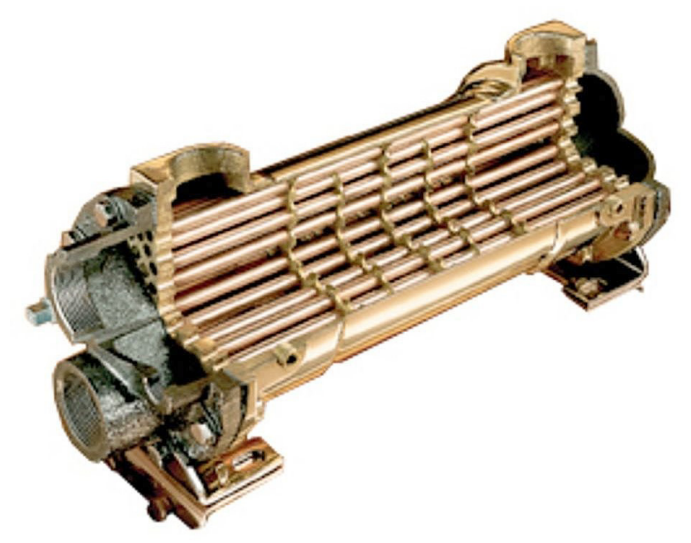

*Obr. 2.4 Výměník tepla se segmentovým přepážkovým systémem s pevnou trubkovnicí [17].* 

2) Výměník tepla se segmentovým přepážkovým systémem s plovoucí hlavou, viz obr. 2.5.

Tento typ je vhodnější pro aplikace s větším teplotním rozdílem mezi pracovními látkami, neboť plovoucí hlava kompenzuje rozdílnou teplotní dilataci trubek a pláště.

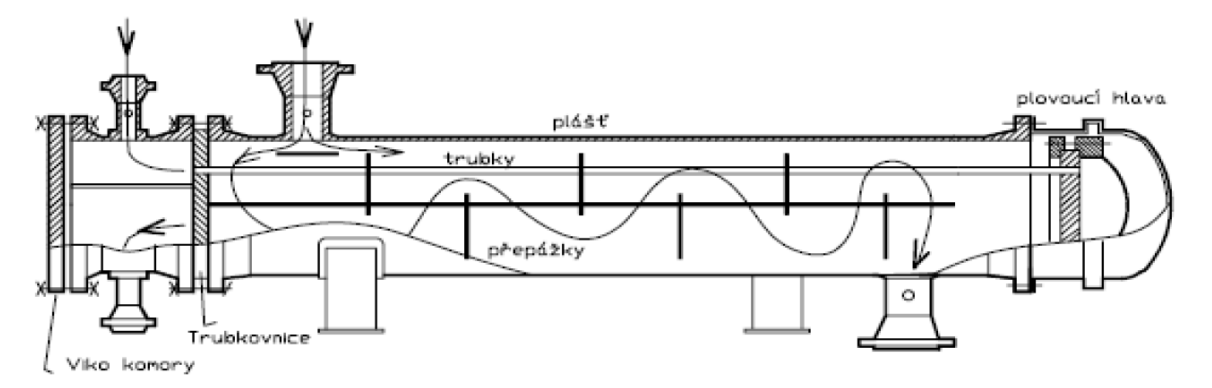

*Obr. 2.5 Výměník tepla se segmentovým přepážkovým systémem s plovoucí hlavou [10].* 

3) Výměník tepla se segmentovým přepážkovým systémem s U-trubkami, viz obr. 2.6. U těchto výměníků zpravidla nevznikají problémy s teplotními dilatacemi, neboť jeden konec trubkového svazku se může v plášti volně pohybovat. Problém však může nastat u aplikací s extrémní rozdílností teplot mezi pracovními látkami, kdy rozdíl mezi prodloužením jednoho trubkového chodu vůči druhému je natolik veliký, že jej kolena spojující oba chody již nedokážou účinně kompenzovat a může zde

dojít k trvalé deformaci, nebo ke vzájemnému dotyku některých trubek. Se zmenšujícím se poloměrem kolen se jejich kompenzační schopnost snižuje a riziko poškození tak narůstá.

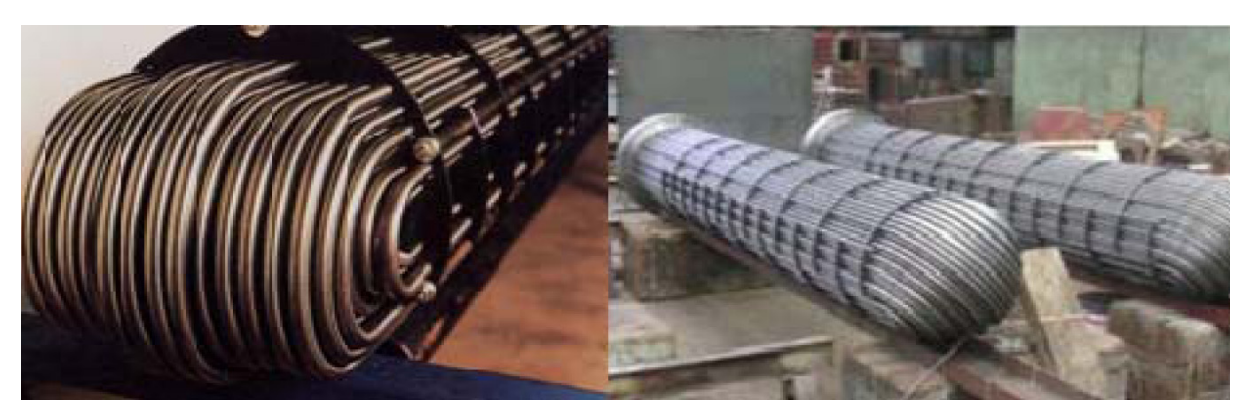

*Obr. 2.6 Svazek trubek U-trubkového výměníku [12].* 

 Kromě výše zmíněných tří konstrukčních variant existují i další konstrukční varianty výměníků tepla se svazkem trubek v plášti lišící se například přepážkovým systémem, trubkovým systémem apod.

### **2.2.3. Deskové výměníky tepla**

 Deskové výměníky tepla patří mezi nejrozšířenější typy konvenčních výměníků tepla. Jak již bylo poznamenáno výše, jsou tyto výměníky sestaveny z desek, mezi kterými proudí pracovní látky, které mohou být plynného i kapalného skupenství, popř. může během tepelné výměny docházet k jejich odpařování, či kondenzaci.

 Dle typu použitých desek dělíme deskové výměníky tepla na výměníky s profilovanými deskami (viz obr. 2.7) a výměníky s hladkými deskami (viz obr. 2.8).

 Hlavními výhodami deskových výměníku jsou vyšší účinnost než výměníky trubkové (3 až 5krát), malá hmotnost při zachování potřebných výkonových charakteristik, velká turbulence proudů pracovních látek spolu s malou tloušťkou stěny, možnost zvětšení nebo zmenšení teplosměnné plochy dle aktuálních požadavků, malá prostorová a půdorysná náročnost apod. Naopak, mezi hlavní nevýhody patří omezení z hlediska provozních tlaků a teplot, omezená odolnost vůči zanášení apod. [3].

 Vzhledem k uvedeným omezením jsou výměníky tepla s profilovanými deskami zpravidla používány do teploty 250 °C a tlaku 1,6 MPa u skládaného typu tohoto výměníků a u pájených, popř. svařovaných, typů je jejich použití omezeno na teploty do 400 °C a tlaky do 2,5 MPa [3].

 Deskové výměníky s hladkými deskami jsou zpravidla používány pro teploty do 600 °C a tlaky do 0,4 MPa [3].

 Z výše uvedených teplotních a tlakových omezení je zřejmé, že deskové výměníky tepla nejsou vhodné pro vysokoteplotní aplikace řešené v této práci.

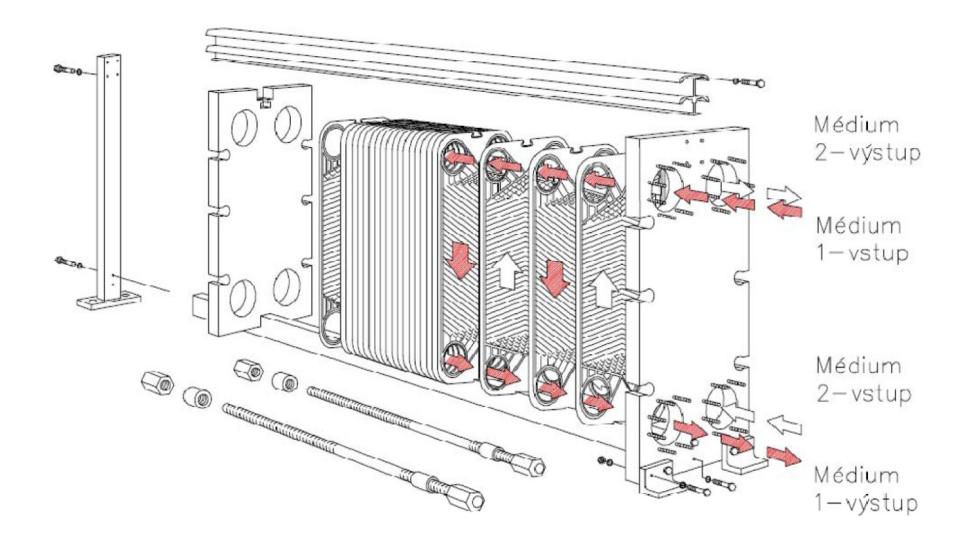

*Obr. 2.7 Schéma skládaného deskového výměníku tepla s profilovanými deskami [10].* 

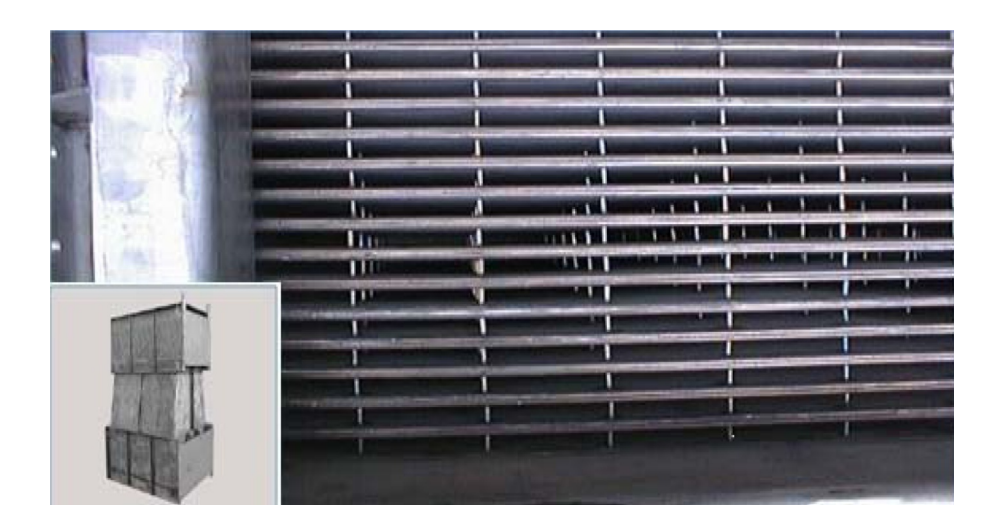

*Obr. 2.8 Deskový výměník tepla s hladkými deskami [11].* 

#### **2.2.4. Příčně obtékaný svazek trubek**

 Za příčně obtékaný svazek trubek se považuje paralelní uspořádání trubek, přičemž je tento ohříván, nebo sám ohřívá tekutinu proudící kolmo na něj. Mezitrubkovým prostorem zpravidla proudí ohřívající médium, velmi často se jedná o spaliny, které ohřívá pracovní látku proudící v trubkovém prostoru. Velikost teplosměnné plochy bývá zvětšována žebrováním, trnováním, popř. obdobným způsobem [3].

 Výměník s příčně obtékaným svazkem trubek je obvykle používán do teploty stěny 600 °C pro hladké trubky a do 400 °C pro žebrované trubky. Nicméně při vhodné volbě materiálu trubek může být použit i pro teploty okolo 1000 °C, viz kapitola 6. Tlaky se mohou pohybovat do 140 MPa pro trubkový prostor a pro mezitrubkový prostor je maximální velikost tlaku závislá na konstrukci a materiálu pláště [3].

 Na obr. 2.9 jsou schematicky znázorněny dvě možnosti uspořádání trubek ve svazku spolu s vyznačením umístění roztečí, které je převzato ze softwaru HTRI.

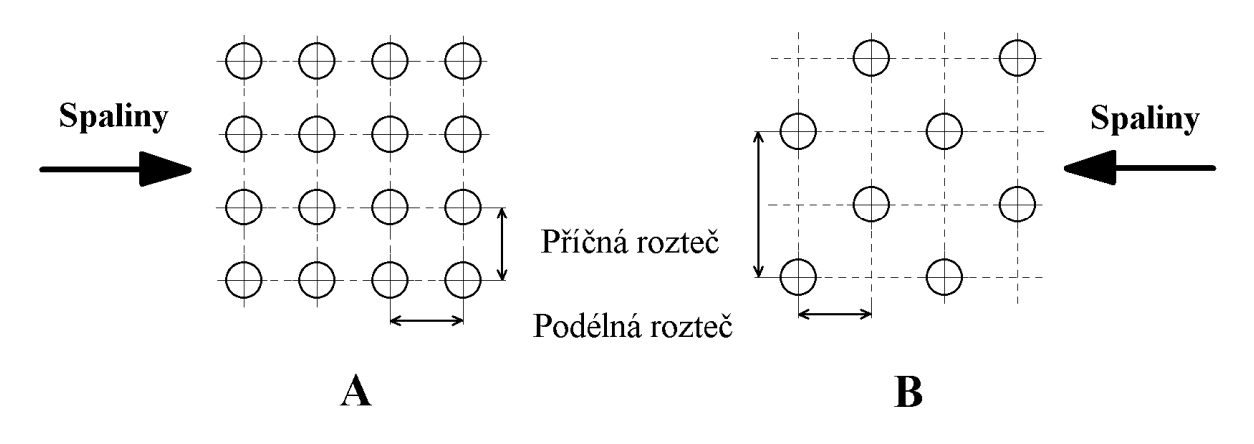

*Obr. 2.9 Schematické znázornění uspořádání trubek v příčně obtékaném svazku; A - za sebou v zákrytu, B – vystřídané.* 

## **3. Základní výpočtové vztahy pro výpočet výměníku tepla**

#### **3.1. Úvod do problematiky analytického řešení výměníků tepla**

 Za účelem stanovení závislosti mezi tepelným tokem *q* , plochou výměny tepla *A*, teplotami jednotlivých pracovních látek na vstupu, popř. výstupu z výměníku a rychlostmi toku medií byly zformulovány základní vztahy, ze kterých se vychází při analytickém řešení výměníků tepla. Dle zákona zachování energie platí:

$$
\dot{Q}_H = \dot{Q}_C + \dot{Q}_Z \tag{3.1}
$$

kde

 $\dot{\mathcal{Q}}_{H}$  *tepelný výkon přiváděný do výměníku horkým médiem, [W];*   $\dot{\mathbf{\varrho}}_{c}$  *tepelný výkon přenesený do chladného média, [W];*   $\dot{\mathbf{Q}}_z$  *tepelné ztráty, [W].* 

Jelikož tepelné ztráty  $\dot{Q}_z$ u běžných zaizolovaných zařízení nepřekračují 5 % [16], je možno tyto zanedbat a rovnici (3.1) upravit do tvaru:

$$
\dot{Q} = \dot{Q}_H = \dot{Q}_C \tag{3.2}
$$

kde

*Q tepelný výkon výměníku, tj. teplo přijaté/odevzdané pracovní látkou za časovou jednotku, [W].* 

Pro obě pracovní látky lze vztah (3.2) upravit do tvaru tzv. bilanční rovnice.

$$
\dot{Q} = \dot{m}_{H} \cdot \dot{c}_{pH} \cdot (t_{H,i} - t_{H,o}) = \dot{m}_{C} \cdot \dot{c}_{pC} \cdot (t_{C,o} - t_{C,i})
$$
\n(3.3)

kde

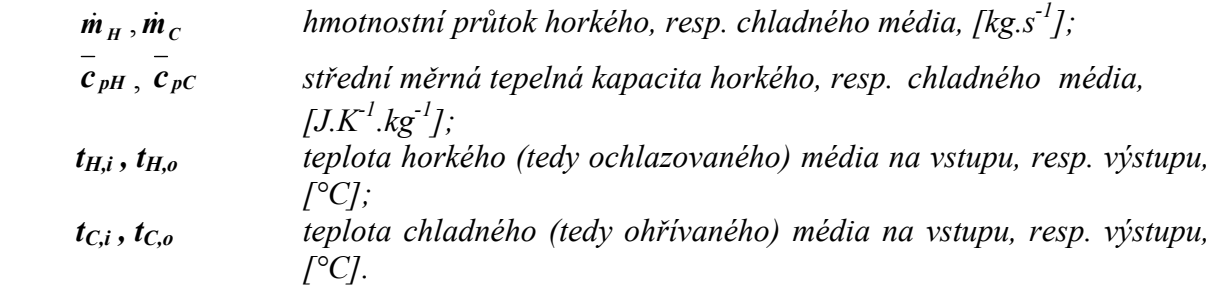

 Velikost měrné tepelné kapacity závisí na okamžité teplotě pracovní látky. Ta se však během průchodu výměníkem mění a tudíž se mění i hodnota měrné tepelné kapacity. Pro výpočty se tedy používá střední měrná tepelná kapacita získaná z následujícího vztahu:

$$
\bar{c}_{pH} = \frac{1}{t_{H,i} - t_{H,o}} \int_{t_{H,i}}^{t_{H,o}} f c_{pH}(t) dt
$$
\n(3.4a)

pro horké médium, popř.

$$
\bar{c}_{pC} = \frac{1}{t_{C,o} - t_{C,i}} \int_{t_{C,o}}^{t_{C,i}} f c_{pC}(t) dt
$$
\n(3.4b)

pro chladné médium,

kde

$$
c_{pH}
$$
,  $c_{pC}$  měrná tepelná kapacita horkého, resp. chladného média,  
[J.K<sup>-1</sup>.kg<sup>-1</sup>].

 Přenos tepelného výkonu výměníkem popisuje tzv. přenosová rovnice, která udává závislost mezi tepelným tokem *Q* , plochou výměny tepla *A*, středním teplotním rozdílem *ΔTm* a součinitelem prostupu tepla *k* následovně:

$$
\dot{Q} = k \cdot A \cdot \Delta T_m \tag{3.5}
$$

kde

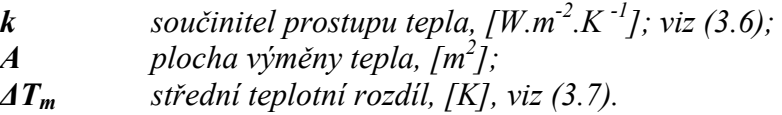

 Pro stanovení tepelného výkonu z rovnice (3.5), popř. pro stanovení plochy výměny tepla z téže rovnice, je nutno znát velikost součinitele prostupu tepla *k*. Tento součinitel popisuje vliv termomechanických vlastností pracovních látek i samotného materiálu výměníku tepla na celkový tepelný tok z jedné pracovní látky do druhé. Součinitel prostupu tepla *k* je dán následující rovnicí:

$$
k = \frac{1}{\frac{d_o}{d_i} \cdot \left(\frac{1}{\alpha_1} + R_{z1}\right) + \frac{d_o}{2 \cdot \lambda_{mt}} \cdot \ln\left(\frac{d_o}{d_i}\right) + \left(\frac{1}{\alpha_2} + R_{z2}\right)}
$$
(3.6)

kde

\n- $$
d_o, d_i
$$
vnější, resp. vnitřní průměr potrubí, [m];
\n- $a_1, a_2$  součiniteľ přestupu tepla na straně trubkového, resp. mezitrubkového prostoru výměníku tepla, [W.m<sup>-2</sup>.K<sup>-1</sup>];
\n- $R_{z1}, R_{z2}$  součiniteľ zanášení v trubkovém, resp. mezitrubkovém prostoru, [m<sup>2</sup>.K.W<sup>-1</sup>];
\n- $\lambda_{mt}$  tepelná vodivost materiálu potrubí, [W.m<sup>-1</sup>.K<sup>-1</sup>].
\n

 Další významnou proměnnou nacházející se v základních výpočtových vztazích je tzv. střední teplotní rozdíl *ΔTm,* (3.7), který je závislý na maximálním (*Δtmax*) a minimálním (*Δtmin*) rozdílu počátečních, popř. koncových teplot horkého a studeného proudu. Např. u protiproudého uspořádání se bude jednat o rozdíl teploty teplého proudu na výstupu a studeného proudu na vstupu, respektive o rozdíl teploty teplého proudu na vstupu a studeného na výstupu, viz obr. 3.1. Jako *Δtmax* je označená vyšší a jako *Δtmin* nižší získaná hodnota.

Ve vztahu pro výpočet středního teplotního rozdílu *ΔTm* dále figuruje člen *ε*, který se nazývá opravný součinitel středního logaritmického teplotního rozdílu (někdy se též nazývá a označuje jako korekční faktor *F*) [16] a upravuje hodnotu středního logaritmického teplotního rozdílu pro případ vícechodého trubkového výměníku.

$$
\Delta T_m = \frac{\Delta t_{\text{max}} - \Delta t_{\text{min}}}{\ln \left( \frac{\Delta t_{\text{max}}}{\Delta t_{\text{min}}} \right)} \cdot \varepsilon \tag{3.7}
$$

kde

- *Δtmax teplotní rozdíl počátečních, popř. koncových teplot horkého a studeného proudu, [K]; Δtmin teplotní rozdíl počátečních, popř. koncových teplot horkého a studeného proudu, [K];*
- *ε opravný součinitel středního logaritmického teplotního rozdílu, [-].*

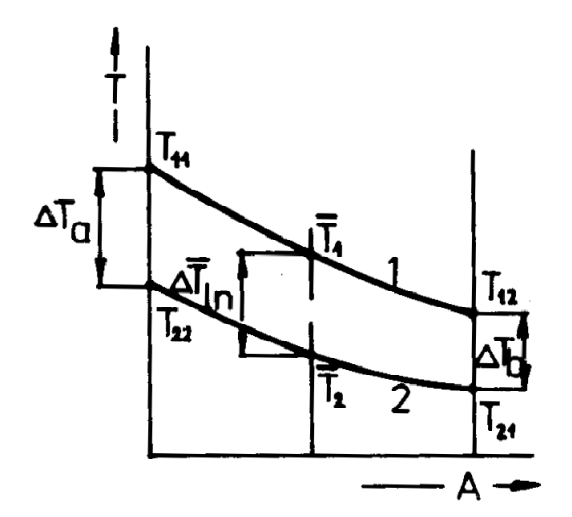

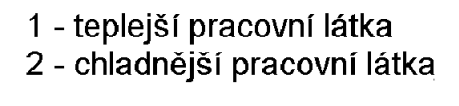

$$
\Delta I_a = I_{11} - I_{22}
$$
  

$$
\Delta T_b = T_{12} - T_{21}
$$

*Obr. 3.1 Znázornění třech možných teplotních rozdílů na křivkách průběhů teplot dvou pracovních látek [16].* 

## **4. Software HTRI**

#### **4.1. Charakteristika softwaru**

 Software HTRI je speciálně navržený a vysoce sofistikovaný nástroj pro analytická řešení tepelných výměníků. Tímto softwarem je možno navrhovat, kontrolovat a jinak početně analyzovat široké spektrum typů výměníků tepla. HTRI během výpočtu používá předdefinovaných výpočtových vztahů, které software pro daný typ úlohy volí dle nejnovějších poznatků z oblasti termomechaniky, mechaniky tekutin a mechaniky těles.

 Software samotný se skládá z několika výpočtových modulů a z rozsáhlé databáze fyzikálních vlastností tekutin označovanou VMGThermo™.

Mezi výpočtové moduly patří:

 - *modul Xace* umožňuje výpočty vzduchem chlazených tepelných výměníků a ekonomizérů;

- *modul Xfh* pro výpočty pecí;
- *modul Xist* umožňuje výpočty trubkových výměníků se svazkem trubek v plášti;
- *modul Xhpe* umožňuje výpočty výměníků s vlásenkovými trubkami;
- *modul Xjpe* pro výpočty výměníků typu trubka v trubce;
- *modul Xphe* pro výpočty deskových výměníků;
- *modul Xspe* umožňuje výpočty spirálových výměníků tepla.

Dalšími moduly je modul *Xtlo*, nebo *Xvib* umožňující analýzu vibrací.

 Všechny výše zmiňované moduly sjednocuje přehledné uživatelské rozhraní. Součásti softwaru HTRI je také rozsáhlý uživatelský manuál a propracovaný modul nápovědy, který je možno spustit klávesou F1 kdykoli během práce v HTRI.

 Po úspěšné instalaci a spuštění softwaru je k dispozici uživatelské rozhraní, které má ve srovnání s podobnými aplikacemi pracujícími v systému MS Windows standardní strukturu a design. Kromě obsahově standardní nabídky, jako je *File*, *Edit*, *View*, jsou zde k dispozici prvky *Tools* a *Help*, které obsahují velmi zajímavé utility. Jsou to *Exchanger selector* pro výběr vhodného výměníku tepla, *Quick calculation tool*, ve kterém se nachází převodník mezi jednotkami a možnost výpočtu vybraných parametrů potrubí, a *Tutorials…*, což je výukový modul práce v HTRI.

#### **4.2. Principy a prvky ovládání softwaru**

Pro práci v softwaru HTRI je vytvořeno přehledné uživatelské rozhraní typické pro aplikace pracující v systému MS Windows. Práci samotnou je možno začít pomocí záložky *File*, v níž je na výběr buď otevření existujícího souboru pomocí *Open Case…* (popř. *Import Case…*), nebo vytvoření nového souboru *New case* a následný výběr výpočtového modulu (viz výše), který odpovídá typu řešeného výměníku.

Po otevření, nebo vytvoření nového souboru je k dispozici první pracovní okno *Input Summary*, které je spolu s ostatními pracovními okny sjednoceno do stromové struktury v levé části pracovního prostředí. Toto sjednocení spolu se všemi pracovními okny náleží pod záložku *Input*, jenž je jednou ze sedmi záložek nalézajících se ve spodní části pracovního prostředí.

Jednotlivá pracovní okna pak slouží pro zadávání vstupních dat potřebných pro výpočet, který se spouští ikonkou *Run case.* Podrobný popis zadávání vstupních dat v jednotlivých pracovních oknech je uveden v příloze P1.

Po dokončení výpočtu jsou dle módu výpočtu, který byl zvolen během zadávání vstupních dat, k dispozici další ze sedmi záložek.

Záložky *Reports*, *Graphs*, *Drawings, Multiple Services* a *Session* jsou k dispozici pro všechny módy výpočtu a záložka *Design* je využita při módu *Design*. Bližší popis záložek a vybraných módů je proveden v příloze P1.

## **4.3. Typy výstupních protokolů**

 V následujícím textu budou popsány výstupní protokoly, které jsou sjednoceny pod záložkou *Reports*, a ze kterých je sestavena příloha P3 a příloha P4.

*Output Summary* – shrnutí hlavních vstupních i výsledných dat.

*Data Check Messages* a *Runtime Messages* – oznamovací protokoly pro určité nesrovnalosti (popř. chyby) zjištěné softwarem ve vstupních datech, resp. během výpočtu.

*Final Results* – podrobný soupis hlavních vstupních a výstupních dat, včetně zadané geometrie výměníku, střední teploty trubek v jednotlivých řadách a vybrané parametry, které byly použity během výpočtu.

*Tubeside Monitor* – procesní parametry média proudícího v trubkovém prostoru uvedené pro každou trubku zvlášť.

*Outside Monitor* – procesní parametry média proudícího v mezitrubkovém prostoru v okolí jednotlivých trubek; obdoba protokolu *Tubeside Monitor*.

*Temperature Monitor* – teploty, tlaky a hmotnostní podíly plynné složky obou pracovních látek uvedené pro jednotlivé trubky a jejich okolí.

*Pressure Drop Monitor* – teplota, hmotnostní podíl plynné složky, hmotnostní průtok a tlaková ztráta média proudícího v trubkovém prostoru uvedená po jednotlivých řadách trubek.

*Property Monitor* – jednotlivé teploty, hmotnostní podíly plynné složky a předané teplo pracovní látkou v mezitrubkovém prostoru uvedené pro každou trubku zvlášť.

*Stream Properties* – shrnutí vlastností a složení obou pracovních látek.

*Input Reprint* – shrnutí všech vstupních dat.

 Výše uvedené výstupní protokoly obsahují v písemné podobě všechna výstupní, popř. i vstupní data. Zbývající záložky obsahují výstupní data především v grafické podobě, nebo obsahují souhrn průběžných výsledků získaných během jednotlivých výpočtových cyklů. Popis zbývajících šesti záložek a ostatních výstupních protokolů je uveden v příloze P1.

## **si ve 180° 5. Srovnávací výpočet tlakových ztrát parovzdušné smě kolenech s použitím pěti vybraných výpočtových metod**

Následující řádky jsou věnovány jednomu ze stále aktuálních témat v oblasti potrubních systémů. Jedná se o tlakové ztráty v potrubních příslušenstvích, konkrétně pak ve 180° ohybech (kolenech). Absolutně přesné analytické řešení této problematiky není doposud známo, a tudíž jsou pro výpočet těchto tlakových ztrát používány buď postupy (metody) využívající metody konečných prvků, nebo postupy analytické, v nichž vystupují určité koeficienty, jejichž hodnoty jsou většinou získávány experimentálně.

Obdobně je tomu i v případě softwaru HTRI, který pro výpočet tlakových ztrát v ohybech využívá analytického postupu podrobněji rozepsaného níže. Vzhledem k tomu, že obdobných analytických postupů existuje více, vyvstává zde otázka, která z metod je nejpřesnější, popř. jsou-li si jednotlivé metody svými výsledky vzájemně rovny.

#### **5.1. Přehled a rozbor metod pro výpočet tlakové ztráty ve 180° kolenech**

 Analytické stanovení tlakových ztrát tekutin na jednotlivých prvcích zařízení kromě přímého potrubí, tj. ventily, kolena apod. (dále jen armatury), je i v současnosti rozsáhlou problematikou. Přítomnost kolen, popř. jiných ohybů v potrubním systému, má za následek větší energetickou ztrátu, než jaká by byla u přímého potrubí, které by mělo délku daného ohybu.

 Podle poměru poloměru zakřivení ohybu a vnitřního průměru potrubí mohou být ohyby klasifikovány jako mírné, tj. *R/ID* >= 1.5 , nebo jako ostré, tj. *R/ID* < 1.5 (v některých zdrojích je jako rozdělující uváděna hodnota tohoto poměru 2). Platí, že na ostrých ohybech je tlaková ztráta vyšší než na mírných ohybech [19].

#### **5.1.1. Popis výpočtových metod**

 Bylo vybráno pět výpočtových metod, které patří mezi nejznámější, a za účelem jejich porovnání byl proveden výpočet tlakových ztrát parovzdušné směsi na 180° kolenech. Důvodem volby parovzdušné směsi je, že PVS je ohřívaným médiem u vysokoteplotní aplikace 1 a 2 (viz kapitoly 1.1. a 1.2.). Tlakové ztráty byly počítány pro jeden tlak, dvě teploty a sedm rychlostí PVS. Dále bylo zvoleno pět průměrů potrubí a také byl do výpočtu zahrnut poměr mezi poloměrem zakřivení kolena a jeho vnitřním průměrem. Přesné hodnoty, ze kterých byly tlakové ztráty počítány, jsou uvedeny v příloze P2. Dle teplot a tlaku byly z tabelovaných hodnot stanoveny viskozity a hustoty PVS. Konkrétní hodnoty jsou uvedeny v tabulce 5.1 níže.

| Parametry PVS pro tlak 0.617 MPa |                                            |       |  |
|----------------------------------|--------------------------------------------|-------|--|
| Teplota $[^{\circ}C]$            | Dynamická viskozita [Pa.s] Hustota [kg/m3] |       |  |
| 350                              | 0.00002816                                 | 2984  |  |
| 800                              | 0.00004278                                 | 1 718 |  |

*Tab. 5.1 Parametry PVS [19].* 

 U metod používajících koeficienty *K* se výsledná tlaková ztráta dopočítává podle vztahu:

$$
\Delta p = K \cdot \frac{G^2}{2 \cdot \rho} \tag{5.1}
$$

kde

*Δp velikost tlakové ztráty, [Pa];*   $\vec{G}$  hmotnostní průtok, [kg.s<sup>-1</sup>.m<sup>-2</sup>]; *ρ hustota tekutiny, [kg.m-3]; K ztrátový součinitel, [-].* 

#### *Metoda ekvivalentní délky*

 První výpočet byl proveden použitím vztahu (5.2), ve kterém je použito ekvivalentní délky a součinitele tření (vypočtený dle Churchilova vztahu). Člen *ID* je vnitřní průměr potrubí.

$$
\Delta p = \lambda \cdot L_{\text{ekv}} \frac{u^2}{2 \cdot ID} \cdot \rho \tag{5.2}
$$

kde

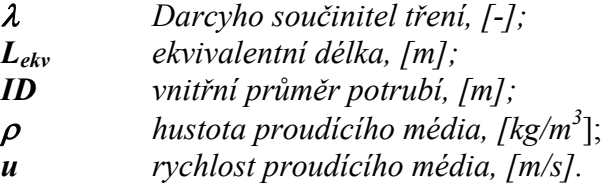

 Metoda ekvivalentní délky dává dané armatuře hypotetickou délku, kterou by muselo mít přímé potrubí, aby na něm vznikala stejná tlaková ztráta jako na dané armatuře. Metoda je založena na dvou předpokladech.

Zaprvé, velikosti armatur jsou charakterizovány odpovídajícím průměrem potrubí. Zadruhé, vliv velikosti Reynoldsova čísla na tlakovou ztrátu třením je stejný jak pro danou armaturu, tak pro přímé potrubí.

 Nicméně, žádný z uvedených předpokladů není přesný a kromě toho, povaha laminárního, nebo turbulentního proudění tekutiny armaturou je obecně odlišná od přímého potrubí [18]. Pro ventily a jiné geometricky složitější armatury je použití metody ekvivalentní délky nevhodné. V našem případě, kdy se jedná o 180° kolena, je metoda velmi konzervativní a hodnoty tlakové ztráty jsou podstatně vyšší než v případě dalších čtyř metod uvedených níže.

 Z důvodů uvedených výše, včetně neshody hodnoty tlakové ztráty s ostatními metodami, lze učinit závěr, že metoda ekvivalentní délky je vhodná pouze pro rychlé výpočty tlakové ztráty potrubního systému a zvláště tehdy, dají-li se tlakové ztráty v ohybech a dalších armaturách považovat za minoritní, např. při vysokých hodnotách Reynoldsova čísla [19].

#### *Metoda používající součinitel místního odporu*

 Druhý výpočet byl proveden metodou používající součinitel místního odporu (5.3). Součinitel místního odporu se stanovuje z tabelovaných hodnot. V našem případě jsou tyto hodnoty v závislosti na poměru poloměru zakřivení kolena a vnitřním průměru potrubí a úhlu zakřivení kolena, viz tab. 5.2. Poměr *R/ID* je roven přibližně 1 pro typ kolena "short", tj. malý poloměr zakřivení, a přibližně 1.5 pro typ kolena "long", tj. velký poloměr zakřivení. Úhel zakřivení kolena je 180°. Jelikož naše konkrétní poměry *R/ID* nejsou přesně rovny 1, popř. 1.5, bylo nutno přesnou hodnotu z tabelovaných hodnot získat interpolací.

$$
\Delta p = \xi \cdot \frac{u^2}{2} \cdot \rho \tag{5.3}
$$

 *kde* 

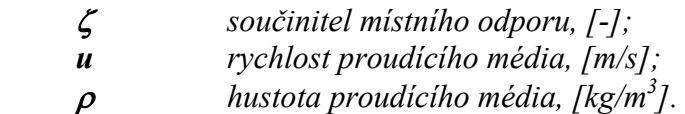

| R/ID |                                             |                            |                         |             | $\Omega$<br>ึ∪ |
|------|---------------------------------------------|----------------------------|-------------------------|-------------|----------------|
|      | $\sim$ $\sim$<br>$\mathsf{U}, \mathsf{U}$ 1 | $\Delta$<br>$\sim$<br>v.jv | $\sim$<br>$U, \angle U$ | .00<br>∪.∠∪ | LО<br>v. 1 v   |

*Tab. 5.2 Závislost součinitele místního odporu 180° kolena na poměru R/ID [20].* 

 Výsledky tlakové ztráty při použití této metody jsou výrazně nižší než výsledky získané metodou ekvivalentní délky a zároveň jsou relativně podobné s výsledky z dalších uvedených metod. Z tab. 5.2 a vztahu (5.3) je dále patrné, že tlaková ztráta stanovená touto metodou není závislá na konkrétním průměru potrubí. Z tohoto důvodu je metoda vhodná pro hrubý odhad tlakové ztráty v potrubním systému, avšak pro získání přesných výsledků je nevhodná [19].

#### *Hooperova 2-K metoda*

 Hooperova 2-K metoda, vyjádřená vztahem (5.4) pracuje s bezrozměrnými koeficienty *K*.

$$
K = \frac{K_I}{\text{Re}} + K_{\text{inf}} \left( I + \frac{25.4}{ID} \right) \tag{5.4}
$$

kde

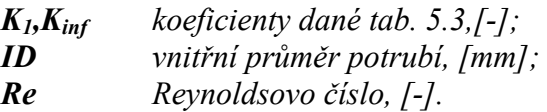

 Koeficient *K* nezávisí na drsnosti povrchu armatury ani na velikosti systému, ale je funkcí Reynoldsova čísla a geometrie daného prvku. Koeficient *K* je větší pro malé rozměry armatur, avšak se zvětšujícím se rozměrem armatury se již tolik nemění.

 Nicméně člen *1/ID* ve vztahu (5.4), zohledňující velikost prvku, nemůže přesně zohlednit široké spektrum velikostí různých armatur. Navíc pro vysoká Reynoldsova čísla, nebo v případě již zmíněných rozměrnějších armatur nejsou hodnoty Hooperova koeficientu *K* srovnatelné s naměřenými hodnotami.

 V případě 180° kolena, kdy byl za *ID* dosazován vnitřní průměr a za členy *K* tabelované hodnoty, jsou výsledky srovnatelné s ostatními metodami, kromě metody ekvivalentní délky.

| Velikost poměru R/ID | Typ připojení        | ш    | $\mathbf{n}_{\text{inf}}$ |
|----------------------|----------------------|------|---------------------------|
|                      | šroubovaný           | 1000 |                           |
|                      | přírubový, svařovaný | 1000 | 0.35                      |
| 1.J                  | všechny typy         | 000  | U.3                       |

*Tab. 5.3 Hodnoty koeficientů pro 180° ohyby v rovnici (5.4) dle [18].* 

#### *Darbyho 3-K metoda*

 V Darbyho 3-K metodě obdobně jako v Hooperově 2-K metodě figurují koeficienty *K*. 3-K metoda je rovněž závislá na velikosti vnitřního průměru potrubí, ze kterého je koleno vyrobeno, a na velikosti Reynoldsovoa čísla. Na rozdíl však od 2-K metody má Darbyho 3-K metoda má vyšší vypovídající hodnotu pro široké rozmezí hodnot Reynoldsova čísla, široké spektrum různých velikostí armatur a navíc dává dobré výsledky i pro laminární režimy proudění. Vztah pro výpočet ztrátového součinitele Darbyho metodou je ve tvaru:

$$
K = \frac{K_I}{\text{Re}} + K_{\text{inf}} \left( I + K_d \left( \frac{25.4}{ID} \right)^{0.3} \right)
$$
\n(5.5)

kde

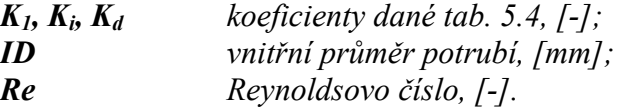

Hodnoty koeficientů  $K_1$ ,  $K_i$ ,  $K_d$ , z nichž vybrané jsou uvedeny v tab. 5.4, lze nalézt např. v literatuře [18, 21].

| Velikost poměru R/ID | Typ připojení        | Ш    | ШΨ   | т   |
|----------------------|----------------------|------|------|-----|
|                      | šroubovaný           | 1000 | 0.23 | 4.0 |
|                      | přírubový, svařovaný | 1000 | 0.12 | 4.0 |
| .                    | všechny typy         | 000  | 0.10 | 4.0 |

*Tab. 5.4 Hodnoty koeficientů pro 180° ohyby v rovnici (5.5) dle [21].* 

 V současné době je Darbyho 3-K metoda metodou uznávanou a používanou projekčními kancelářemi při výpočtech tlakových ztrát v potrubních příslušenstvích.

#### *Blevinsova metoda*

 V Blevinsově metodě, kterou používá software HTRI, obdobně jako u metod 2-K a 3-K figurují koeficienty *K*. Na rozdíl však od ostatních metod je tato metoda podstatně složitější na výpočet. Postup výpočtu je závislý na velikosti Reynoldsova čísla a na poměru *R/ID*.

V této metodě jsou ohyby na potrubí (tedy i kolena) charakterizovány buď jako "ostré", tj.  $R/ID \le 2$ , nebo jako "mírné", tj.  $R/ID > 2$ . V našem případě pro 180° kolena, kdy je  $R/ID$  $\approx$  1, popř. 1.5 (tudíž se jedná o kolena "ostrá"), a turbulentní režim proudění, byly hodnoty pro koeficienty *K* získány z tabelovaných hodnot pomocí interpolace a dopočítány použitím vztahu (5.6). Bližší postup výpočtu je uveden např. v [22].

$$
K = K' \left(\frac{5(10^5)}{\text{Re}}\right)^{0.17} \tag{5.6}
$$

kde

*Re Reynoldsovo číslo, [-]; K' koeficient stanovený z tabelovaných hodnot, [-].* 

### **5.1.2. Porovnání výpočtových metod**

Výpočet tlakové ztráty ve 180° kolenech byl proveden pro potrubí s následujícími parametry:

- průměry potrubí DN 50, DN 80, DN 100, DN 150 a DN 200;
- ostré i mírné ohyby, tj.  $R/ID < 2$  (short), resp.  $R/ID \ge 2$  (long);
- rychlosti proudění média 10, 15, 20 25, 30, 35 a 40 m/s.

Výsledky jsou v grafické podobě znázorněny na následujících grafech a v tabulkové podobě jsou uvedeny v příloze P2.

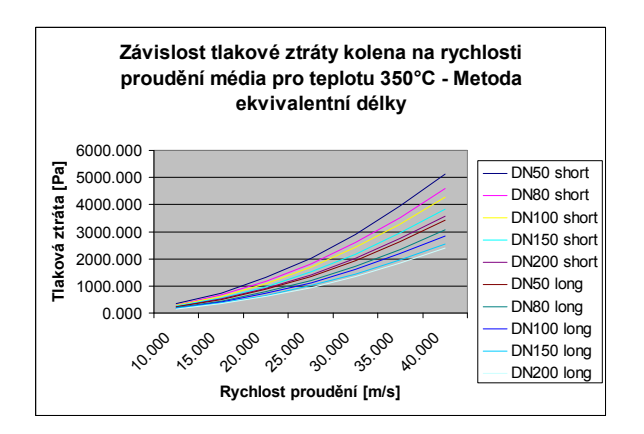

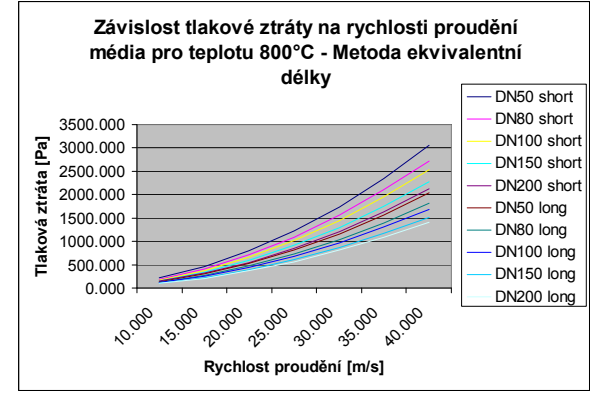

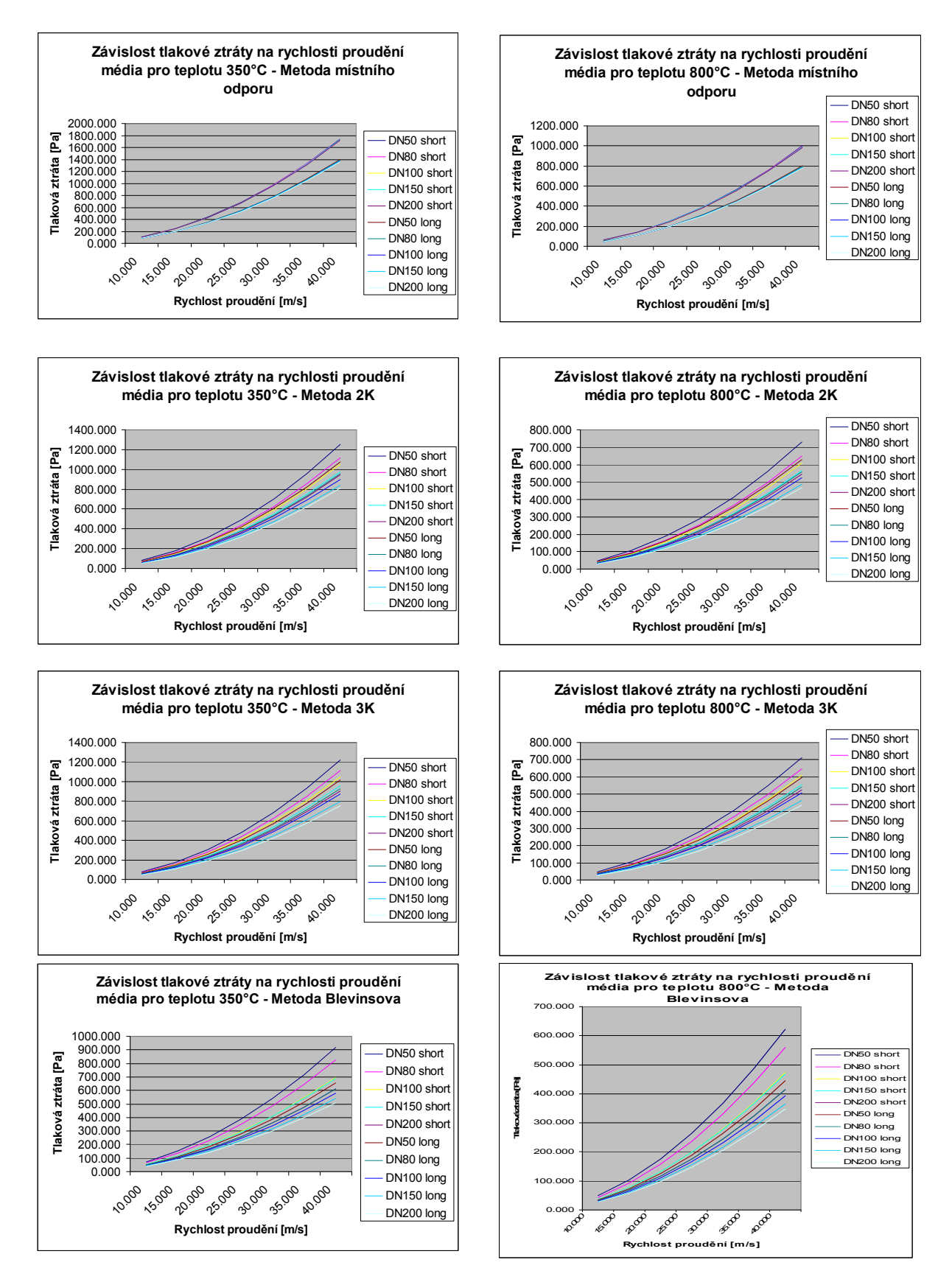

*Obr. 5.1 Grafické znázornění závislosti tlakové ztráty na rychlosti proudění média pro teploty 350°C a 800°C [19].*
#### **5.1.3. Výběr vhodné metody výpočtu tlakové ztráty ve 180° kolenech**

Z uvedených grafů, popř. z dat uvedených v příloze P2, je patrná závislost tlakových ztrát PVS na rychlosti proudění, průměru potrubí, poloměru ohybu a teploty PVS. Metoda ekvivalentní délky je z výše uvedených metod nejkonzervativnější a její výsledky jsou oproti ostatním metodám značně odlišné.

U ostatních metod je patrná jistá podobnost ve výsledcích tlakových ztrát. Z důvodu podobnosti výsledků získaných pomocí Blevinsovy metody, kterou používá software HTRI, a Darbyho 3-K metody, která je v současnosti obecně používána projekčními kancelářemi, lze učinit závěr, že hodnoty tlakových ztrát ve 180° kolenech získané během řešení dané úlohy v softwaru HTRI nebudou zbytečně vysoké, tak jak by tomu bylo v případě použití první uvedené metody (tj. metoda ekvivalentní délky).

Přesnější výpočet tlakové ztráty v kolenech je jeden z předpokladů pro optimálnější návrh výměníků tepla i přidružených zařízení.

# **6. Řešení vysokoteplotní aplikace 1 softwarem HTRI**

 V zadání vysokoteplotní aplikace 1 byly popsány tři alternativy provedení návrhu OPVS tvořeného svazky trubek umístěnými do spalinového kanálu (viz obr. 1.2, 1.3 a 1.4), u kterých má být proveden kontrolní výpočet zaměřený na ověření plnění výchozích požadavků, jenž jsou uvedeny v tab. 6.1. a označeny žlutou barvou. Jmenovitě se jedná o výstupní teplotu PVS, maximální teplotu povrchu stěny trubek v radiační (nejexponovanější) sekci výměníku (materiálové omezení), tlakové ztráty na straně spalin i PVS a požadovaný výkon. Samotná tab. 6.1 pak shrnuje všechny výchozí požadavky dané zadavatelem.

 Kontrola všech tří alternativ je provedena v softwaru HTRI a její podrobný popis je uveden níže.

|                               | Médium - umístění  |                     | Hodnota | Jednotka          |  |
|-------------------------------|--------------------|---------------------|---------|-------------------|--|
| PVS - v trubkách              |                    | PPVSin              | 6,109   | bar(abs.)         |  |
|                               |                    | $T_{PVSin}$         | 220,3   | $\rm ^{\circ}C$   |  |
|                               |                    | T <sub>PVSout</sub> | 835,0   | $\rm ^{\circ}C$   |  |
|                               |                    | WPVS                | 25,36   | $%$ hm.           |  |
|                               |                    | $m_{PVS}$           | 3,175   | $kg's^{-1}$       |  |
|                               |                    | $\Delta p_{PVS}$    | 10,0    | kPa               |  |
| Spaliny - v plášti            |                    | $T_{spin}$          | 1200,0  | $\rm ^{\circ}C$   |  |
|                               |                    | $T_{\text{spout}}$  | 345,3   | $\rm ^{\circ}C$   |  |
|                               |                    | $m_{\rm sp}$        | 2,517   | $kg \cdot s^{-1}$ |  |
|                               |                    | $\Delta p_{sp}$     | 1,5     | kPa               |  |
| Bilanční výkon<br><b>OPVS</b> |                    | POPVS               | 2663    | kW                |  |
|                               |                    |                     |         |                   |  |
| <b>Sekce</b>                  | Materiál           | Teplota stěny       |         | Jednotka          |  |
| 5                             | třídy 12           | 500 (490)*          |         | $\rm ^{\circ}C$   |  |
| 4                             | třídy 15           | 650                 |         | $\rm ^{\circ}C$   |  |
| 3                             | třídy 17           | 750                 |         | $\rm ^{\circ}C$   |  |
| 1a2                           | Niklové<br>slitiny | 950 (až 980)        |         | $\rm ^{\circ}C$   |  |

*Tab. 6.1 Shrnutí požadavků daných zadavatelem s označením kontrolovaných parametrů [1].* 

#### **6.1. Vstupní data a postup řešení**

 Během kontrolního výpočtu jednotlivých alternativ návrhu OPVS se vycházelo ze vstupních dat, z nichž některá byla daná zadavatelem a některá byla získána při výpočtech spojených s návrhem OPVS. Všechna vstupní data, která byla použita při kontrolním výpočtu jsou uvedena v tab. 6.2. Tato tabulka je rozdělena na čtyři části *a* až *d*, přičemž v části *a* jsou uvedeny především procesní parametry a v částech *b* až *d* geometrické parametry.

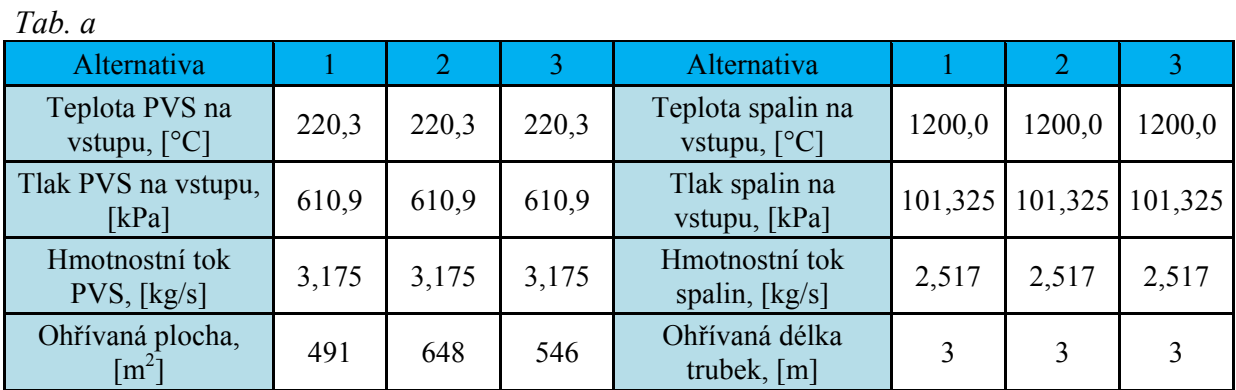

## *Tab. b*

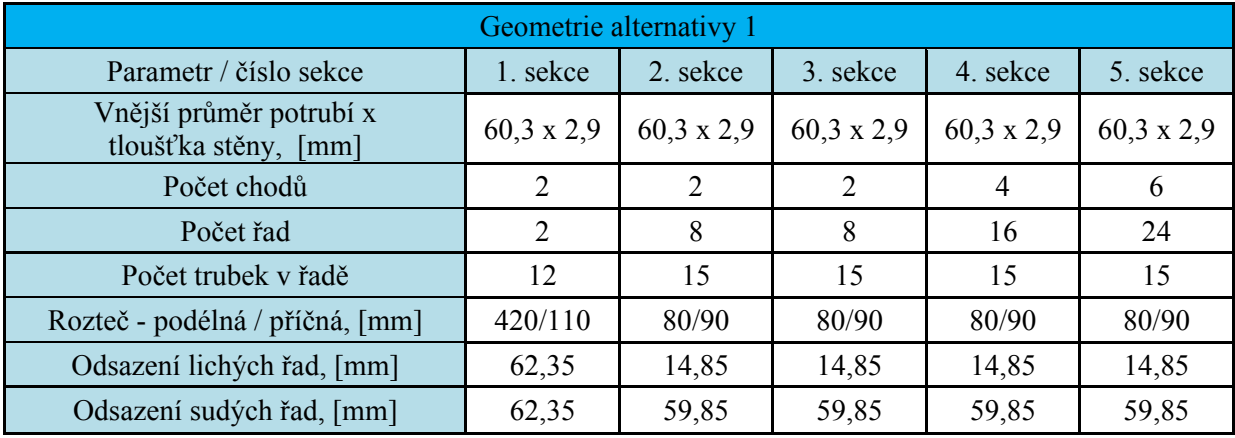

*Tab. c* 

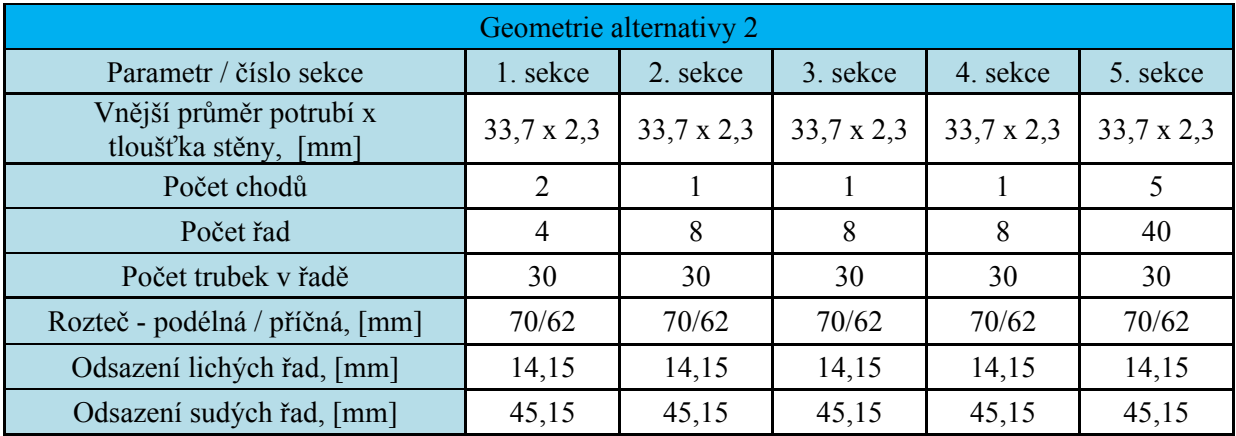

| Geometrie alternativy 3                         |                   |                   |                   |                   |                   |
|-------------------------------------------------|-------------------|-------------------|-------------------|-------------------|-------------------|
| Parametr / číslo sekce                          | 1. sekce          | 2. sekce          | 3. sekce          | 4. sekce          | 5. sekce          |
| Vnější průměr potrubí x<br>tloušťka stěny, [mm] | $33,7 \times 2,3$ | $33,7 \times 2,3$ | $60,3 \times 2,9$ | $60,3 \times 2,9$ | $60,3 \times 2,9$ |
| Počet chodů                                     |                   |                   |                   | $\mathcal{D}$     | 6                 |
| Počet řad                                       | $\overline{2}$    | 4                 | 8                 | 8                 | 24                |
| Počet trubek v řadě                             | 30                | 39                | 21                | 21                | 21                |
| Rozteč - podélná / příčná, [mm]                 | 54/62             | 42/48             | 80/88             | 80/88             | 80/88             |
| Odsazení lichých řad, [mm]                      | 14,15             | 7,15              | 13,50             | 13,50             | 13,50             |
| Odsazení sudých řad, [mm]                       | 45,15             | 31,15             | 57,50             | 57,50             | 57,50             |

*Tab. d* 

*Tab. 6.2 a – d Přehled vstupních dat jednotlivých alternativ použitých při kontrolním výpočtu návrhu OPVS [1, 23].* 

 Po té co byl v softwaru HTRI spuštěn modul *Xace* umožňující výpočty vzduchem chlazených výměníků tepla a ekonomizérů, byla do příslušných kolonek zadána výše uvedená vstupní data, přičemž postup jejich zadávání byl následovný.

 Po spuštění softwaru, výběru modulu *Xace* a přepnutí do požadované soustavy jednotek (v tomto případě do soustavy SI) je implicitně zobrazeno pracovní okno *Input Summary*. Zde se po přepnutí do módu simulace *(Simulation)* budou postupně zadávat vstupní hodnoty. Jsou to například hmotnostní tok, vstupní a výstupní teploty pracovních látek, rozměry potrubí apod. V dalších pracovních oknech je potřeba nadefinovat parametry potrubí v jednotlivých sekcích, geometrii spalinového kanálu a složení jednotlivých pracovních látek. Konkrétní postup práce se softwarem HTRI je uveden v příloze P1.

 Jakmile jsou zadány všechny požadované vstupní hodnoty, je pomocí ikonky *Run case* spuštěn výpočet. Výsledky výpočtu jsou k dispozici v několika výstupních protokolech, viz. kapitola 4.3., přičemž výběr výsledných hodnot je uveden v tabulkách 6.3 až 6.5 v následující kapitole a kompletní výstupní protokoly jsou v příloze P3.

### **6.2. Hlavní výsledky alternativy 1**

 V tab. 6.3 níže jsou uvedeny hlavní výsledky kontrolního výpočtu alternativy 1. Z této tabulky jsou zřejmé následující skutečnosti.

 Nejvyšší teplota stěny trubky je 922,30 °C, čímž je splněna podmínka, že maximální teplota trubky nesmí být vyšší než 950, popř. 980 °C (viz tab. 6.1).

 Teplota spalin a teplota PVS na výstupu z výměníku je 296,05 °C, resp. 862,51 °C. Tyto teploty nejsou shodné s požadovanými teplotami.

Tepelný výkon OPVS je 2796 kW a je v přibližné shodě s požadovaným výkonem.

 Tlaková ztráta na straně spalin je 0,114 kPa a nepřekračuje tak dovolenou tlakovou ztrátu, která je 1,5 kPa. Velikost tlakové ztráty na straně PVS je 29,358 kPa, čímž téměř trojnásobně překračuje zadavatelem dovolenou hodnotu, která je 10 kPa.

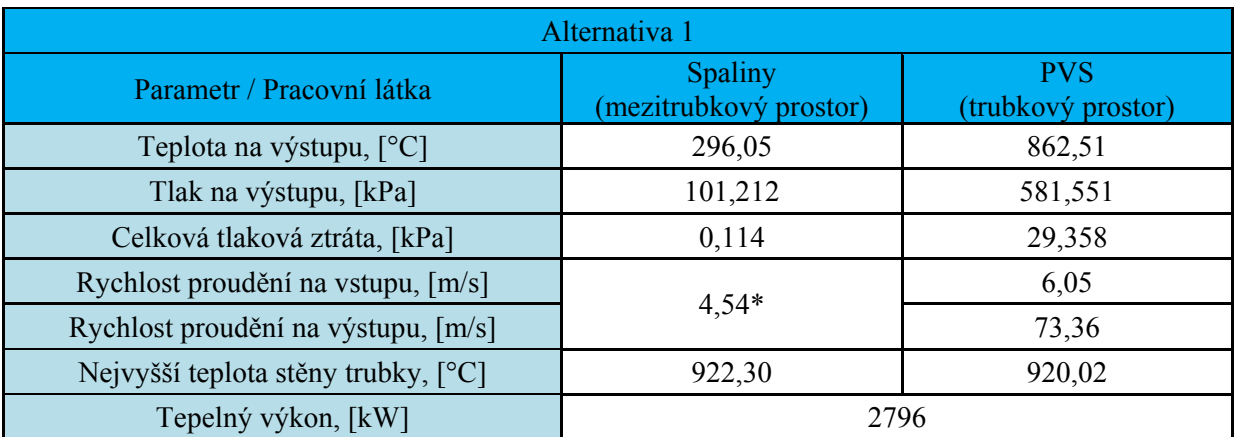

\* Poznámka: Jedná se o střední rychlost proudění.

*Tab. 6.3 Vybrané výsledky kontrolního výpočtu alternativy 1.* 

### **6.3. Hlavní výsledky alternativy 2**

 V tab. 6.4 níže, obdobně jako v předchozím případě, jsou uvedeny hlavní výsledky kontrolního výpočtu alternativy 2.

 Nejvyšší teplota stěny trubky je 924,82 °C, čímž je i v tomto případě splněna podmínka maximální teploty stěny trubky, která nesmí být vyšší než 950, popř. 980 °C (viz tab. 6.1).

 Teplota spalin na výstupu je 281,98 °C a teplota PVS na výstupu je 871,05 °C. Obdobně jako u alternativy 1 nejsou výstupní teploty pracovních látek shodné s požadovanými teplotami a v případě výběru alternativy 2 bude pravděpodobně zapotřebí blíže posoudit význam této neshody.

Tepelný výkon OPVS je 2836 kW, tudíž je v přibližné shodě s požadovaným výkonem.

 Tlaková ztráta na straně spalin je 0,039 kPa, přičemž je tato hodnota nižší než hodnota dovolené tlakové ztráty. Nicméně, tlaková ztráta na straně PVS je 21,003 kPa, čímž je hodnota dovolené tlakové ztráty překročena přibližně o dvojnásobek.

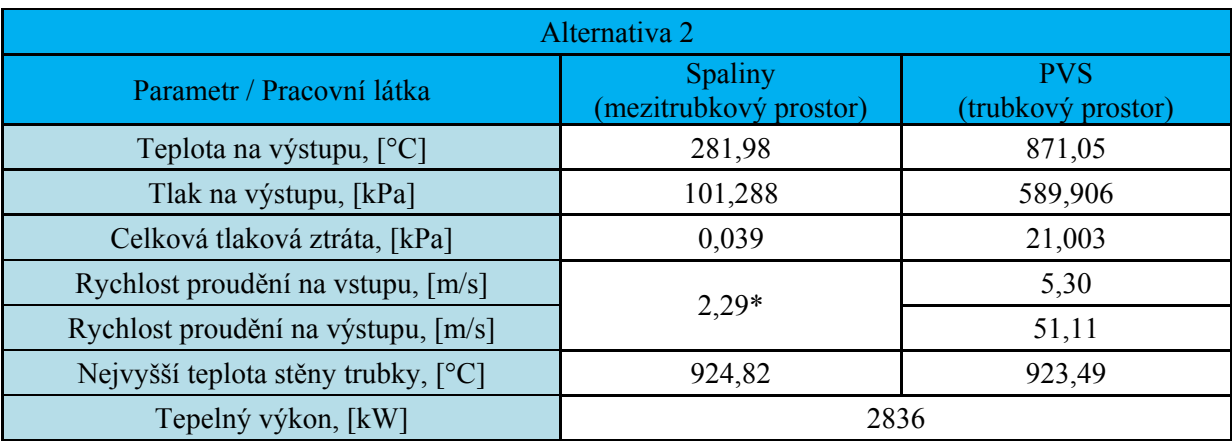

\* Poznámka: Jedná se o střední rychlost proudění.

*Tab. 6.4 Vybrané výsledky kontrolního výpočtu alternativy 2.* 

#### **6.4. Hlavní výsledky alternativy 3**

 Výsledky poslední třetí alternativy, jenž jsou uvedeny v tab. 6.5, lze shrnout následovně.

 Teplota spalin a teplota PVS na výstupu z výměníku je 307,49 °C, resp. 855,37 °C. Přestože tyto teploty nejsou shodné s požadovanými teplotami, tak v porovnání s předchozími alternativami, jsou jejich rozdíly nejmenší.

 Nejvyšší teplota stěny trubky je 907,71 °C a splňuje tedy podmínku, že maximální teplota trubky nesmí být vyšší než 950, popř. 980 °C (viz tab. 6.1).

Tepelný výkon OPVS je 2763 kW a je v přibližné shodě s požadovaným výkonem.

 Tlaková ztráta na straně spalin je 0,085 kPa a nepřekračuje tak dovolenou tlakovou ztrátu. Velikost tlakové ztráty na straně PVS je 11,165 kPa. I když tato tlaková ztráta překračuje dovolenou tlakovou ztrátu, tak na rozdíl od předchozích alternativ, kdy byla dovolená tlaková ztráta překročena až trojnásobně, je rozdíl mezi vypočtenou a dovolenou tlakovou ztrátou přibližně jen 10%.

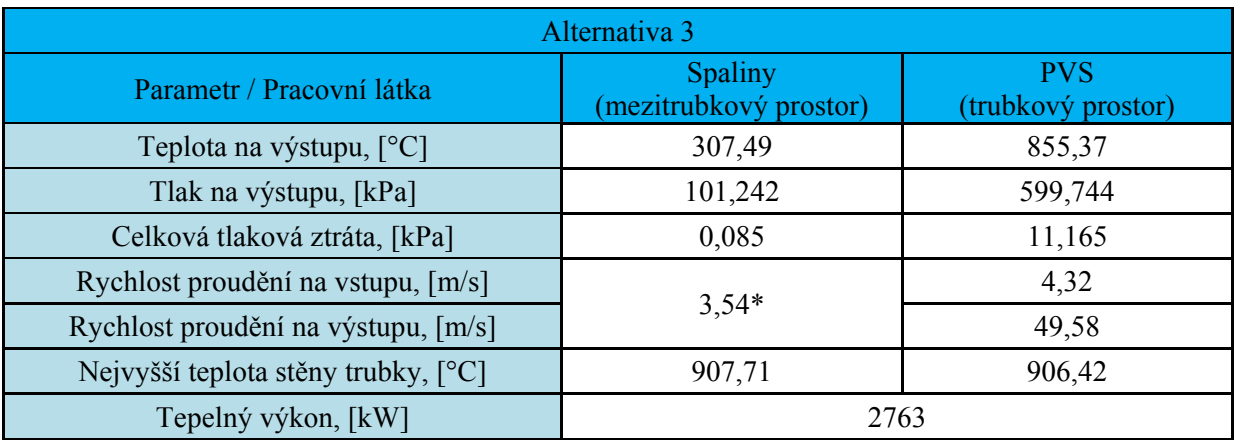

\* Poznámka: Jedná se o střední rychlost proudění.

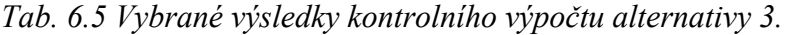

#### **6.5. Shrnutí výsledků vysokoteplotní aplikace 1**

Porovnáme-li výsledky jednotlivých alternativ se zadanými hodnotami uvedenými v tab. 6.1, je zřejmé, že žádná z alternativ stoprocentně nesplňuje požadavky zadání.

Při výběru vhodné alternativy bude tedy dle míry důležitosti plnění jednotlivých podmínek brána v potaz velikost rozdílu mezi vypočtenými a zadanými hodnotami. Pro zadavatele je jednou z nejdůležitějších podmínek plnění požadované tlakové ztráty. Tuto však, co se týče strany PVS, překračují všechny tři alternativy. Nicméně z důvodu, že alternativa 3 překračuje dovolenou tlakovou ztrátu na straně PVS nejméně a i ostatními parametry se nejvíce přibližuje požadovaným hodnotám, je tímto z hlediska plnění zadaných podmínek, uvedených v tab. 6.1, nejvhodnější alternativou pro budoucí realizaci vysokoteplotní aplikace 1.

# **7. Řešení vysokoteplotní aplikace 2 softwarem HTRI**

 V kapitole 1.2. je uvedeno zadání vysokoteplotní aplikace 2, v níž je úkolem provést návrh trubkového výměníku tepla se segmentovými přepážkami, dle parametrů zadaných v tab. 1.3, popř. v tab. 7.1.

 Je požadováno provést minimalizaci plochy výměny tepla, resp. hmotnosti výměníku, při současném splnění požadavků zadání (výkon, dovolené tlakové ztráty). V rámci výše zmíněné minimalizace je rovněž požadováno nalézt vhodnou variantu zapojení pracovních látek ve výměníku. U varianty 1 jsou spaliny umístěny v mezitrubkovém a PVS v trubkovém prostoru a ve variantě 2 jsou spaliny umístěny v trubkovém a PVS v mezitrubkovém prostoru.

 Požadavky, které mají být během návrhu prioritně dodrženy, jsou v tab. 7.1 zvýrazněny žlutě. Jedná se o tlakové ztráty obou pracovních látek a výkon navrhovaného výměníku.

| Médium         | Veličina            | Hodnota           | Jednotka          |
|----------------|---------------------|-------------------|-------------------|
|                | P <sub>PVSin</sub>  | 4,306             | bar(abs.)         |
|                | $T_{PVSin}$         | 98,9              | $\rm ^{\circ}C$   |
| <b>PVS</b>     | T <sub>PVSout</sub> | 529,8             | $\rm ^{\circ}C$   |
|                | WPVS                | 11,81             | $%$ hm.           |
|                | $m_{PVS}$           | 1,291             | $kg's^{-1}$       |
|                | $\Delta p_{PVS}$    | $10a\check{z}$ 14 | kPa               |
|                | $T_{spin}$          | 600               | $\rm ^{\circ}C$   |
|                | $T_{\text{spout}}$  | 144               | $\rm ^{\circ}C$   |
| Spaliny        | $m_{sp}$            | 1,24              | $kg \cdot s^{-1}$ |
|                | $\Delta \rm p_{sp}$ | $\overline{4}$    | kPa               |
| Bilanční výkon | $P_{CS-AMH}$        | 653               | kW                |

*Tab. 7.1 Rekapitulace zadávacích parametrů nominálního provozního režimu výměníku CS-AMH [2].* 

## **7.1. Vstupní data a postup řešení**

 Návrhový výpočet obou variant výše zmíněného výměníku tepla je obdobně jako kontrolní výpočet v kapitole 6. proveden pomocí softwaru HTRI. Na rozdíl od kontrolního výpočtu je však při návrhovém výpočtu nutno před zadáváním vstupních dat zvolit mód *Design*. Procesní vstupní data pro obě řešené varianty jsou uvedena v tab. 7.1 a vstupní data týkající se geometrie jsou uvedena v tab. 7.2.

| Výchozí geometrie       |      |                  |  |
|-------------------------|------|------------------|--|
| Parametr                |      | Hodnota Jednotka |  |
| Vnější průměr potrubí   | 15,0 | mm               |  |
| Tloušťka stěny          | 1,5  | mm               |  |
| Maximální délka         | 10   | m                |  |
| Maximální průměr pláště | 1600 |                  |  |

*Tab. 7.2 Zadané geometrické parametry shodné pro obě varianty výměníku tepla [2].* 

 Samotný výpočet v softwaru HTRI probíhá po jednotlivých krocích v určitých mezích, přičemž jak velikost kroku, tak i meze je potřeba definovat během zadávání vstupních dat. Software pak tučným písmem označí výsledky, které splňují jistý zvolený parametr. V případě vysokoteplotní aplikace 2 je tímto parametrem požadavek na minimální velikost teplosměnné plochy.

 Popis hlavních výsledků obou variant je proveden níže a výstupní protokoly jsou uvedeny v příloze P4.

#### **7.2. Hlavní výsledky varianty 1**

 Po dokončení návrhového výpočtu varianty 1 je softwarem dle velikosti teplosměnné plochy vybrán nejrelevantnější výsledek. Souhrn procesních a geometrických parametrů nalezeného řešení je uveden v tab. 7.3.

 Z hodnot uvedených v tab. 7.3 je zřejmé, že tlakové ztráty i tepelný výkon výměníku jsou ve shodě se zadanými hodnotami. Nicméně, pro splnění zadaných tlakových ztrát na straně spalin, které jsou umístěny v mezitrubkovém prostoru, při současném zachování požadovaného tepelného výkonu, by muselo být v procesu současně zapojeno více výměníků tepla. Z hlediska minimalizace teplosměnné plochy, resp. hmotnosti výměníku, není tento způsob řešení vhodný.

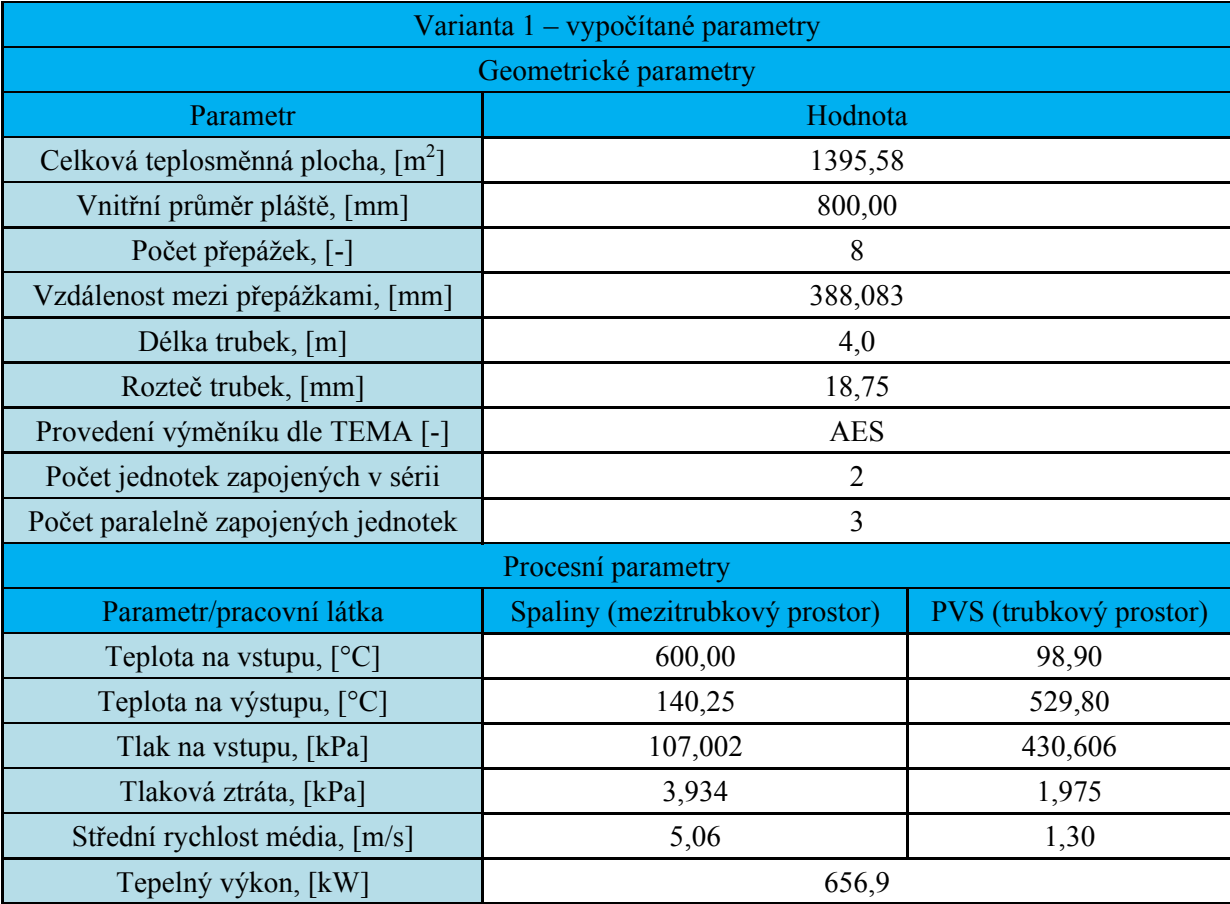

*Tab. 7.3 Souhrn vybraných vypočítaných parametrů varianty 1.* 

#### **7.3. Hlavní výsledky varianty 2**

 Po dokončení návrhového výpočtu varianty 2 dává software HTRI k dispozici více výsledků splňujících zadané parametry v závislosti na procentuální úrovni předimenzování (tzv. *overdesign*). Z výsledných variant byly pro diskusi vybrány dva výsledky, jejichž vypočítané parametry jsou uvedeny v tab. 7.4.

 Z tabulky je patrné, že oba výsledky splňují požadavky uvedené v tab. 7.1. Nicméně výsledek 1, který byl vybrán pouze s ohledem na minimální plochu výměny tepla, vykazuje pouze minimální předimenzování, přičemž hodnota předimenzování je v tomto případě jen 0,32 %. V praxi je však určité předimenzování výměníku tepla žádoucí. Velikost předimenzování pak obecně závisí například na stupni zanášení teplosměnných ploch, nebo na přesnosti použitých korelací pro přestup tepla a tlakové ztráty.

 Z tohoto důvodu je jako doporučený výsledek pro realizaci vybrán výsledek 2, který vykazuje předimenzování o 5,34 %, což je dostačující hodnota pro vysokoteplotní aplikaci, u které není potřeba uvažovat se zanášením teplosměnných ploch.

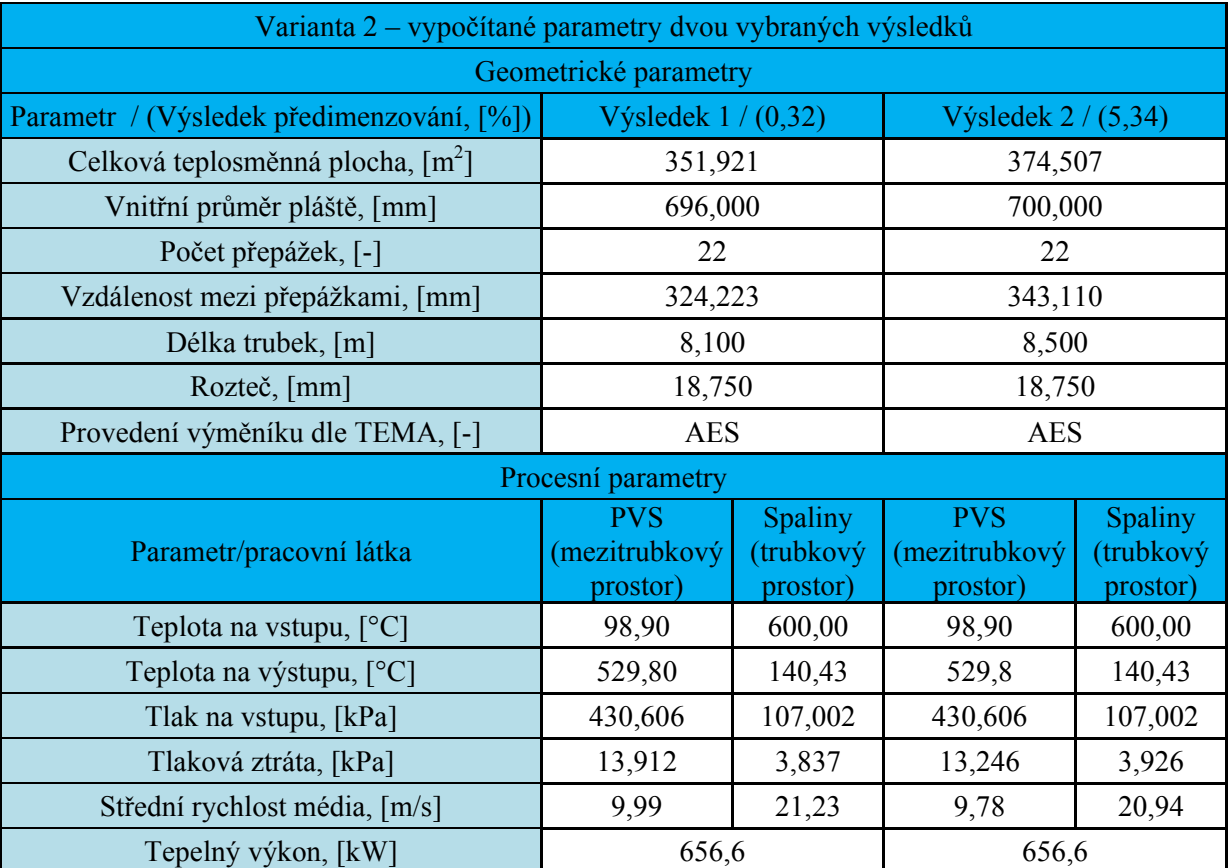

*Tab. 7.4 Souhrn vybraných vypočítaných parametrů dvou vybraných výsledků návrhu varianty 2.* 

#### **7.4. Shrnutí výsledků vysokoteplotní aplikace 2**

 Porovnáme-li výsledky obou variant návrhu vysokoteplotního výměníku tepla CS-AMH, kdy je rozhodujícím faktorem pro výběr vhodné varianty minimální velikost plochy výměny tepla, resp. hmotnosti výměníku, je zřejmé, že varianta 2 je jedinou vhodnou variantou, přičemž výsledek 2 (viz tab.7.4) splňuje všechna kritéria daná zadavatelem. Z tohoto důvodu je návrh výměníku tepla označený jako výsledek 2, vybrán jako nejvhodnější řešení pro vysokoteplotní aplikaci 2.

## **8. Závěr**

 Diplomová práce je zaměřena na problematiku tepelně-hydraulického návrhového a kontrolního výpočtu konvenčních typů výměníků tepla určených pro vysokoteplotní aplikace, přičemž pro řešení je využit profesionální komerční software HTRI, jenž je ve výukové verzi k dispozici na Ústavu procesního a ekologického inženýrství.

 Úvodní, teoretická část diplomové práce, je zaměřena na stručný popis konvenčních konstrukcí výměníků tepla s ohledem na jejich použití pro vysokoteplotní aplikace, popis základních výpočtových vztahů používaných pro výpočty výměníků tepla a na popis softwaru HTRI.

 U řešených vysokoteplotních aplikací, kde pracovní látkou jsou spaliny o vysoké teplotě (nad 500 °C), je volba vhodného výměníku tepla složitější než u nízkoteplotních aplikací. Je zřejmé, že vysoká teplota pracovních látek omezuje, nebo zcela vylučuje použití jistých typů výměníků tepla a u typů, které jsou pro vysokoteplotní aplikace vhodné, klade zvýšené nároky na materiál, z něhož jsou tyto výměníky vyrobeny. Použití žáruvzdorného, popř. žáropevného materiálu je oproti klasické uhlíkové oceli drahé a navíc má tento materiál nižší tepelnou vodivost.

 Výpočtové vztahy, které jsou v práci uvedeny, tvoří souhrn základních vztahů, používaných nejen při výpočtech výměníků tepla, ale i při řešení problematiky související s tepelnou výměnou.

 V závěru teoretické části je představen software HTRI, který je následně použit pro řešení vysokoteplotní aplikace 1 a 2. K softwaru je rovněž zpracován stručný uživatelský manuál, který tvoří přílohu P1.

 V praktické části diplomové práce je proveden srovnávací výpočet tlakové ztráty parovzduchové směsi na 180° kolenech pomocí pěti vybraných výpočtových metod, přičemž jednu z metod používá i software HTRI.

 Dále je v práci řešena vysokoteplotní aplikace 1 a 2. U vysokoteplotní aplikace 1 je pomocí softwaru HTRI proveden kontrolní výpočet tří předložených alternativ ohříváku parovzduchové směsi, tedy OPVS, a u vysokoteplotní aplikace 2 je, rovněž pomocí softwaru HTRI, proveden návrh dvou variant trubkového výměníku tepla se segmentovými přepážkami.

 Na základě práce s HTRI na řešených vysokoteplotních aplikacích lze konstatovat, že software HTRI představuje praktický, uživatelsky přívětivý a komfortní software, který díky přehlednému uživatelskému rozhraní umožňuje intuitivní řešení pracovních úkolů a v kombinaci s dostatečně výkonným hardwarem je i průběh samotného výpočtu velmi rychlý.

## **9. Citovaná literatura**

- [1] STÁREK K., MILČÁK P., *Zadání parametrů výměníku tepla "OPVS"*, Vítkovice Power Engineering a.s., červenec, 2009.
- [2] STÁREK K., KONVIČKA J., *Zadání parametrů spalinového tepelného výměníku "CS- AMH"*, Vítkovice Power Engineering a.s., březen, 2010.
- [3] HAVLŮ, M. *Algoritmus automatického výběru vhodného typu zařízení z databáze výměníků tepla.* Brno: Vysoké učení technické v Brně, Fakulta strojního inženýrství, 2009. 77s. Vedoucí diplomové práce doc. Ing. Zdeněk Jegla, Ph.D.
- [4] KRBEK J., OCHRANA L., POLESNÝ B., *Průmyslová energetika*, Učební texty vysokých škol, VUT FSI Brno, 1996.
- [5] STEHLÍK P., KOHOUTEK J., *Přenos tepla*, Učební texty vysokých škol, VUT FSI Brno, 1992.
- [6] DVOŘÁK Z, *Sdílení tepla a výměníky*, Učební texty vysokých škol, ČVUT Praha, 1992.
- [7] ŠÍPAL J., *Moderní předávací stanice*, Univerzita Jana Evangelisty Purkyně, Ústí Nad Labem, FUTM, 2007.
- [8] JELEMENSKÝ K., ŠESTÁK J., ŽITNÝ R., *Tepelné pochody*, Slovenská Technická Univerzita v Bratislavě, 2000.
- [9] HLAVAČKA V., *Lamelové a deskové výměníky tepla*, Vydala Společnost pro techniku a prostředí, Novotného lávka S, 116 68 Praha 1, 1992.
- [10] STEHLÍK P., *Tepelné pochody*, Soubor přednášek předmětu, ÚPEI VUT FSI Brno, 2009.
- [11] KILKOVSKÝ, B. *Modelování zařízení pro výměnu tepla v procesech termického zpracování*. Disertační práce, Brno: Vysoké učení technické v Brně, Fakulta strojního inženýrství, Ústav procesního a ekologického inženýrství, 2008. 185 s. Vedoucí disertační práce doc. Ing. Jegla, Z., Ph.D., 2008.
- [12] KRALOVOPOLSKÁ A.S. [online]. c2010, aktualizováno 12.1.2010, [cit. 5.5.2010]. < www.kralovopolska.cz >.
- [13] KILKOVSKÝ, B., JEGLA, Z., KOHOUTEK, J., STEHLÍK, P., *Koncepce víceúčelového systému pro výpočty zařízení pro výměnu tepla*, Výzkumná zpráva VZ-EU-UPEI-2004/07 pro řešení výzkumného záměru VZ 300004, Brno, 2004.
- [14] HEWITT, G. F., *Process Heat Transfer*, New York : Begall House, Inc., 1994.
- [15] STEHLÍK, P., KOHOUTEK, J., NĚMČANSKÝ, J., *Teplené pochody*, Učební texty vysokých škol, VUT FSI Brno, 1991.
- [16] JEGLA, Z., *Tepelné pochody*, Soubor cvičení předmětu, ÚPEI VUT FSI Brno, 2010.
- [17] <http://www.directindustry.com/prod/itt-standard/shell-and-tube-heat-exchanger-25340-236585.html>
- [18] COKER, A. KAYODE: *Ludwig's Applied Process Design for Chemical Petrochemical Plants*, Volume 1 (4th Edition), Elsevier Inc., 2007.
- [19] JEGLA, Z., ODSTRČIL, M., KOHOUTEK, J., KILKOVSKÝ, B., JONÁK, M.: *Výzkum a vývoj flexibilního energetického systému transformujícího primární energii biomasy i alternativních paliv při jejich spalování, popřípadě odpadní teplo z různých tepelných agregátů na elektrickou energii s možností kogenerace s vyšší účinností*. Výzkumná zpráva VZ-UPEI-2009-TI1/073-2, 2009.
- [20] VÁVRA, P. A KOL.: *Strojnické tabulky*, SNTL Praha, 1984.
- [21] DARBY, R.: *Chemical Engineering Fluid Mechanics, second edition*, Marcel Dekker, Inc., 2001.
- [22] BLEVINS, R.D., *Applied Fluid Dynamics Handbook*, Krieger, Malabar, FL, 2003.
- [23] ODSTRČIL, M., JEGLA, Z., KOHOUTEK, J., KILKOVSKÝ, B.,: *Výzkum a vývoj flexibilního energetického systému transformujícího primární energii biomasy i alternativních paliv při jejich spalování, popřípadě odpadní teplo z různých tepelných agregátů na elektrickou energii s možností kogenerace s vyšší účinností.* Výzkumná zpráva VZ- UPEI-2010-TI1/073-1, 2010.

# **10. Seznam příloh:**

- 1. Příloha P1: Stručný uživatelský manuál k softwaru HTRI.
- 2. Příloha P2: Číselné výsledky získané při porovnávání různých metod výpočtu tlakové ztráty ve 180° kolenech. [19]
- 3. Příloha P3: Detailní výsledky kontrolního výpočtu všech tří alternativ návrhu OPVS určených pro vysokoteplotní aplikaci 1.
- 4. Příloha P4: Detailní výsledky návrhového výpočtu dvou variant výměníku CS-AMH určených pro vysokoteplotní aplikaci 2.

**Přílohy** 

**Příloha P1** 

**Stručný uživatelský manuál k softwaru HTRI** 

## **Stručný uživatelský manuál k softwaru HTRI**

## **1. Úvod**

 Tento manuál byl vypracován jako jednoduchý návod pro práci se softwarem HTRI a jeho úkolem je případného nového uživatele softwaru seznámit v několika krocích s principy práce v HTRI.

#### **1.1. Charakteristika softwaru**

 Software HTRI (dále též HTRI, nebo software) je speciálně navržený a vysoce sofistikovaný nástroj pro analytická řešení tepelných výměníků. Tímto softwarem je možno navrhovat, kontrolovat a jinak početně analyzovat široké spektrum typů výměníků tepla. HTRI během výpočtu používá předdefinovaných výpočtových vztahů, které software pro daný typ úlohy volí dle nejnovějších poznatků z oblasti termomechaniky, mechaniky tekutin a mechaniky těles.

 Software samotný se skládá z několika výpočtových modulů a z rozsáhlé databáze fyzikálních vlastností tekutin označovanou VMGThermo™.

Mezi výpočtové moduly patří:

- *modul Xace* umožňuje výpočty vzduchem chlazených tepelných výměníků a ekonomizérů;
- *modul Xfh* pro výpočty pecí;
- *modul Xist* umožňuje výpočty trubkových výměníků se svazkem trubek v plášti;
- *modul Xhpe* umožňuje výpočty výměníků s vlásenkovými trubkami;
- *modul Xjpe* pro výpočty výměníků typu trubka v trubce;
- *modul Xphe* pro výpočty deskových výměníků;
- *modul Xspe* umožňuje výpočty spirálových výměníků tepla.

Dalšími moduly je modul *Xtlo*, nebo *Xvib* pro analýzu vibrací.

 Všechny výše zmiňované moduly sjednocuje přehledné uživatelské rozhraní. Součástí softwaru HTRI je také rozsáhlý uživatelský manuál a propracovaný modul nápovědy, který je možno spustit klávesou F1 kdykoli během práce v HTRI.

 Po úspěšné instalaci a spuštění softwaru je k dispozici uživatelské rozhraní, které má ve srovnání s podobnými aplikacemi pracujícími v systému MS Windows standardní strukturu a design. Krom obsahově standardní nabídky, jako je *File*, *Edit*, *View*, jsou zde k dispozici prvky *Tools* a *Help*, které obsahují velmi zajímavé utility. Jsou to *Exchanger selector* pro výběr vhodného výměníku tepla, *Quick calculation tool*, ve kterém se nachází převodník mezi jednotkami a možnost výpočtu vybraných parametrů potrubí, a *Tutorials…*, což je výukový modul práce v HTRI.

### **2. Práce v softwaru HTRI**

V následujícím textu je prostřednictvím několika jednoduchých kroků popsána práce v softwaru HTRI. Jednotlivé kroky jsou zde uvedeny v takovém pořadí, v jakém na sebe budou navazovat i při samotné práci v HTRI. Pro lepší pochopení některých kroků jsou v textu uvedeny také obrázky, které vycházejí přímo z pracovního prostředí softwaru.

#### **2.1. Krok první – Spuštění nové úlohy**

Práci samotnou je možno začít pomocí záložky *File*, v níž je na výběr buď otevření existujícího souboru pomocí položky *Open Case…* (popř. *Import Case…*), nebo vytvoření nového souboru položkou *New case* a následný výběr výpočtového modulu (viz výše), který odpovídá typu řešeného výměníku.

Nyní je k dispozici první pracovní okno *Input Summary*, které je spolu s ostatními pracovními okny sjednoceno do stromové struktury v levé části pracovního prostředí. Toto sjednocení spolu se všemi pracovními okny náleží pod záložku *Input*, jenž je jednou ze sedmi záložek nalézajících se ve spodní části pracovního prostředí. Jednotlivá pracovní okna pak slouží pro zadávání vstupních dat potřebných pro výpočet.

Před zadáváním vstupních dat je potřeba zkontrolovat aktuálně používanou soustavu jednotek. Tyto je možno zkontrolovat, popř. změnit, buď přímo v horní liště, nebo pomocí *Edit → Data Units…* (popř. pomocí *Modify…* lze vytvářet vlastní soustavy jednotek). Nyní je program připraven pro zadávání vstupních dat.

Úloha, která zde bude dále uvedena jako ukázková, je kontrola výměníku tepla pro vysokoteplotní aplikaci 1, která byla řešena v diplomové práci, v níž vystupuje tento manuál jako příloha.

Pomocí *File → New Case → Air Cooler (Xace)* jsme spustili novou úlohu, ve které bude řešen výměník tepla s příčně obtékaným svazkem trubek umístěným ve spalinovém kanálu.

#### **2.2. Krok druhý – Zadávání vstupních dat**

 Jak bylo uvedeno výše je nyní k dispozici první pracovní okno *Input Summary*, které sjednocuje základní vstupní data. Jednotlivá data budou zadávána do bílých textových polí, z nichž ty, které jsou označené červeným rámečkem, musí být vyplněny. Počet a druh takto označených polí se mění v závislosti na zvoleném módu úlohy (*Case Mode* ve vrchní části pracovního okna *Input Summary*) a na postupu jejich vyplňování. V našem případě je zadán mód *Simulation*, který se volí v přídě, kdy je známá geometrie výměníku a vstupní, nebo výstupní parametry pracovních látek a ve výsledku jsou získány jejich zbylé parametry (např. tlakové ztráty, výstupní teploty apod.) včetně dalších údajů o průběhu výměny tepla. Textová pole samotná jsou podle druhu vstupních dat, která jsou do nich zadávána, seskupena do jistých skupin.

 V následujícím textu je popsáno zadávání jednotlivých vstupních dat do příslušných polí spolu s doplňujícími obrázky, které obsahují konkrétní vstupní data a které jsou čerpány přímo z prostředí softwaru HTRI.

Postupně budou vyplněny následující pole:

Hmotnostní průtoky – *Flow rate –* horkého a chladného média.

Hmotnostní podíly plynné fáze obou médií na vstupu i výstupu – *Inlet/outlet Y –*.

Obě vstupní teploty *– Inlet/outlet T –* a oba dva vstupní tlaky *– Inlet P –.*

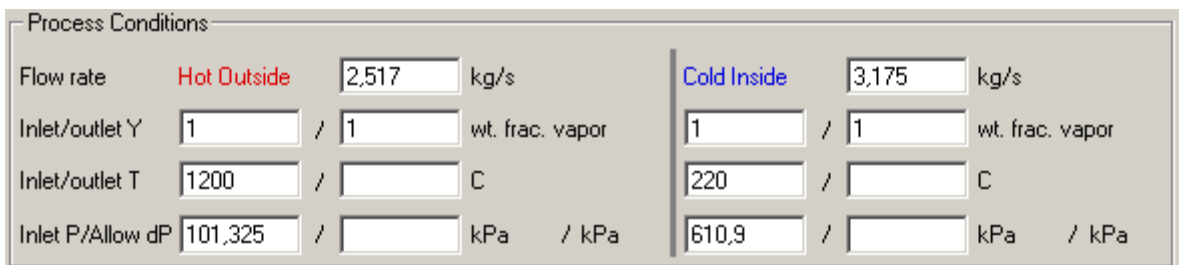

*Obr. 1 Procesní podmínky.* 

Typ jednotky – *Unit type* – je volen jako – *Economizer* –, aby bylo možné umístit horký proud (v našem případě spaliny) do mezitrubkového prostoru.

Orientace jednotky – *Orientation* – je *– Horizontal* – horizontální .

Počet paralelních oddílů (podjednotek) – *Number of bays in parallel per unit* – a počet paralelních svazků v jednom oddíle – *Number of bundles in parallel per bay* – je volen 1, neboť se v našem případě jedná o jeden výměník tepla s jedním trubkovým svazkem umístěným do jednoho spalinového kanálu.

Počet chodů ve svazku – *Number of tubepasses per bundle* – je ponechán nevyplněný a bude doplněn později v jiném pracovním okně.

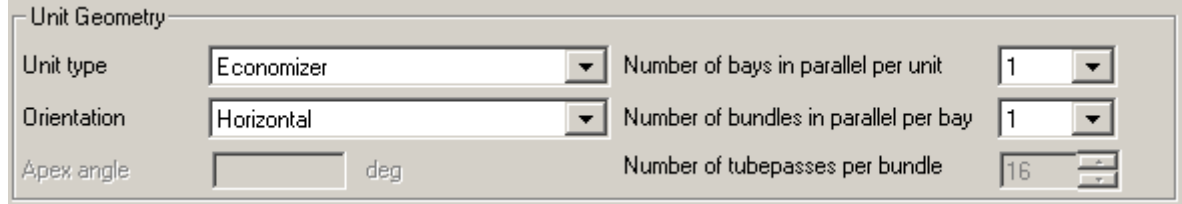

*Obr. 2 Geometrie jednotky.* 

Typ trubek – *Type* – je volen jako *Plain* (hladký).

Délka – *Length* – je 3,26 m. Ve skutečnosti je ohřívaná délka trubek 3 m, avšak software počítá s tím, že přechody mezi jednotlivými chody se uskutečňují mimo spalinový kanál a tudíž bere 0,26 m ze zadané délky jako část trubky, která se již neúčastní výměny tepla, neboť leží ve stěnách spalinového kanálu.

Tvar trubky – *Tube form* – je ponechán *Straight* (přímý).

Uspořádání trubek *– Tube layout* – je – *Staggered* – tj. střídavé uspořádání příčně obtékaného svazku.

Další parametry jako je vnější průměr – *OD (Outside diametr) –*, příčná rozteč – *Transverse pitch –*, podélná rozteč – *Longitudinal pitch –*, tloušťka stěny trubky – *Wall thickness –* apod. budou definovány později v jiném pracovním okně.

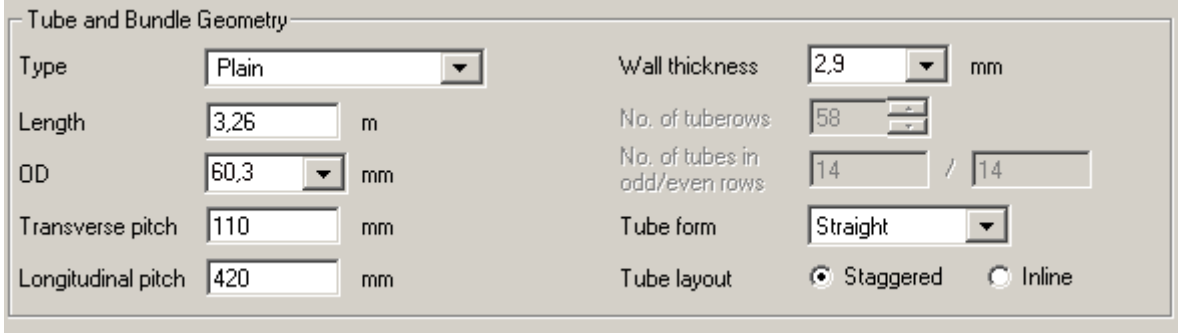

*Obr. 3 Rozměry potrubí.* 

 Nyní přejdeme do dalšího pracovního okna – *Geometry –*. Toto provedeme buď pomocí tlačítka – *Next –* v levém dolním rohu, nebo přímo myší klikneme ve stromové struktuře na položku *– Geometry –.* Zde je většina parametrů již navolena z předchozího pracovního okna a bude zde doplněna pouze část týkající se geometrie ventilátoru – *Fan Geometry –*.

V části – *Fan Geometry –* je počet ventilátorů na oddíl – *Number of fans/bay* – roven 0, neboť v řešeném zařízení není umístěn žádný ventilátor.

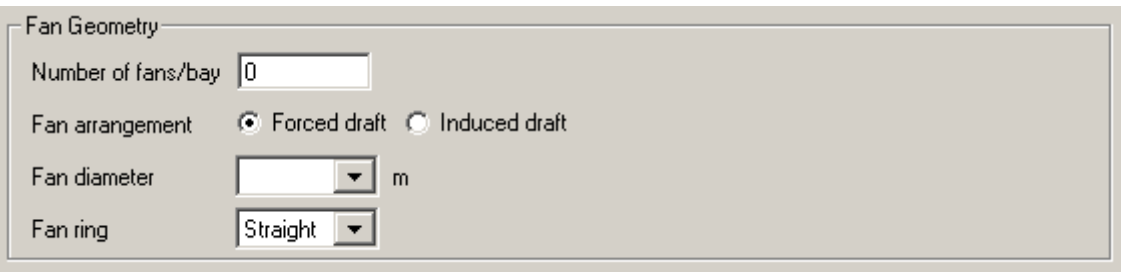

*Obr. 4 Geometrie ventilátoru.* 

 Dalším pracovním oknem je – *Unit –*. Zde je důležité zvolit umístění teplého média – *Hot fluid location* – do mezitrubkového prostoru – *Outside tube –.*

Dále zkontrolujeme zda je počet zařízení – *Number of services* – roven jedné a v poli *– Schedule –* zvolíme možnost *STD*.

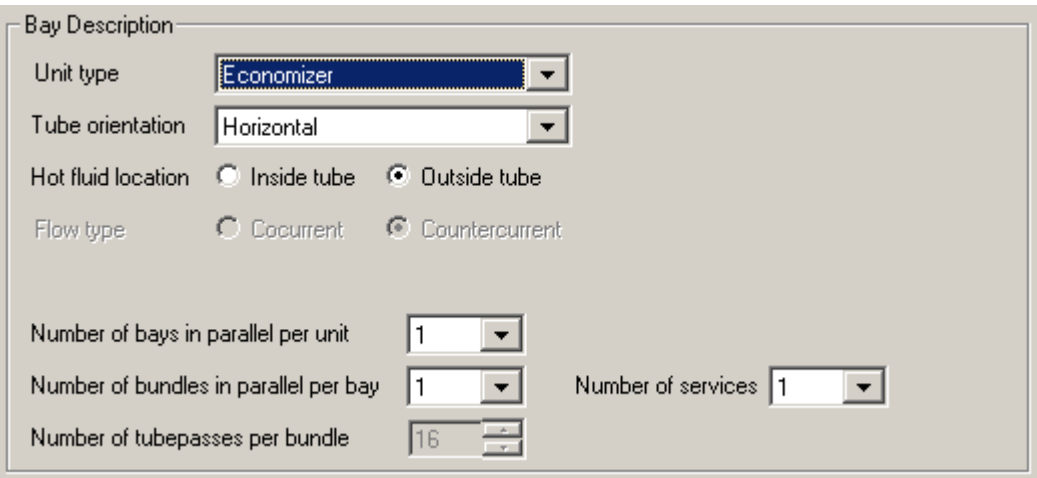

*Obr. 5 Popis oddílu (jednotky).* 

V pracovním okně – *Fans (Ventilátory)* – pouze zkontrolujeme zda je nastavený jejich nulový počet.

 Nyní přejdeme až do pracovního okna - *Tube Types (typy potrubí)*. Zde bude provedena definice jednotlivých sekcí, ze kterých se skládá trubkový svazek. Základní definice spočívá v přidání známého počtu typů trubek (jedna položka *– Tube Types –* odpovídá jedné sekci) pomocí tlačítka *Add (přidat)* a popř. v jejich pojmenování. Takto předdefinované sekce dále editujeme v samostatných oknech defaultně označených jako *TubeType1, TubeType2* atd.

 Teoreticky lze takto vytvořit neomezené množství sekcí. Pro vysokoteplotní aplikaci 1 bylo vytvořeno pět sekcí pojmenovaných *Sekce 1* až *Sekce 5*, přičemž jako příklad bude dále uveden postup editace páté sekce.

| $\sqsubset$ Tube Types: |                  |                  |                      |                              |  |  |
|-------------------------|------------------|------------------|----------------------|------------------------------|--|--|
|                         | <b>Tube Name</b> | <b>Tube Type</b> | <b>Tube Internal</b> | $\overline{\phantom{a}}$ Add |  |  |
|                         | Sekce 1          | Plain            | None                 |                              |  |  |
| $\overline{2}$          | Sekce 2          | Plain            | None                 | Delete                       |  |  |
| 3                       | Sekce 3          | Plain            | None                 |                              |  |  |
| 4                       | Sekce 4          | Plain            | None                 |                              |  |  |
| 5                       | Sekce 5          | Plain            | None                 |                              |  |  |
| 6                       |                  |                  |                      |                              |  |  |
| 7                       |                  |                  |                      |                              |  |  |
| 8                       |                  |                  |                      |                              |  |  |
| 9                       |                  |                  |                      |                              |  |  |
|                         |                  |                  |                      |                              |  |  |

*Obr. 6 Typy potrubí (definování sekcí).* 

 Po rozkliknutí *Sekce 5* ve stromové struktuře bude pracovní okno doplněno následujícími údaji, jejichž číselné hodnoty jsou uvedeny na obr. 7.

Typ potrubí – *Tube type* – je ponechán hladký – *Plain*.

Tělíska (turbulizátory) vložené do trubek – *Tube internals* – nejsou žádné – *None*.

Materiál trubek – *Tube material code* – není v databázi – *Not in data bank.*

Dále je zadána tepelná vodivost – *Tube thermal conductivity* –, vnější průměr – *OD (Outside diametr) –*, tloušťka stěny trubky – *Wall thickness –*, příčná rozteč – *Transverse pitch –* a podélná rozteč – *Longitudinal pitch* –.

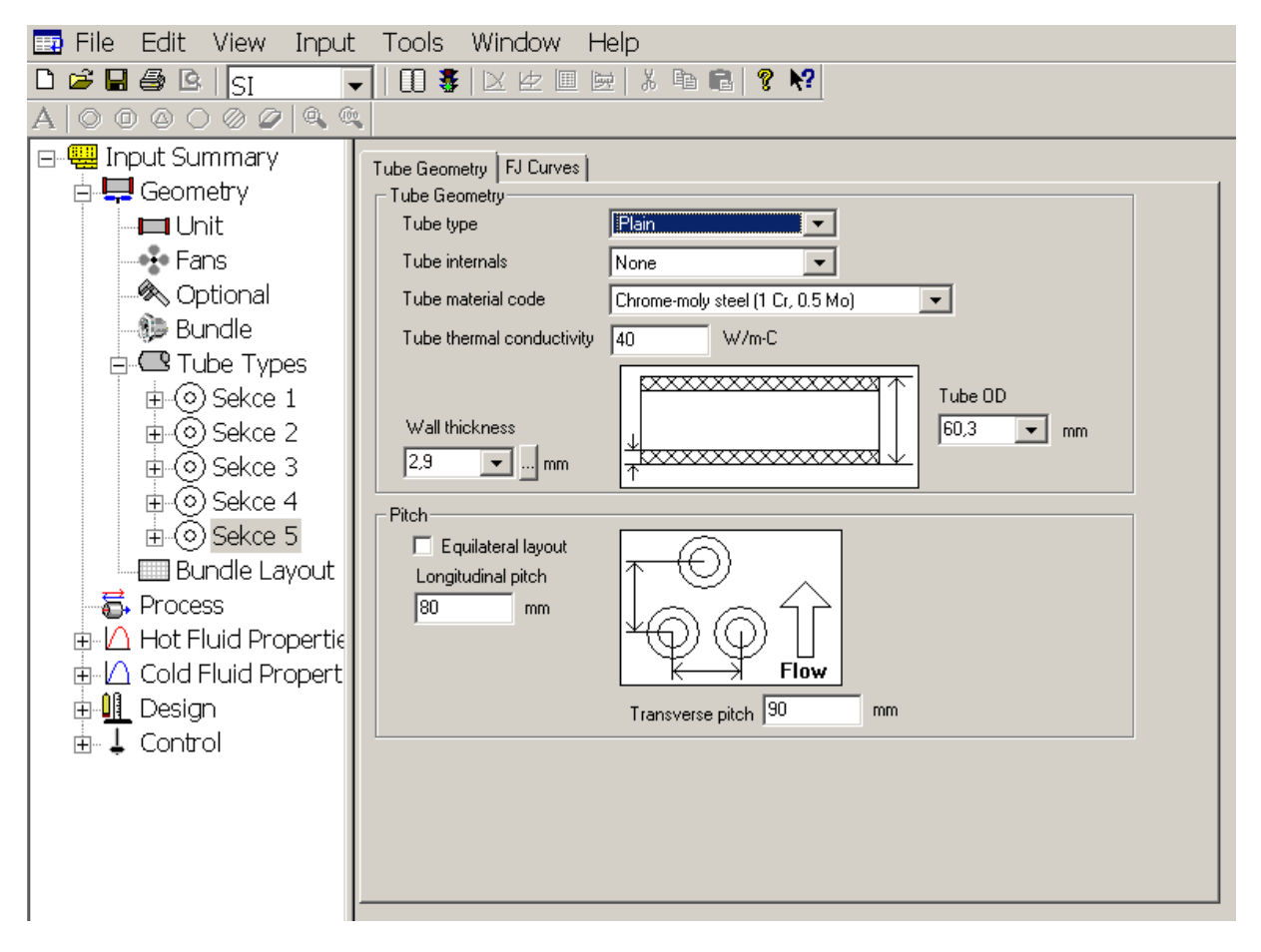

*Obr. 7 Pracovní okno pro zadávání parametrů Sekce 5.* 

 Přejdeme do pracovního okna *– Bundle Layout –*, které umožňuje automatické, popř. manuální vytváření konfigurace svazku trubek. Z hodnot, jenž byly doposud zadány, program vygeneroval určitou konfiguraci trubkového svazku ve vrchní části pracovního okna. Tato konfigurace však neodpovídá té naší.

 Stiskem klávesy *Page Down* si přiblížíme schéma trubkového svazku, které je zobrazeno nad tabulkou s údaji o jednotlivých sekcích, chodech, řadách apod. Nyní manuálně nadefinujeme konfiguraci páté sekce.

 Myší označíme prvních 24 trubkových řad. Pravým tlačítkem myši klikneme na jednu z označených trubek a z nabídky vybereme možnost – *Tube Properties* –*.*

Zde vybereme v okně – *Tube type* – možnost *Sekce 5*.

Odsazení od stěny spalinového kanálu – *Set wall clearance* – zvolíme 14,85 mm (viz schéma alternativy 1).

Počet trubek v řade – *Set number of tubes* – zvolíme 15.

 Pátá sekce je nyní předdefinována. Dále víme, že pátá sekce se skládá ze šesti chodů po čtyřech řadách.

Označíme tedy myší první čtyři trubkové řady tvořící první chod a v okně – *Tube Properties* – zvolíme číslo chodu – *Tubepass number* – 1.

Stejným postupem nadefinujeme zbývajících pět chodů, přičemž je postupně označíme čísly  $2 - 6$ .

 Posledním krokem definování páté sekce je nastavení správného odsazení sudých řad. Označíme tedy první sudou řadu a pak přidržením klávesy *Shift* označíme zbývající sudé řady v sekci. Otevřeme okno – *Tube Properties* – a odsazení od stěny spalinového kanálu – *Set wall clearance* – zvolíme 59,85 mm.

Konfigurace páté sekce je nyní dokončena. Zbývající čtyři sekce nadefinujeme obdobným způsobem. Pro kontrolu správnosti konfigurace trubkového svazku lze použít tabulku zobrazenou pod svazkem samotným.

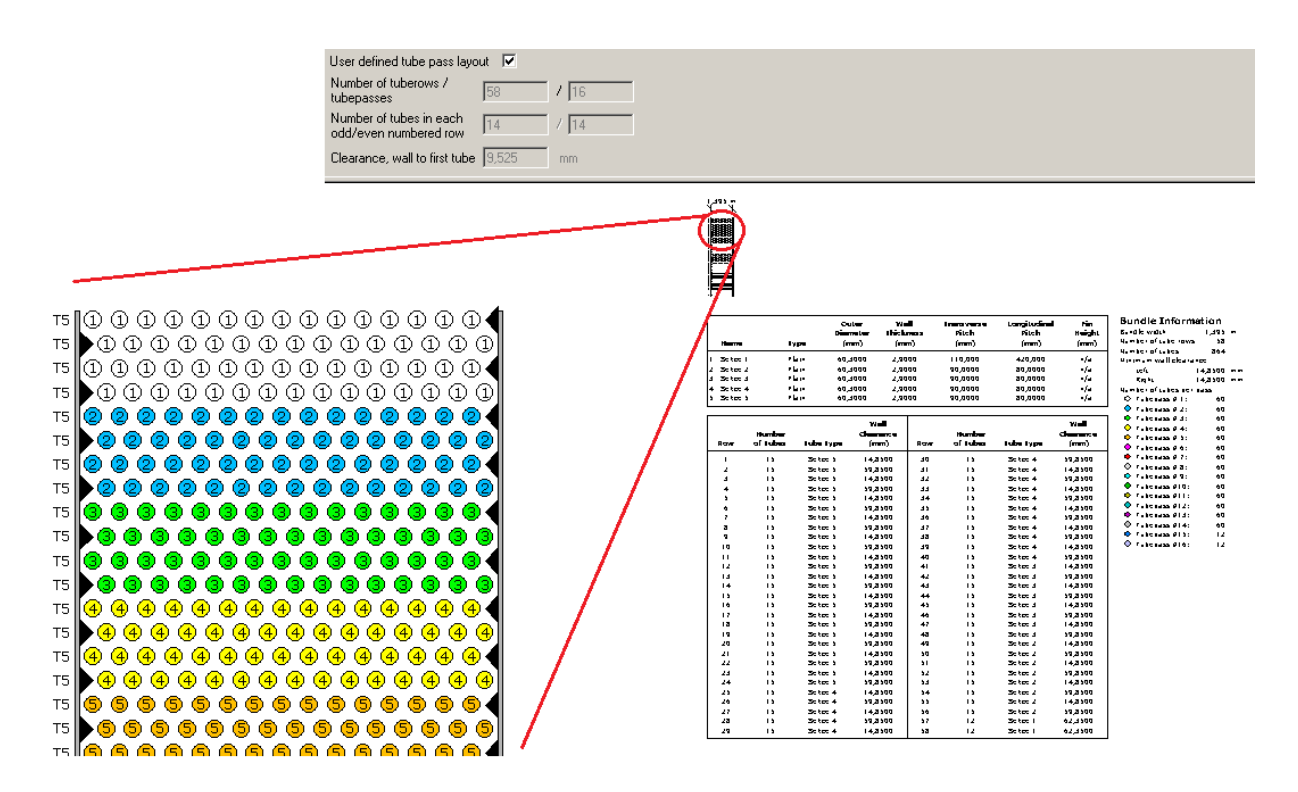

*Obr. 8 Pracovní okno – Bundle Layout – s přiblížením trubkového svazku.* 

 V pracovním okně – *Process* – můžeme zkontrolovat, popř. změnit parametry pracovních látek a k jednotlivým pracovním látkám lze uvést jejich název.

 Nyní přejdeme k definici vlastností jednotlivých pracovních látek. Ty se provedou v pracovních oknech – *Hot Fluid Properties* – a – *Cold Fluid Properties*, přičemž v obou oknech zvolíme možnost definice přesného složení pracovních látek – *Component by component* – a – *Program calculated*.

 V pracovním okně – *Components* – nadefinujeme složení pracovních látek. Pro horké médium (spaliny) je složení uváděno v objemových procentech, tudíž zvolíme možnost – *Moles* – a pro chladné médium (PVS) je složení uváděno v hmotnostních procentech, tudíž zvolíme možnost – *Mass*. Přesná procentuální složení jsou patrná z obr. 9 a 10.

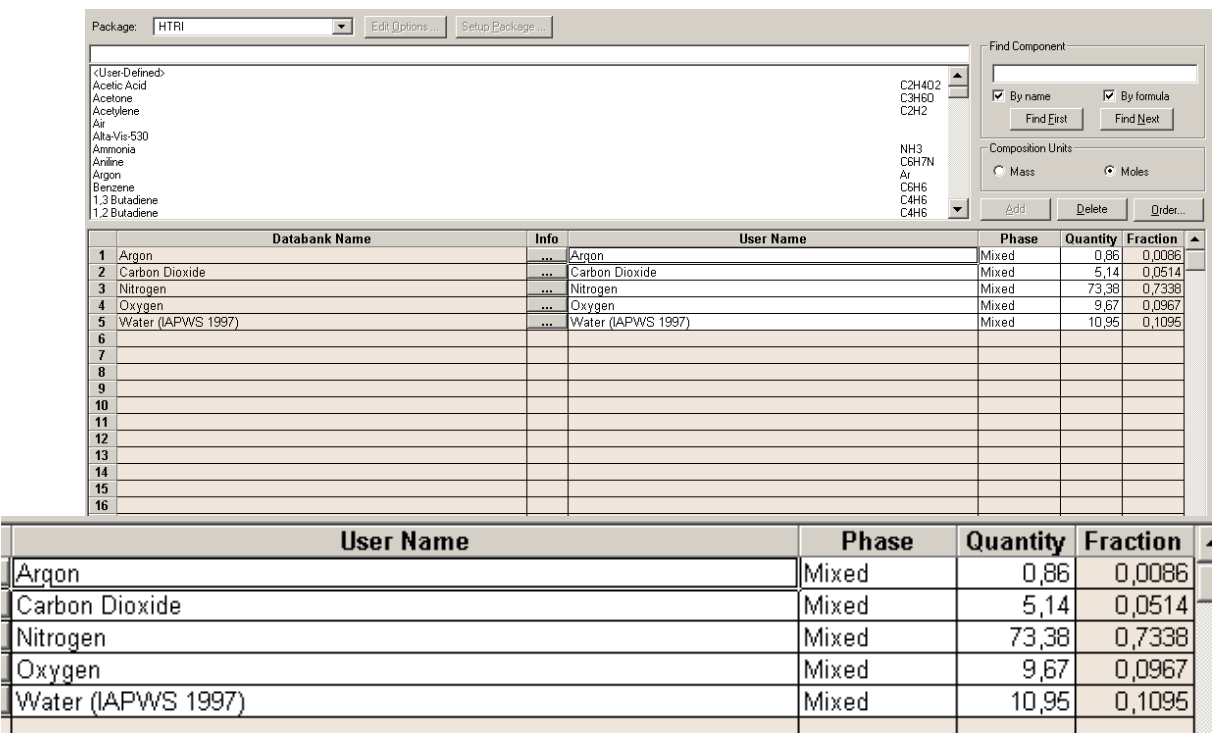

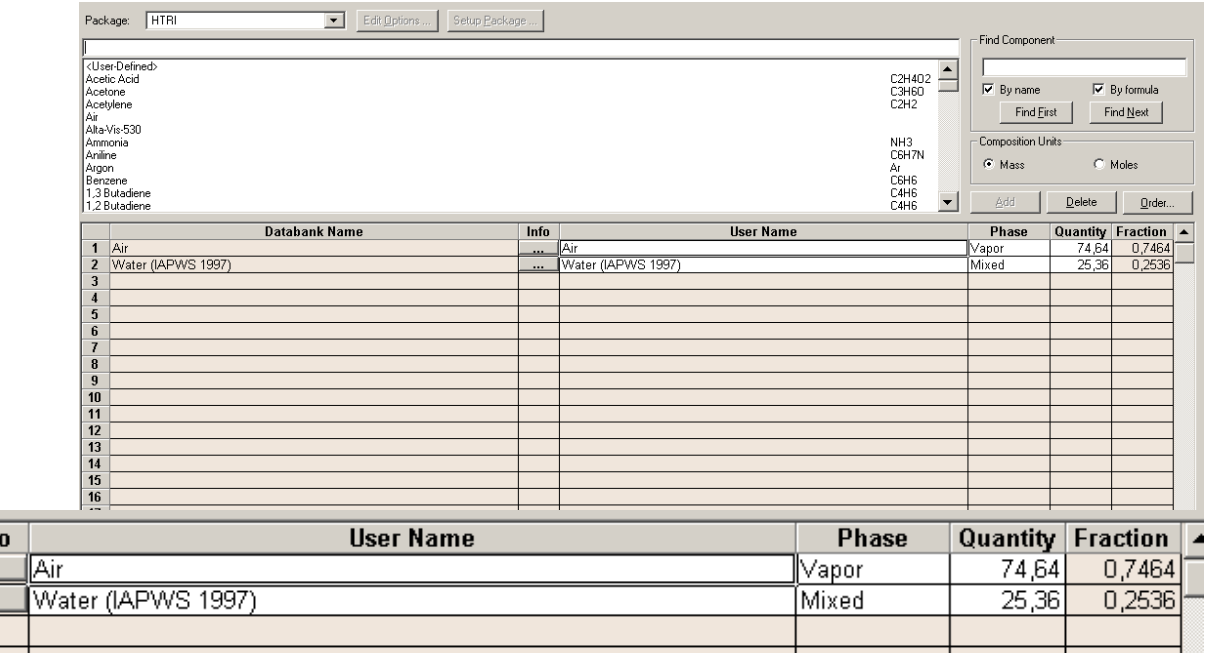

*Obr. 9 a 10. Složení horké pracovní látky (spaliny) a chladné pracovní látky (PVS).* 

Ī

 Zadávání potřebných vstupních dat je nyní dokončeno a lze tedy spustit samotný výpočet. Toto se provede pomocí ikonky *Run case* (obrázek semaforu).

### **2.3. Krok třetí – Výsledky a výstupní protokoly**

Po dokončení výpočtu jsou dle módu výpočtu, který byl zvolen během zadávání vstupních dat (v našem případě *Simulation*), k dispozici další ze sedmi záložek, přičemž záložky *Reports*, *Graphs*, *Drawings, Multiple Services* a *Session* jsou k dispozici pro všechny módy výpočtu a záložka *Design* je využita při módu *Design*.

## **2.3.1. Typy výstupních protokolů**

Záložka – *Reports –* sjednocuje veškerá výstupní data do několika typů výstupních protokolů. Jednotlivé protokoly a popis jejich obsahu je uveden níže.

*Output Summary* – shrnutí hlavních vstupních i výsledných dat.

*Data Check Messages* a *Runtime Messages* – oznamovací protokoly pro určité nesrovnalosti (popř. chyby) zjištěné softwarem ve vstupních datech, resp. během výpočtu.

*Final Results* – podrobný soupis hlavních vstupních a výstupních dat, včetně zadané geometrie výměníku, střední teploty trubek v jednotlivých řadách a vybraných parametrů, které byly během výpočtu použity (tlakové ztráty apod.).

*Tubeside Monitor* – procesní parametry média proudícího v trubkovém prostoru uvedené pro každou trubku zvlášť.

*Outside Monitor* – procesní parametry média proudícího v mezitrubkovém prostoru v okolí jednotlivých trubek, obdoba protokolu *Tubeside Monitor*.

*Temperature Monitor* – teploty, tlaky a hmotnostní podíly plynné složky obou pracovních látek uvedené pro jednotlivé trubky a jejich okolí.

*Pressure Drop Monitor* – teplota, hmotnostní podíl plynné složky, hmotnostní průtok a tlaková ztráta média proudícího v trubkovém prostoru uvedená po jednotlivých řadách trubek.

*Property Monitor* – jednotlivé teploty, hmotnostní podíly plynné složky a předané teplo pracovní látkou v mezitrubkovém prostoru uvedené pro každou trubku zvlášť.

*Stream Properties* – shrnutí vlastností a složení obou pracovních látek.

*Input Reprint* – shrnutí všech vstupních dat.

### **2.3.2. Grafy**

 V této záložce jsou výstupní data znázorněna ve formě grafů. Je zde možno nechat vykreslit grafické závislosti na vstupních datech – *Based on Input Data* –, popř. na výstupních datech – *Based on Output Data* –. Jednotlivé typy grafů jsou popsány níže.

*Stream Properties –* vykreslení závislosti entalpie, tlaku, hustoty atd. jednotlivých pracovních látek na teplotě.

*Output Profiles* – vykreslení závislostí mnoha různých parametrů na určitých místech ve zvoleném chodu výměníku tepla.

*Output 3D Profiles* – zobrazení závislosti různých parametrů vybraného média na jeho pozici ve výměníku tepla.

### **2.3.3. Vykreslení výměníku – Drawings –**

 V záložce – *Drawings* – si lze krom uspořádaní trubek v trubkového svazku – *Bundle Layout* – také prohlédnout schematické zobrazení výměníku, jenž je k dispozici ve dvourozměrné – *2D Exchanger Drawing* –, popř. trojrozměrné – *3D Exchanger Drawing* – podobě, která je zobrazena na obr. 11.

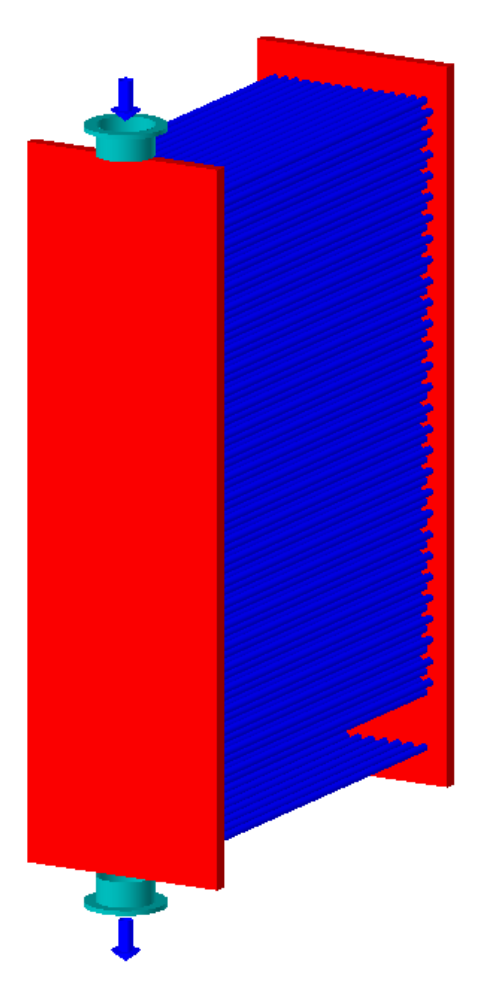

*Obr. 11 Trojrozměrné schematické znázornění řešeného trubkového svazku.*

#### **2.3.4. Multiple Services**

 V našem případě, kdy se jedná o jedno zařízení je v záložce – *Multiple Services* – schematicky zobrazen jeden výměník spolu s některými parametry pracovních látek. Jsou to vstupní a výstupní teploty, koncentrace plynných fází obou pracovních látek a výkon.

 Je-li však během zadávání vstupních dat zvolen větší počet zařízení, toto se provede v položce – *Number of services* –, budou tyto zařízení v záložce – *Multiple Services* – schematicky znázorněny včetně jejich vzájemného zapojení. Dále zde budou uvedeny i výše zmíněné parametry pracovních látek. Bude-li například pro případ vysokoteplotní aplikace 1 změněna položka – *Number of services* – z hodnoty jedna na hodnotu tři, bude schematické znázornění zapojení zvolených zařízení vypadat následovně:

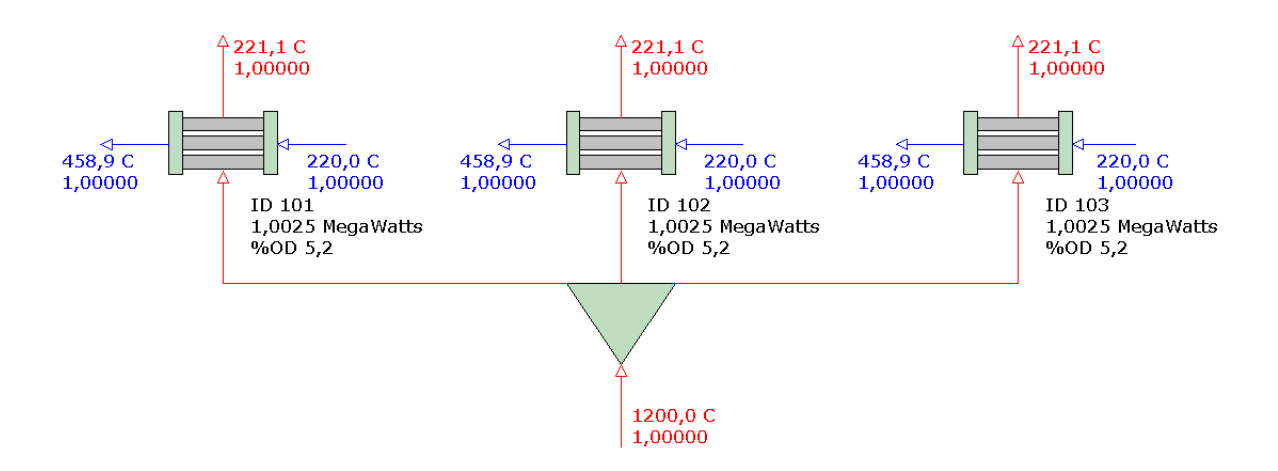

*Obr. 12 Schematické znázornění paralelního zapojení třech zvolených zařízení.* 

#### **2.3.5. Návrh – Design –**

 Je-li jako mód výpočtu zvolen Návrh – *Design* – budou v této záložce během výpočtu postupně zobrazována jednotlivá data, která software vypočítá.

 V modulu *Xace*, ve kterém je řešena vysokoteplotní aplikace 1, se však doslovný název módu *– Design –* ve výběru jednotlivých módu nenachází, nýbrž je možno vybrat z módů – *Classic Design* –, nebo – *Grid Design* –.

 Mód – *Classic Design* – vyžaduje méně vstupních dat, avšak uživatel má menší kontrolu nad počítanými parametry.

 Mód – *Grid Design* – umožňuje dosáhnout přesnějšího výpočtu, nicméně je zde nutné definovat větší množství vstupních parametrů.

#### **2.3.6. Session**

 V této záložce jsou zobrazeny souhrnné výsledky vybraných výpočtů, přičemž výběr je možno provést v položce *– Program Settings –* nalézající se v nabídce *– Edit – .*

## **3. Závěr**

 Účelem tohoto uživatelského manuálu je seznámení prostřednictvím konkrétní úlohy se základy práce v softwaru HTRI. Přestože jsou zde uvedeny pouze základní instrukce a manuál jako takový zdaleka neobsahuje popis veškerých možných funkcí softwaru, je po osvojení si základních principů práce se softwarem již poměrně snadné dále rozšiřovat své schopnosti v jeho používání.

 Nutno připomenout, že kdykoli během práce se softwarem lze stiskem klávesy *F1* spustit modul přehledné *Nápovědy*, přičemž je v tomto modulu pro danou položku, na níž se právě nachází kurzor, zobrazen popis položky a možnosti jejího vyplnění.

Příloha P2

Číselné výsledky získané při porovnávání různých metod výpočtu tlakové **ztráty ve 180° kolenech** 

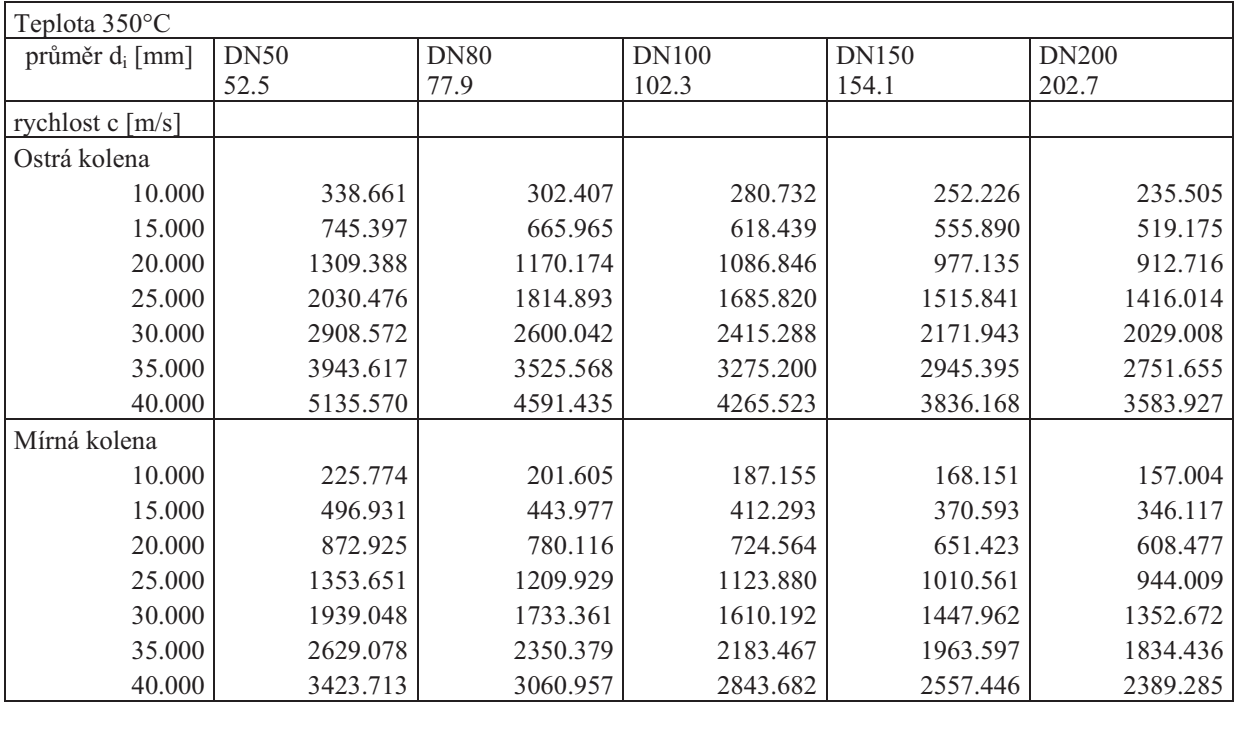

## *Tlaková ztráta vypo-tená pomocí ekvivalentní délky:*

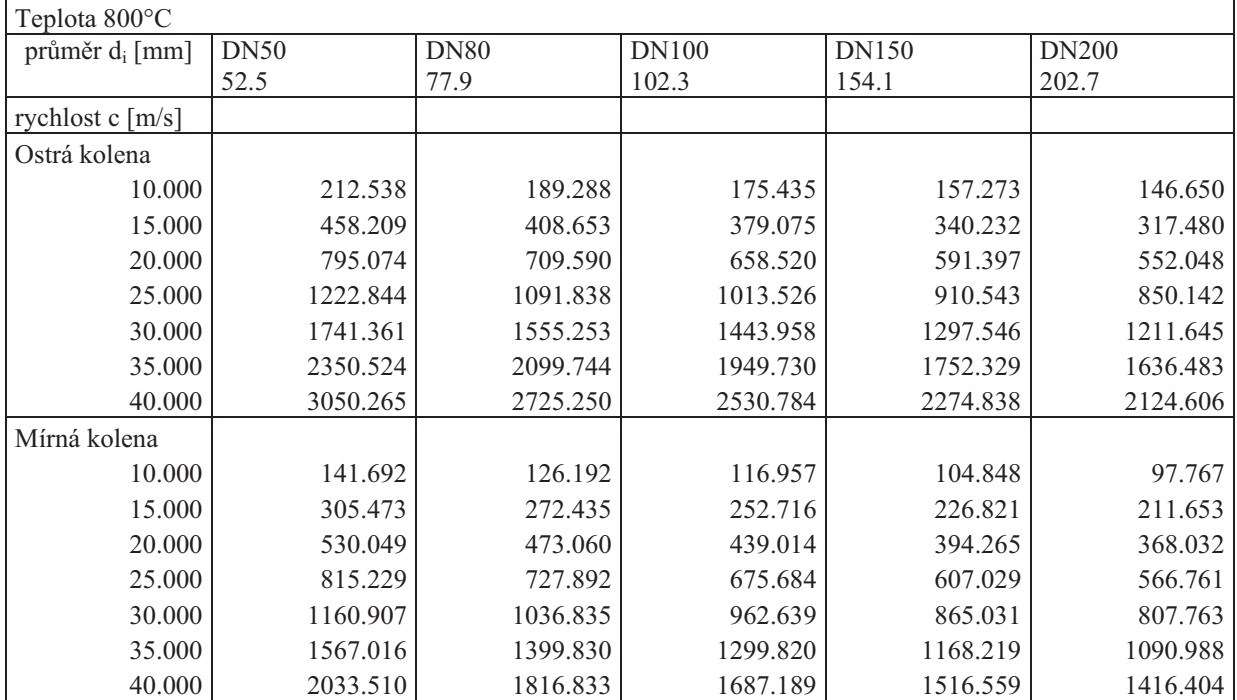

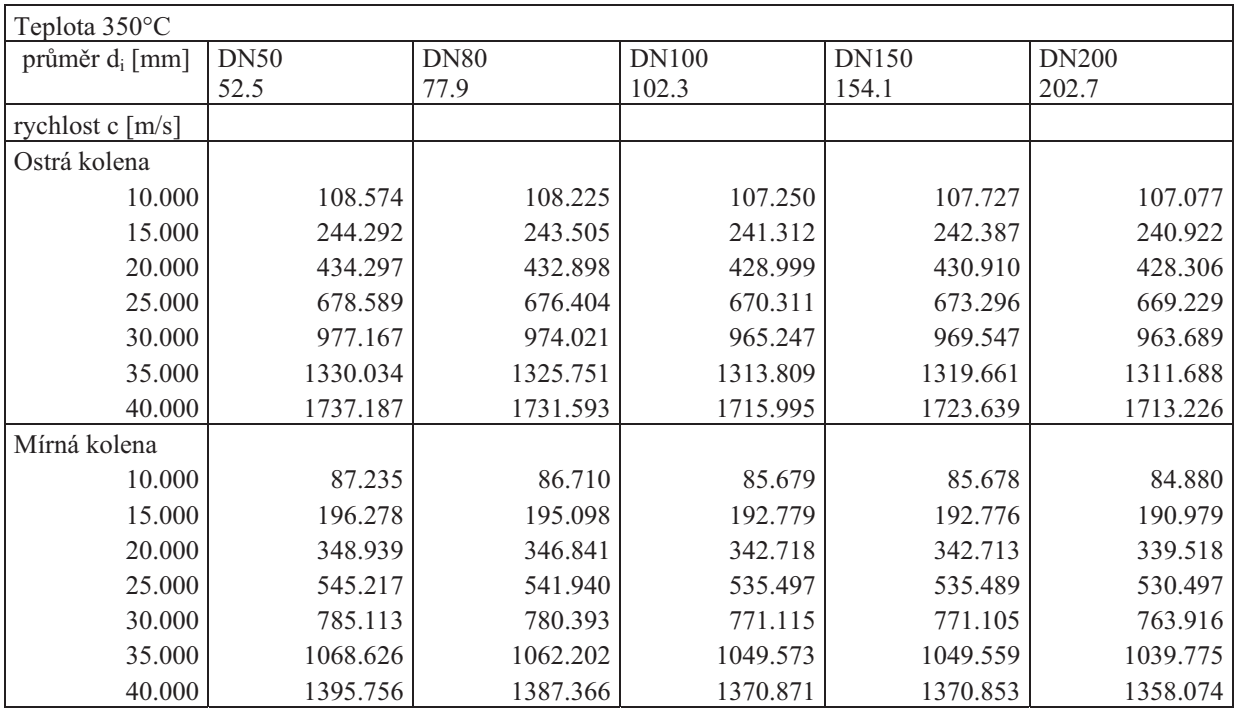

## *Tlaková ztráta vypočtená pomocí součinitele místního odporu:*

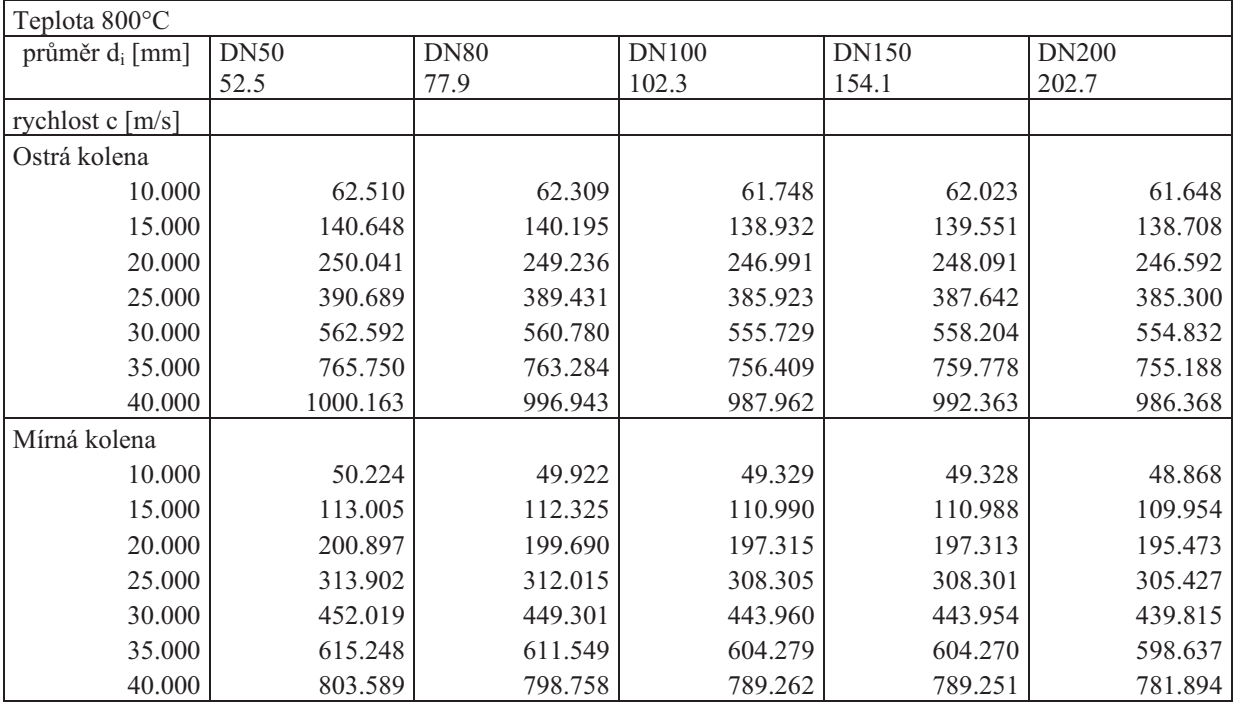

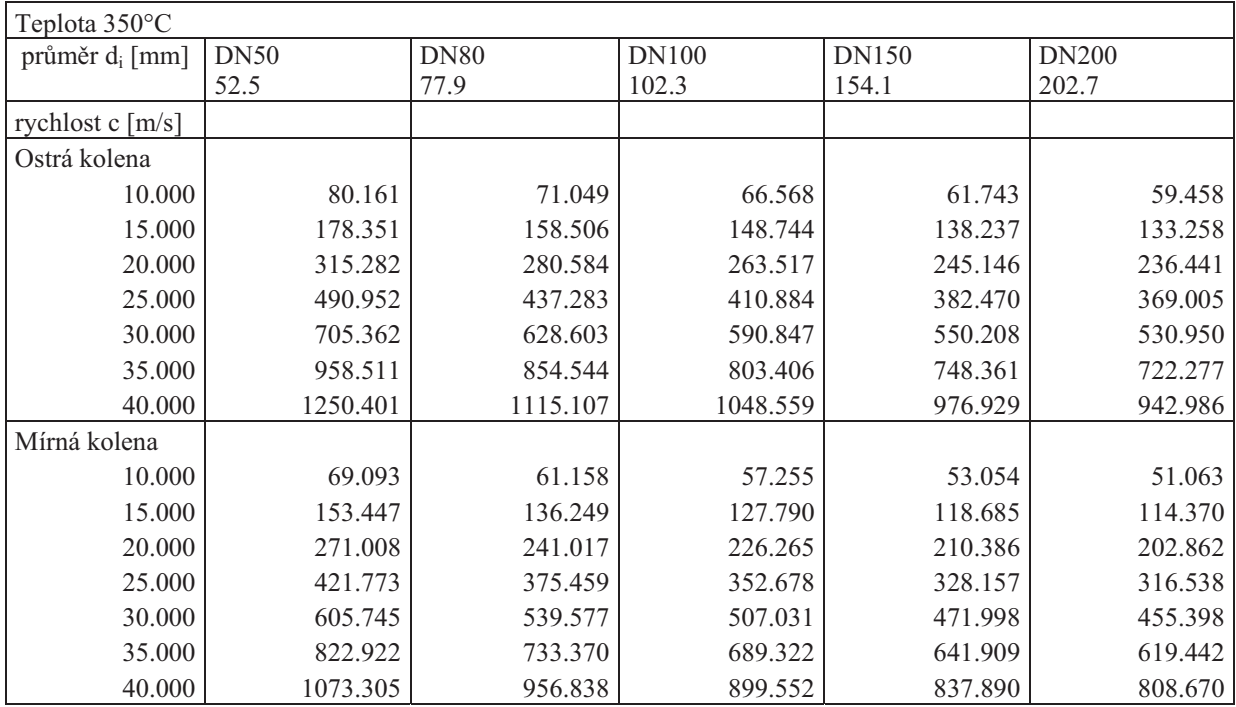

## *Tlaková ztráta vypočtená metodou 2-K:*

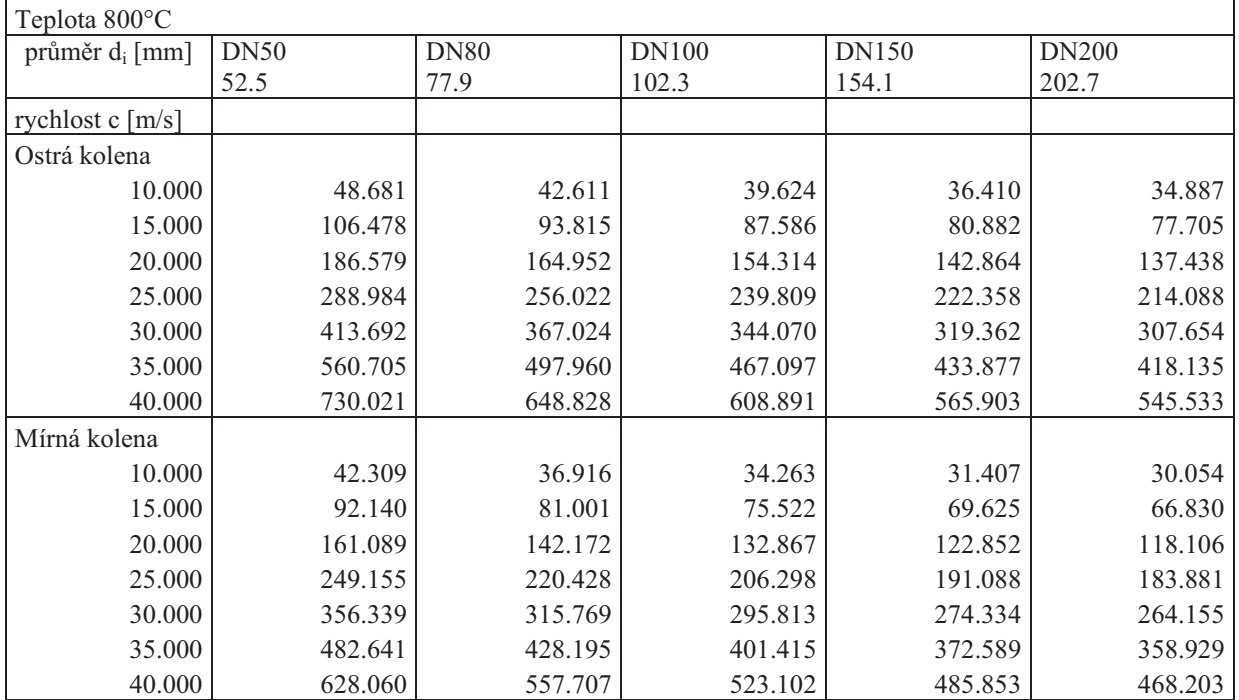

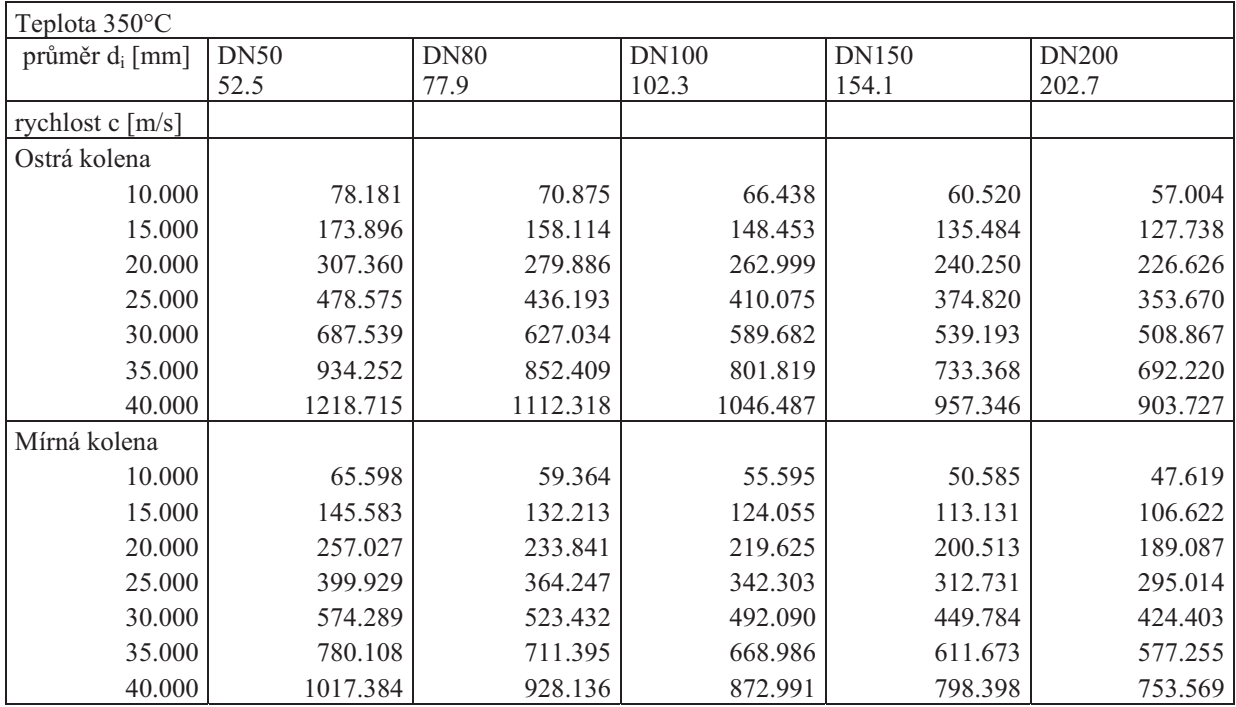

## *Tlaková ztráta vypočtená metodou 3-K:*

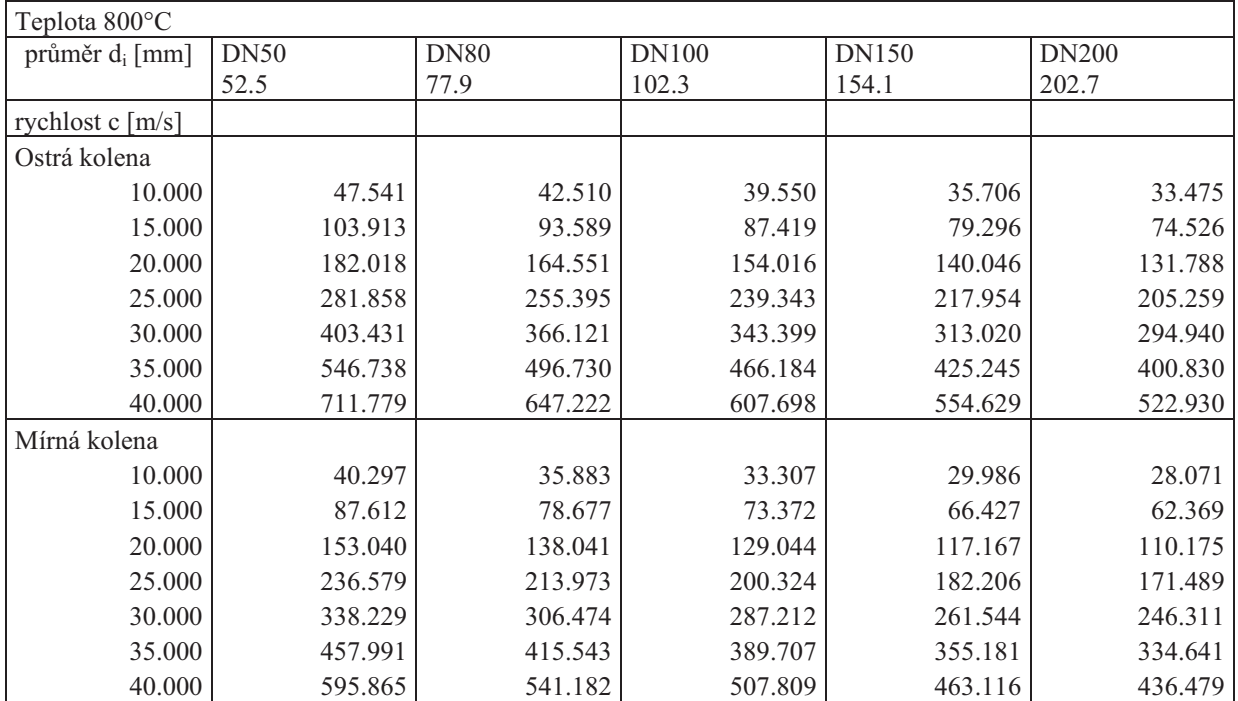

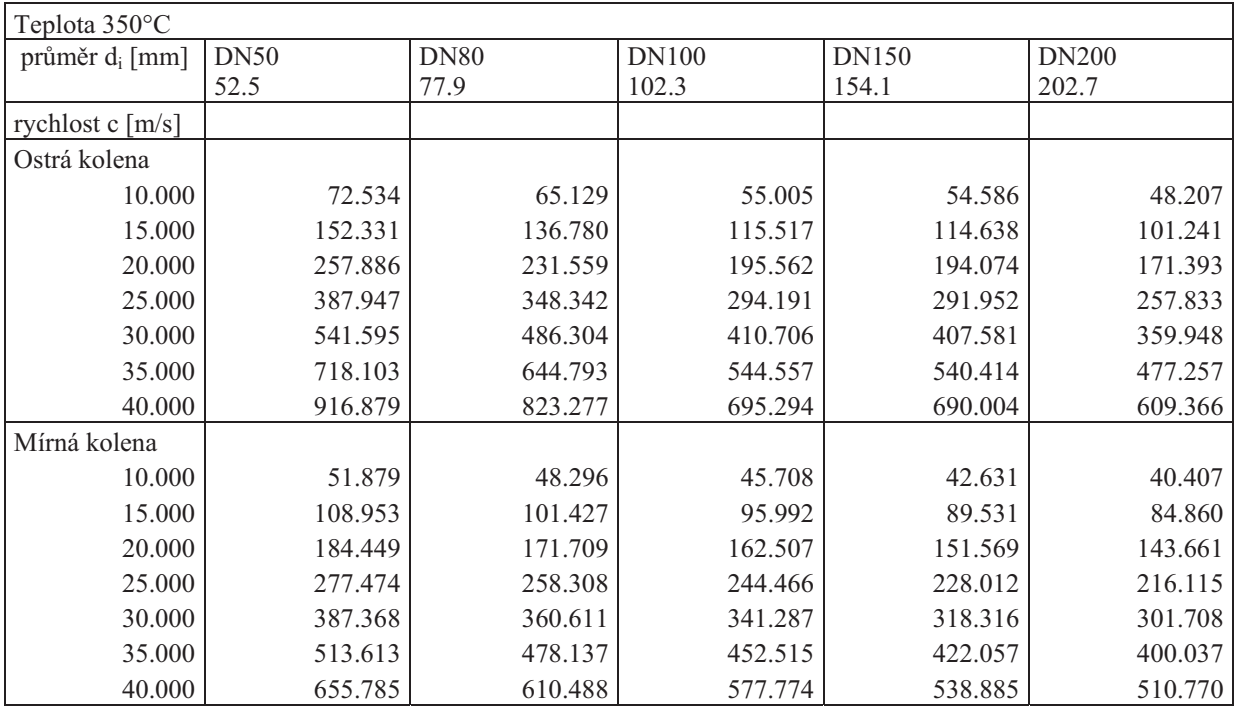

## *Tlaková ztráta vypo-tená metodou Blevinse, která je použita v softwaru HTRI:*

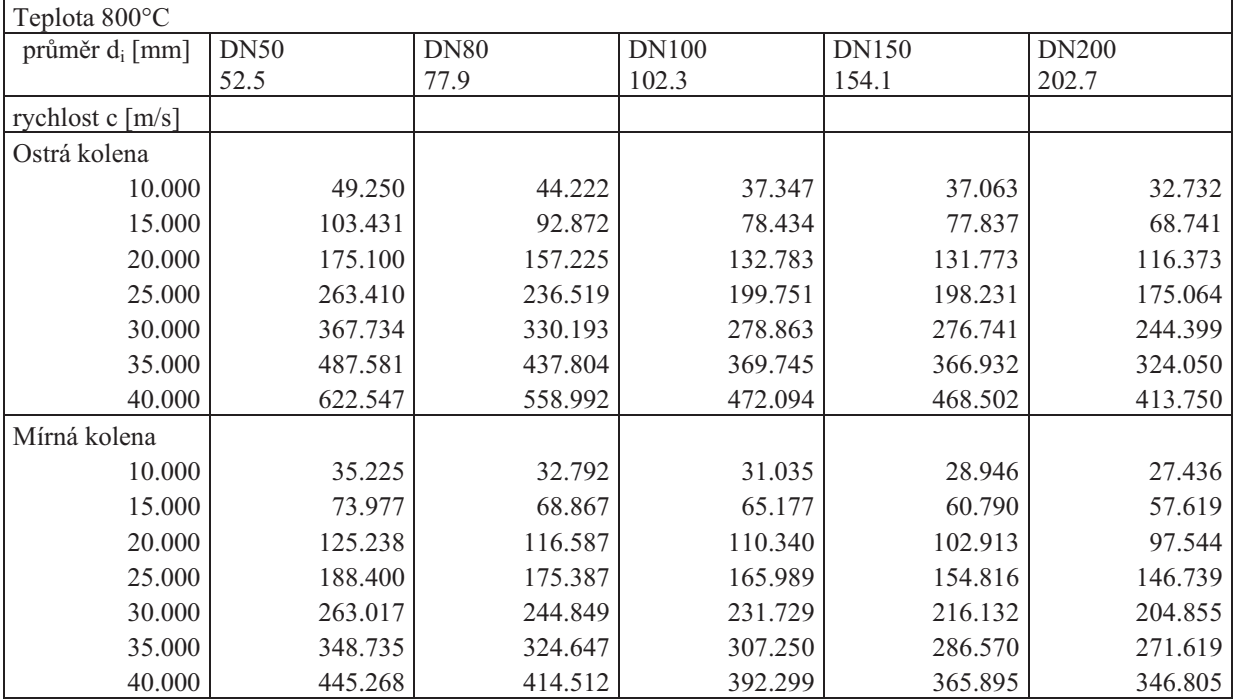

Příloha P3

Detailní výsledky kontrolního výpočtu všech tří alternativ návrhu OPVS **urených pro vysokoteplotní aplikaci 1** 

**Výsledky alternativy 1**
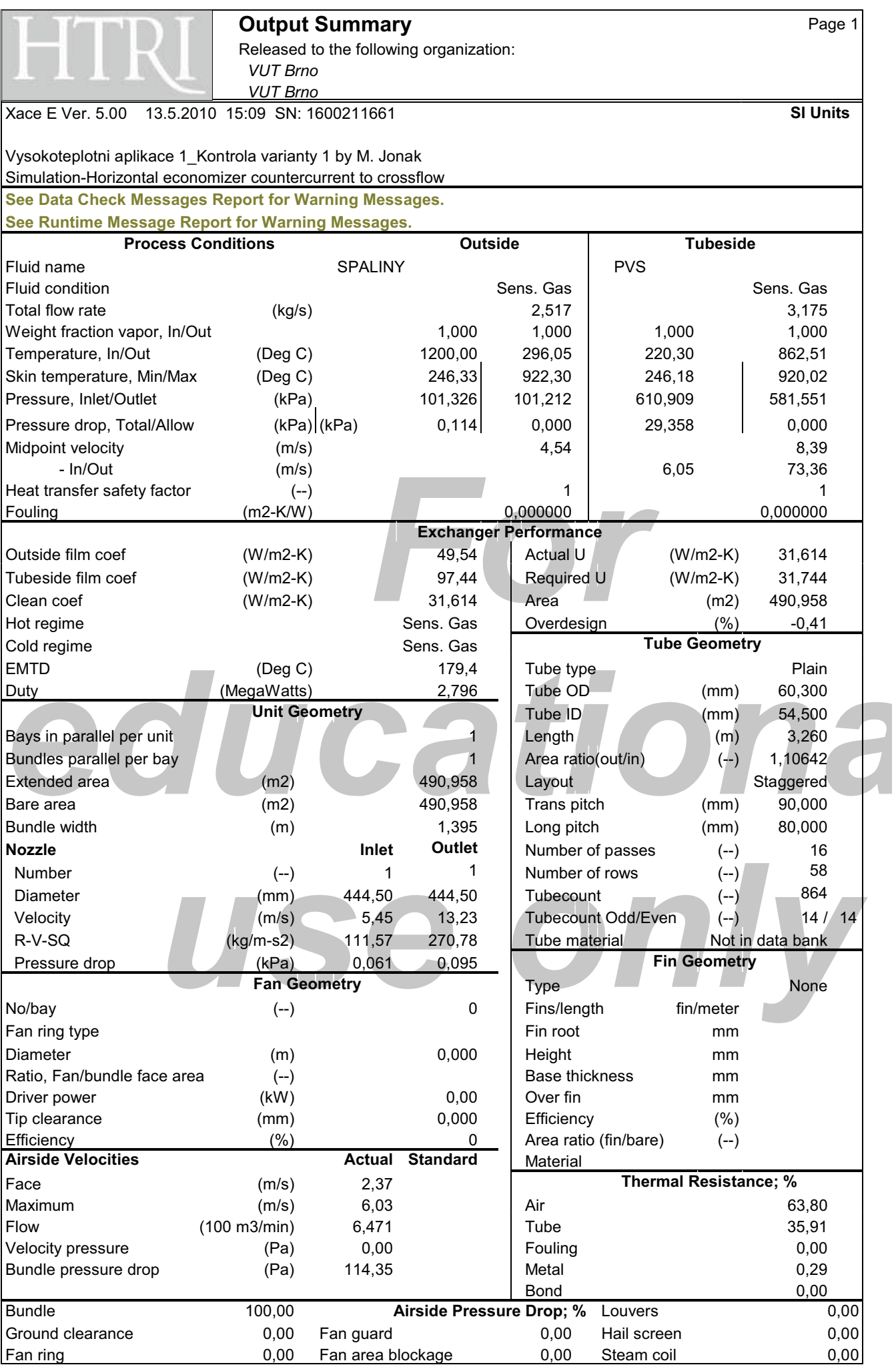

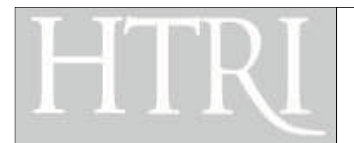

Released to the following organization:  $VUT$  *Brno*  $VUT$  *Brno* 

Xace E Ver. 5.00 13.5.2010 15:09 SN: 1600211661 **SI Units**

# Vysokoteplotni aplikace 1\_Kontrola varianty 1 by M. Jonak : Simulation-Horizontal economizer countercurrent to crossflow

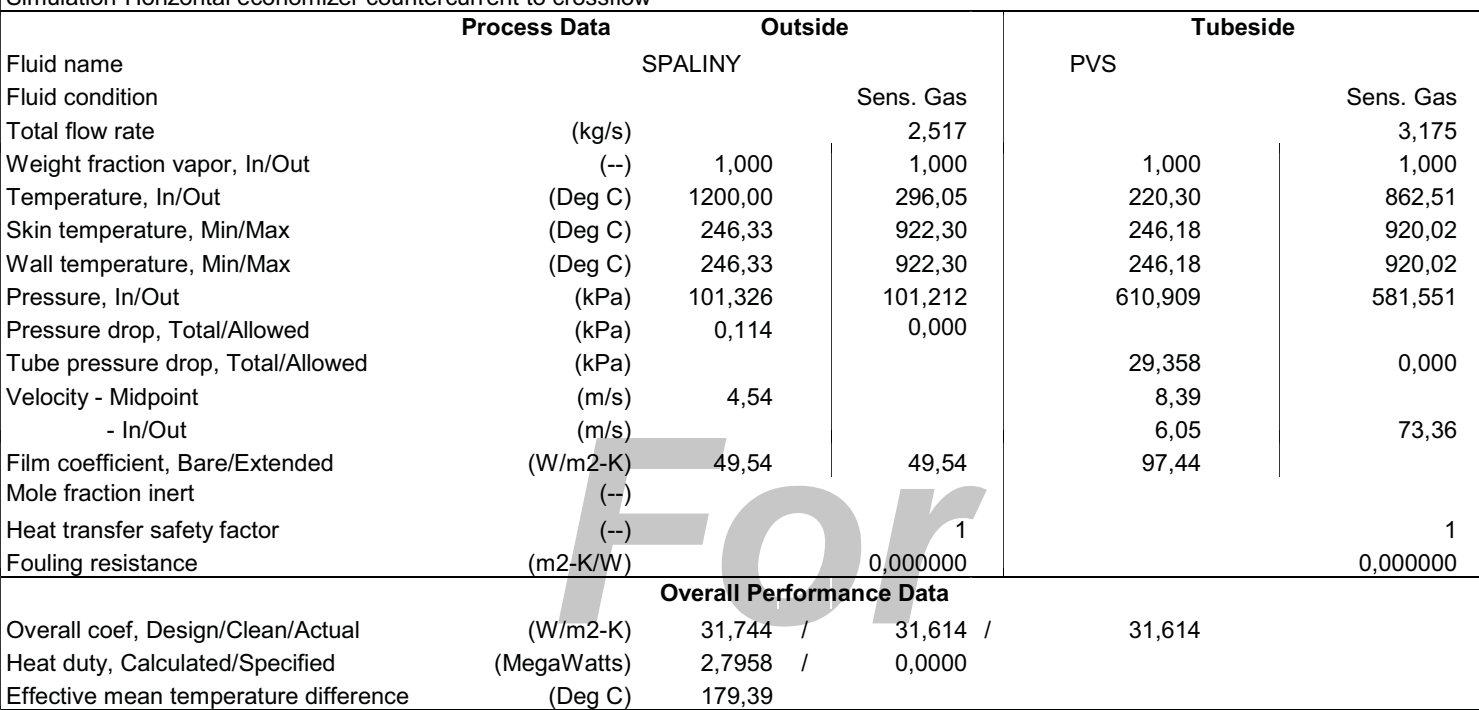

**See Runtime Message Report for Warning Messages.**

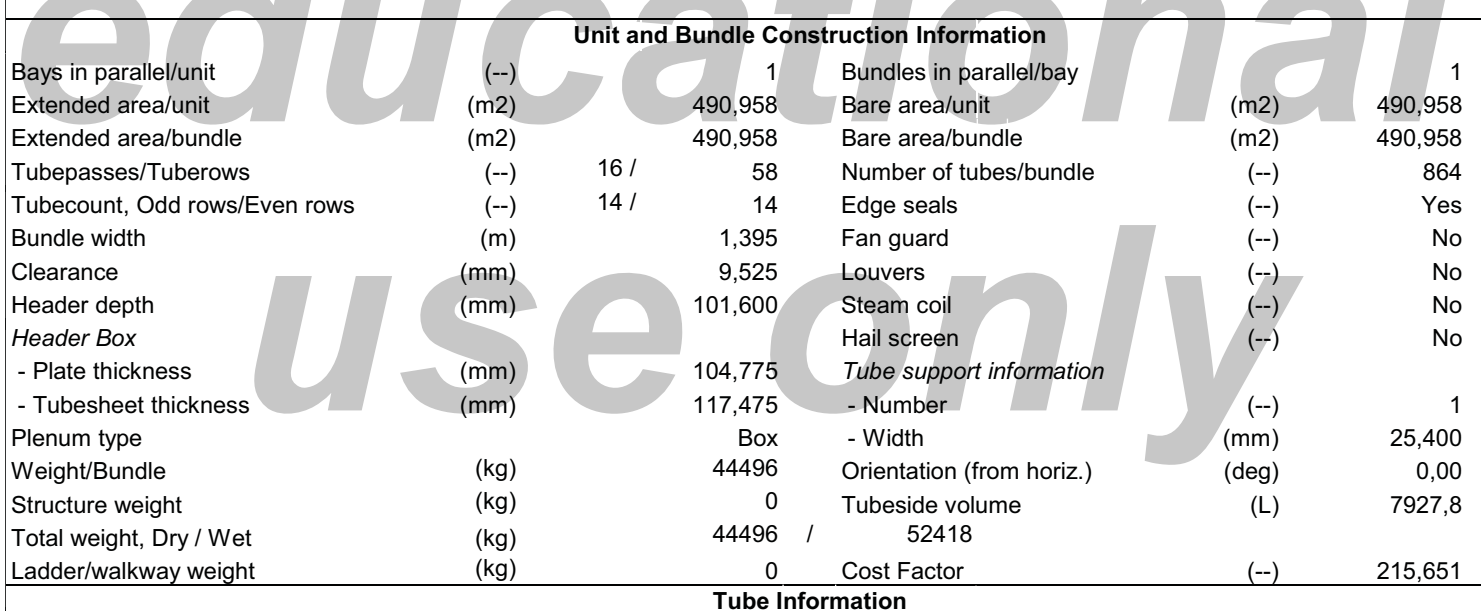

**See Next Page For Tube Information.**

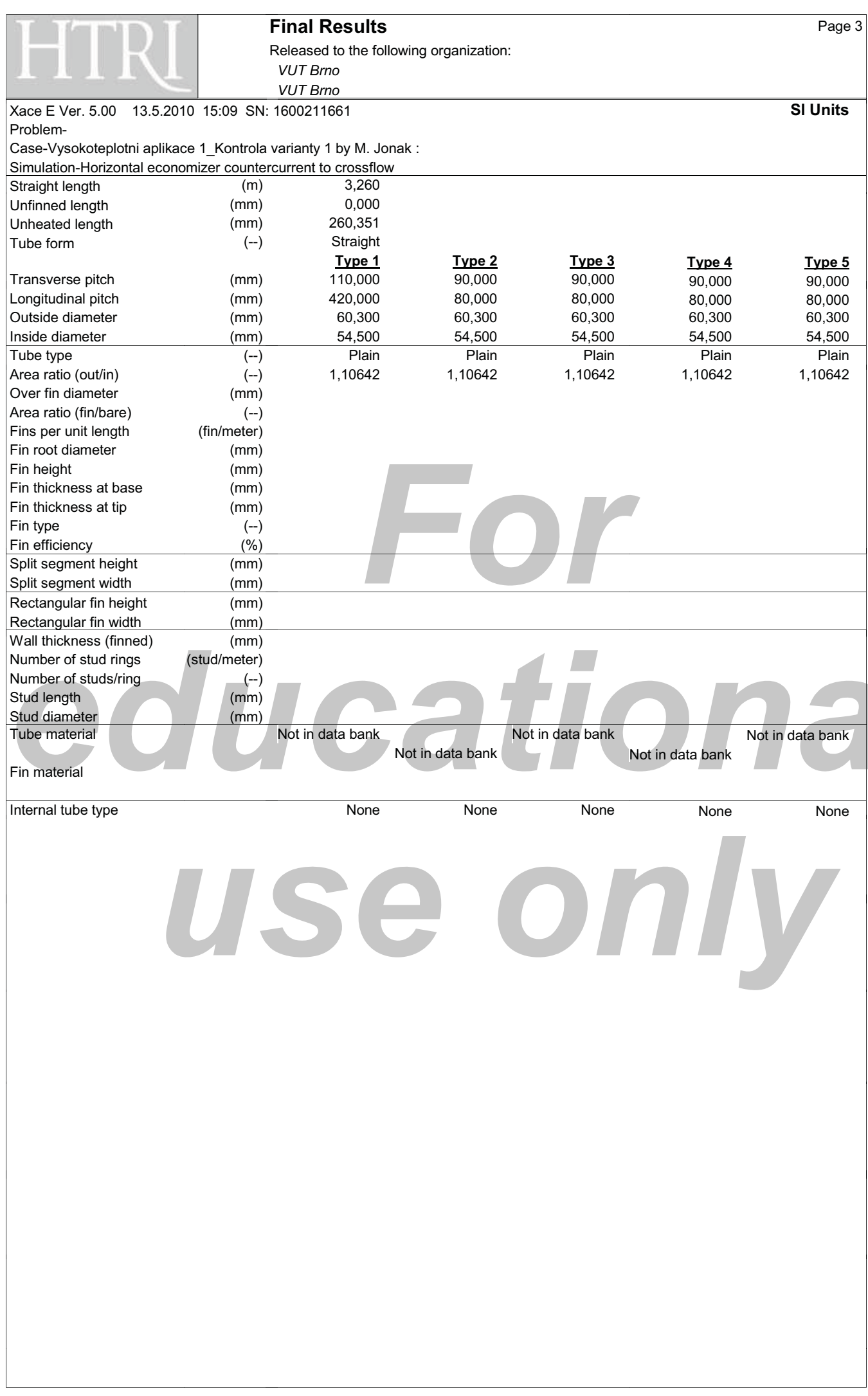

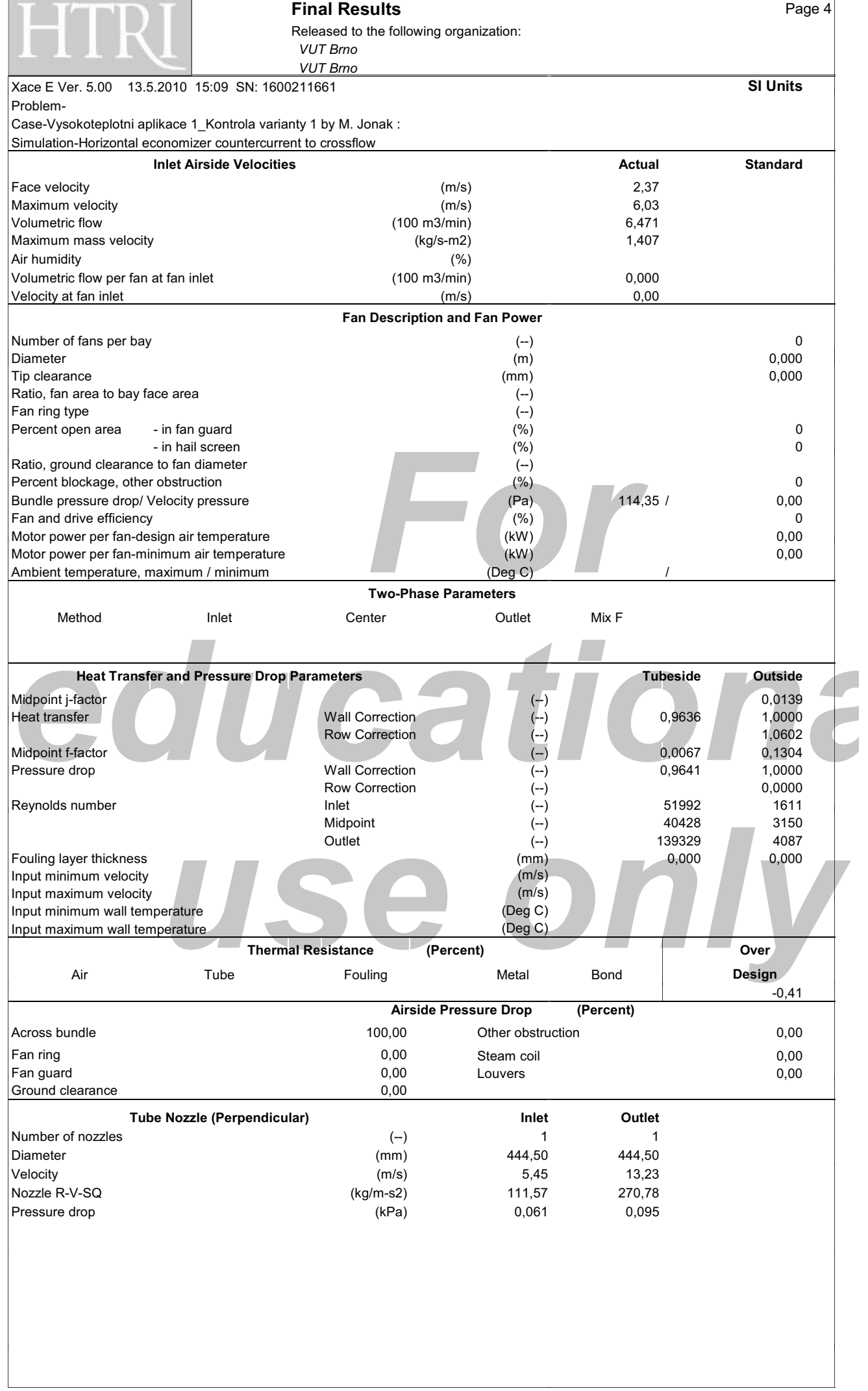

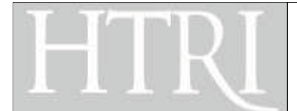

Released to the following organization: *-- ---- -*

Xace E Ver. 5.00 13.5.2010 15:09 SN: 1600211661 **SI Units** Problem-

Case-Vysokoteplotni aplikace 1\_Kontrola varianty 1 by M. Jonak : Simulation-Horizontal economizer countercurrent to crossflow

# **Mean Metal Temperatures**

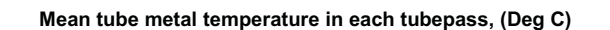

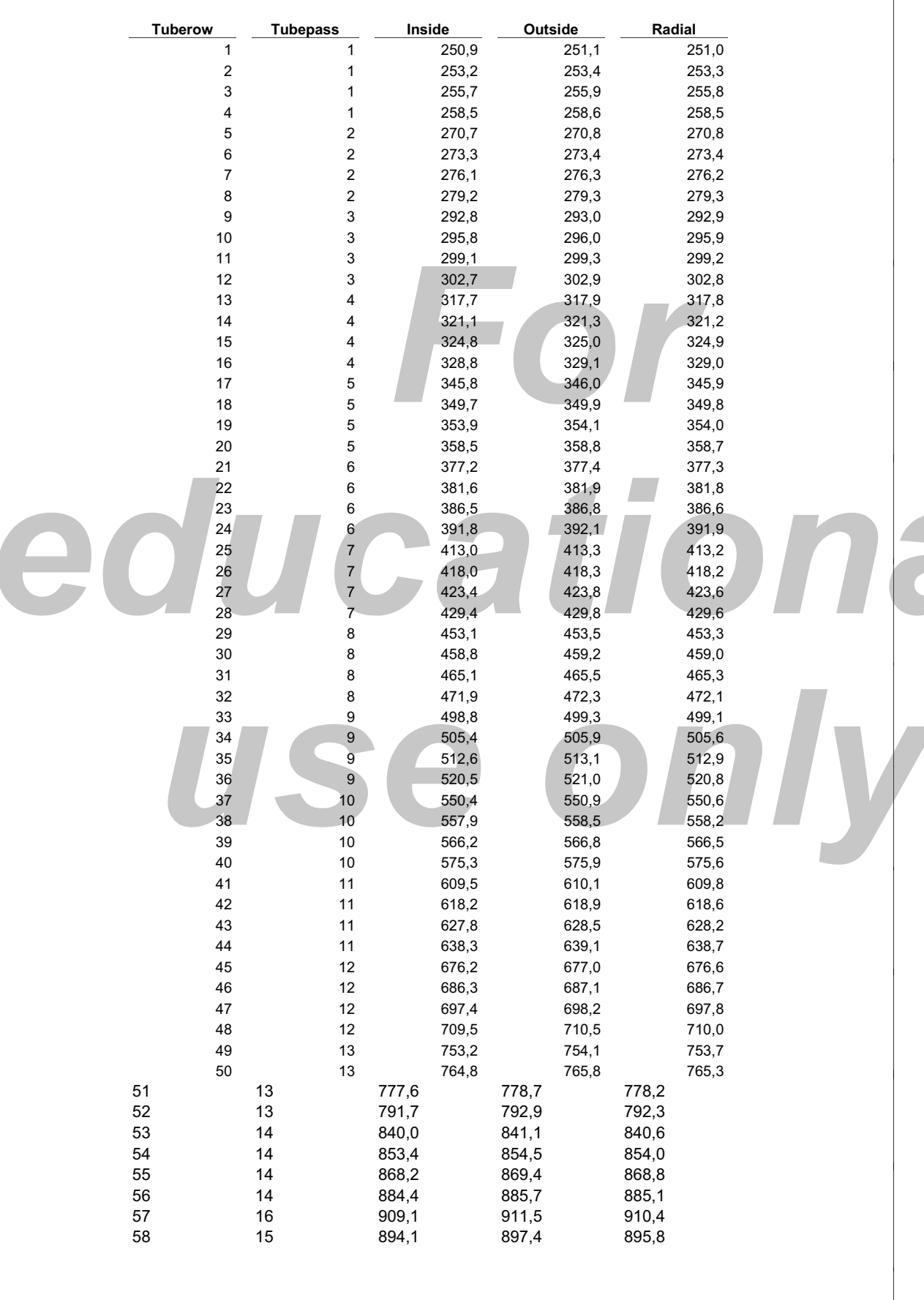

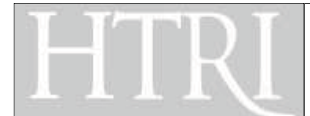

# **Final Results**

Released to the following organization: **VUT Brno VUT Brno** 

13.5.2010 15:09 SN: 1600211661 Xace F Ver. 5.00 Problem

Case-Vysokoteplotni aplikace 1\_Kontrola varianty 1 by M. Jonak : Simulation-Horizontal economizer countercurrent to crossflow

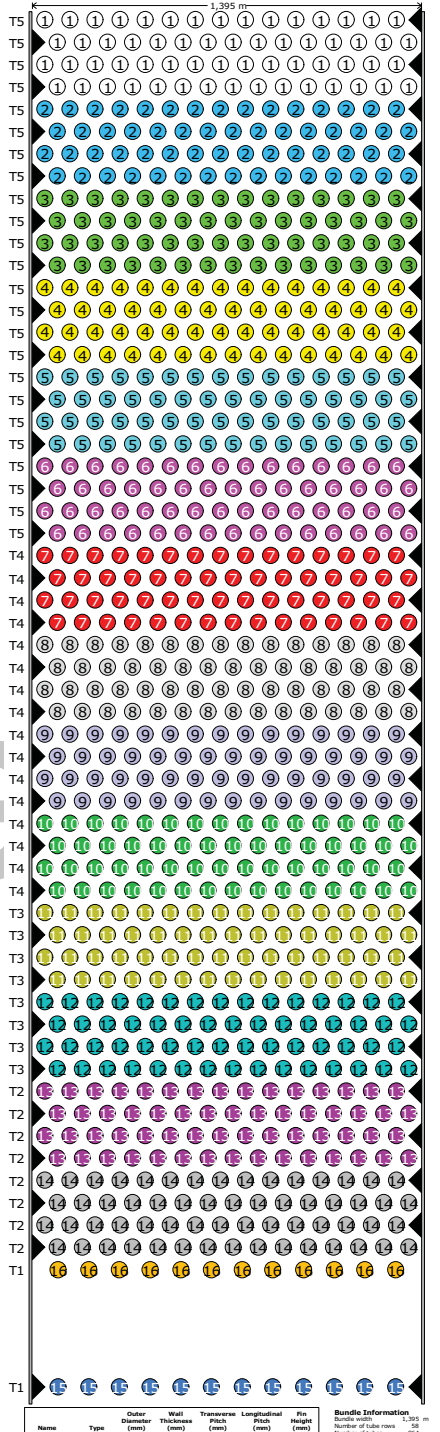

ongitudir<br>Pitch<br>(mm) Diametr<br>Diametr<br>(mm) Thickne<br>(mm) ransver<br>Pitch<br>(mm) Height<br>(mm) Bundle width<br>Number of tube<br>Number of tube 60,300<br>60,300<br>60,300<br>60,300 2,900<br>2,900<br>2,900<br>2,900  $\begin{array}{r} 420,00 \\ 80,000 \\ 80,000 \\ 80,000 \\ \end{array}$  $\begin{array}{c}\nn/a \\
n/a \\
n/a \\
n/a\n\end{array}$ -<br>14,850 mm Plain<br>Plain<br>Plain<br>Plain<br>Plain 128888888888888 learar<br>(mm)  $\begin{array}{r} 99.850 \\ 314.850 \\ 14.850 \\ 14.850 \\ 14.850 \\ 14.850 \\ 14.850 \\ 14.850 \\ 14.850 \\ 14.850 \\ 14.850 \\ 14.850 \\ 14.850 \\ 14.850 \\ 14.850 \\ 14.850 \\ 14.850 \\ 14.850 \\ 14.850 \\ 14.850 \\ 14.850 \\ 14.850 \\ 14.850 \\ 14.850 \\ 14.850 \\ 14.850 \\ 14.$  $\begin{array}{l} \textbf{0.922}\footnotesize \textbf{0.93}\footnotesize \textbf{0.94}\footnotesize \textbf{0.94}\footnotesize \textbf{0.95}\footnotesize \textbf{0.95}\footnotesize \textbf{0.96}\footnotesize \textbf{0.96}\footnotesize \textbf{0.97}\footnotesize \textbf{0.97}\footnotesize \textbf{0.97}\footnotesize \textbf{0.98}\footnotesize \textbf{0.98}\footnotesize \textbf{0.99}\footnotesize \textbf{0.99}\footnotesize \textbf{0.99}\footnotesize \textbf{0.99}\footnotesize \textbf{0.99$ : ដេងដង បានបង្កបានដងដែល ដែលបានដង ដែល ដែល ដែល Sakon Sakon Sakon Sakon Sakon Sakon Sakon Sakon Sakon Sakon Sakon Sakon Sakon Sakon Sakon Sakon Sakon Sakon Sakon Sakon Sakon Sakon Sakon Sakon Sakon Sakon Sakon Sakon Sakon Sakon Sakon Sakon Sakon Sakon Sakon Sakon Sakon  $\frac{35}{36}$ 25 25 25 26 26 27 28 29 20 20 21 22 23 24 25 26 27 28 29 20 20 21 22 23 24 25 26 27 28 29 20 20 20 20 20 20 20 **MARK AND ARRESTS AND ARRESTS AND ARRESTS AND ARRESTS AND ARRESTS AND ARRESTS AND ARRESTS AND ARRESTS AND ARRESTS AND ARRESTS AND ARRESTS AND ARRESTS AND ARRESTS AND ARRESTS AND ARRESTS AND ARRESTS AND ARRESTS AND ARRESTS** 4678905152534556 Selcce<br>Selcce<br>Selcce 59,850<br>14,850<br>59,850<br>62,350

**SI Units** 

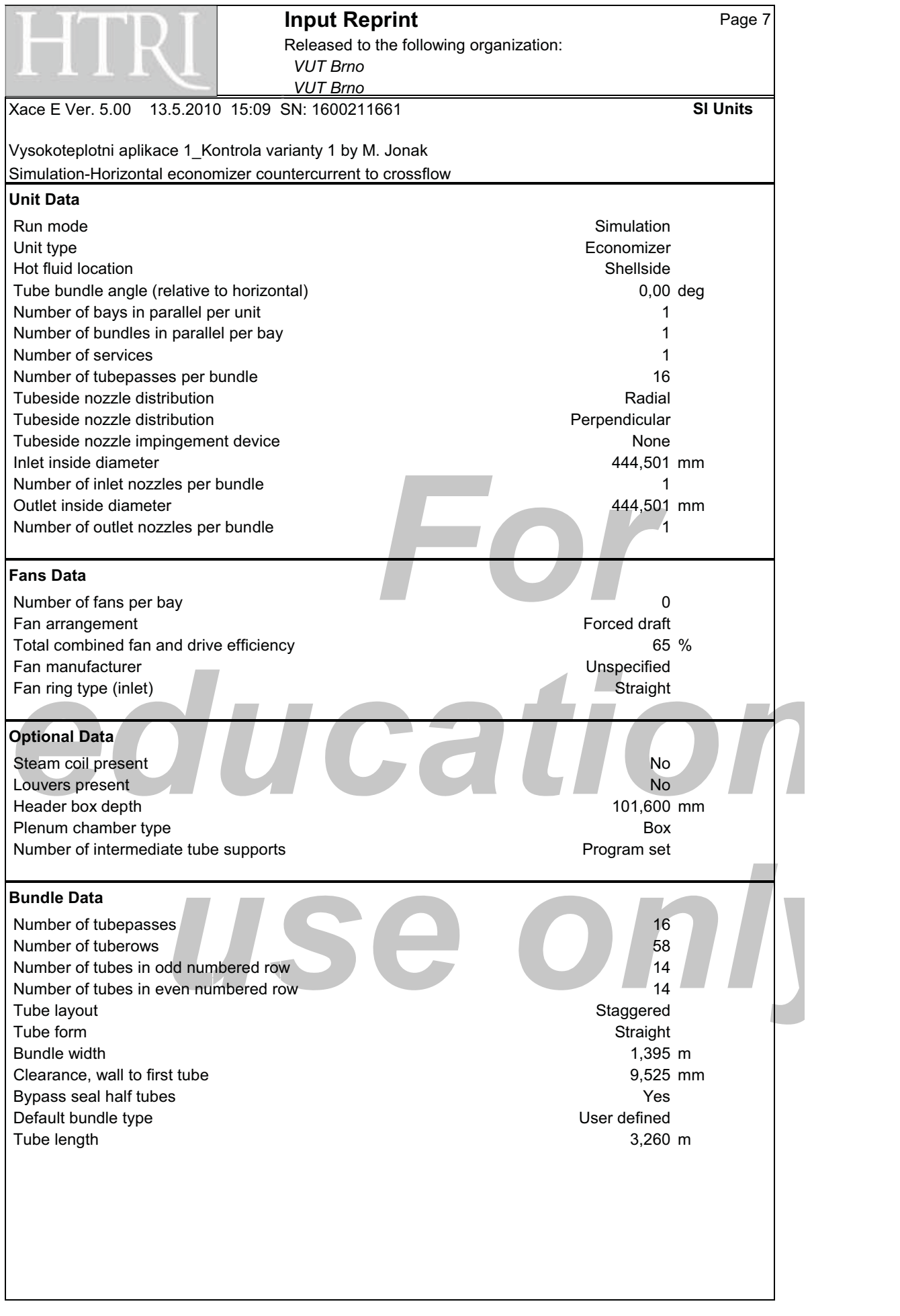

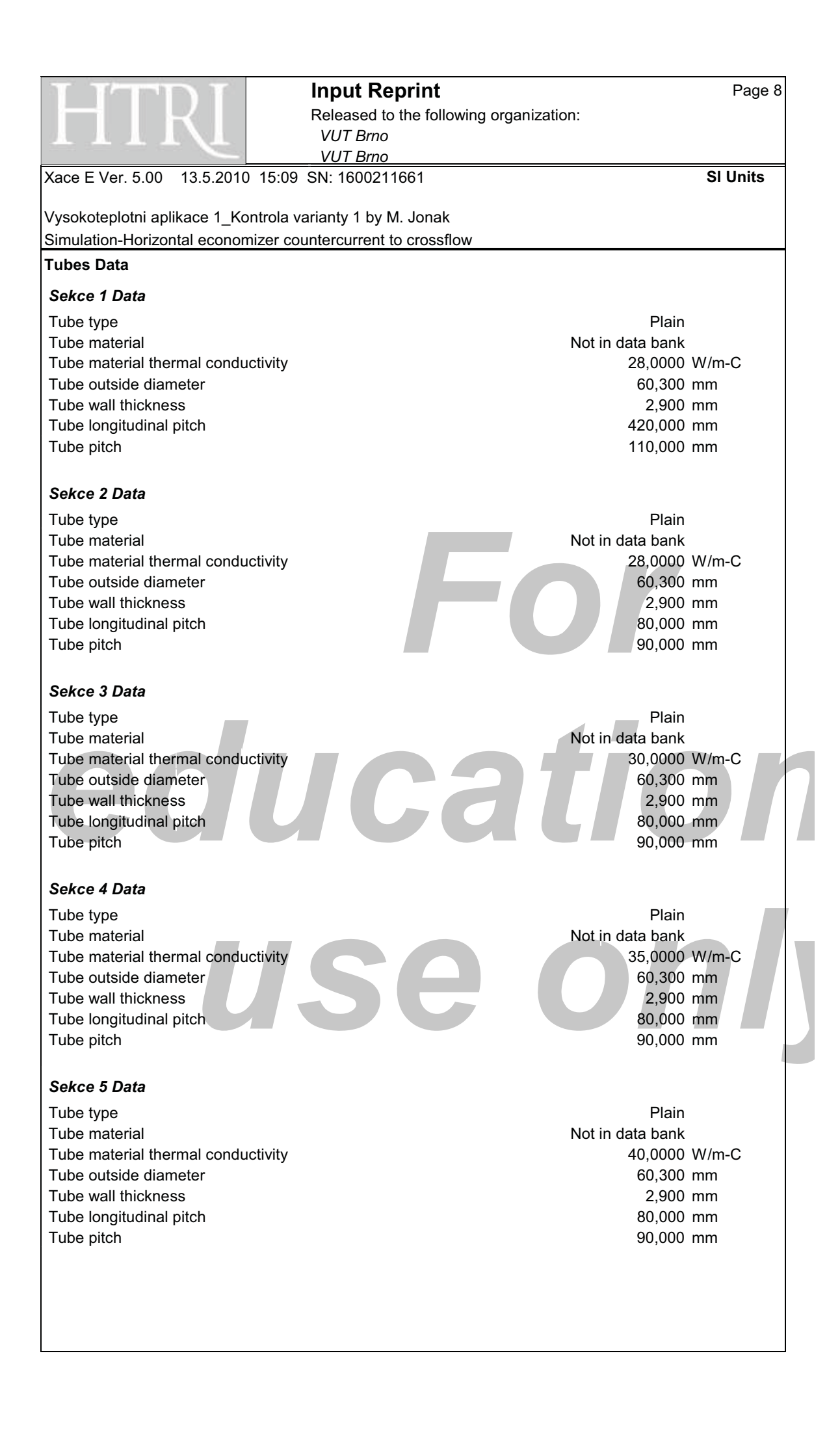

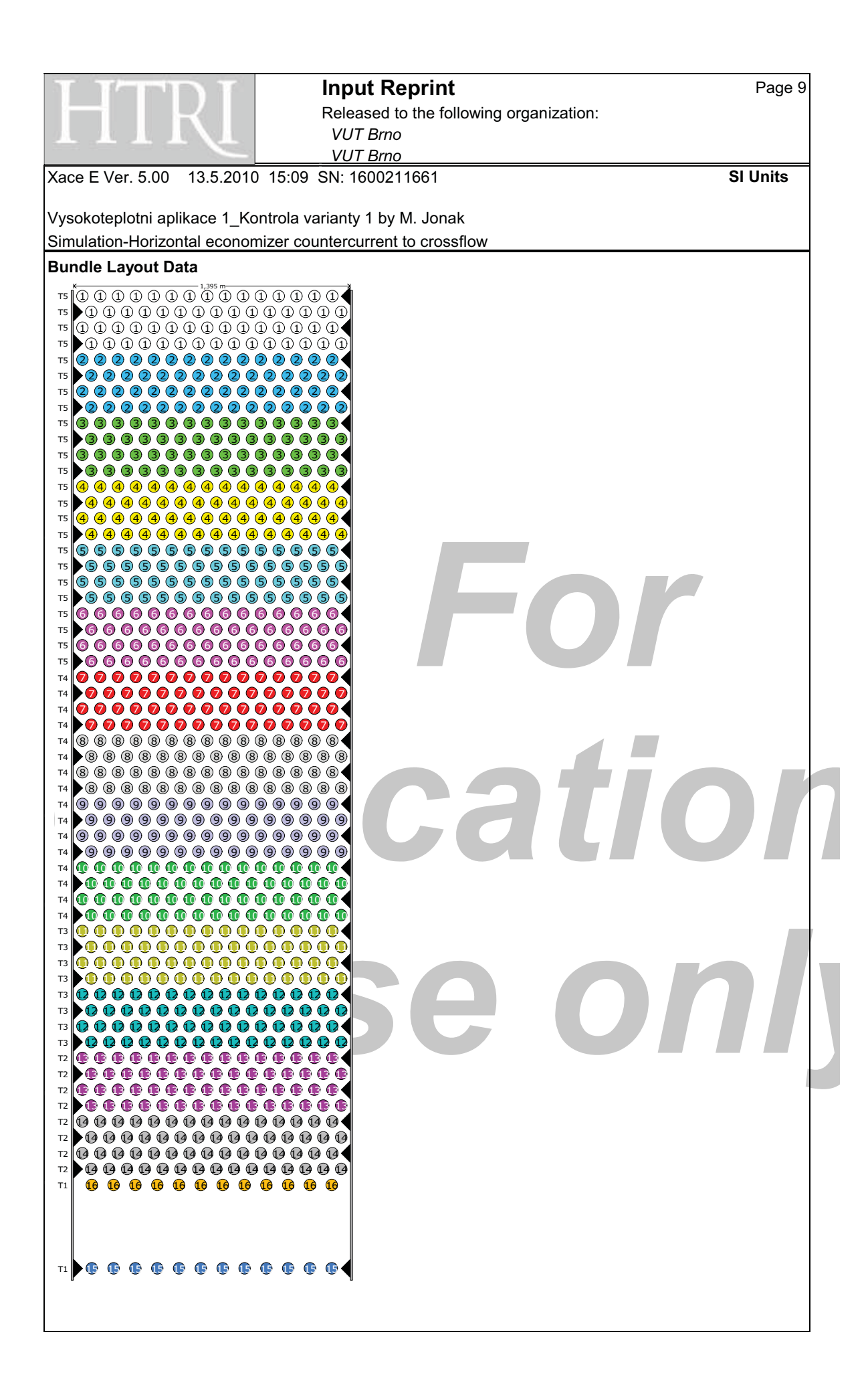

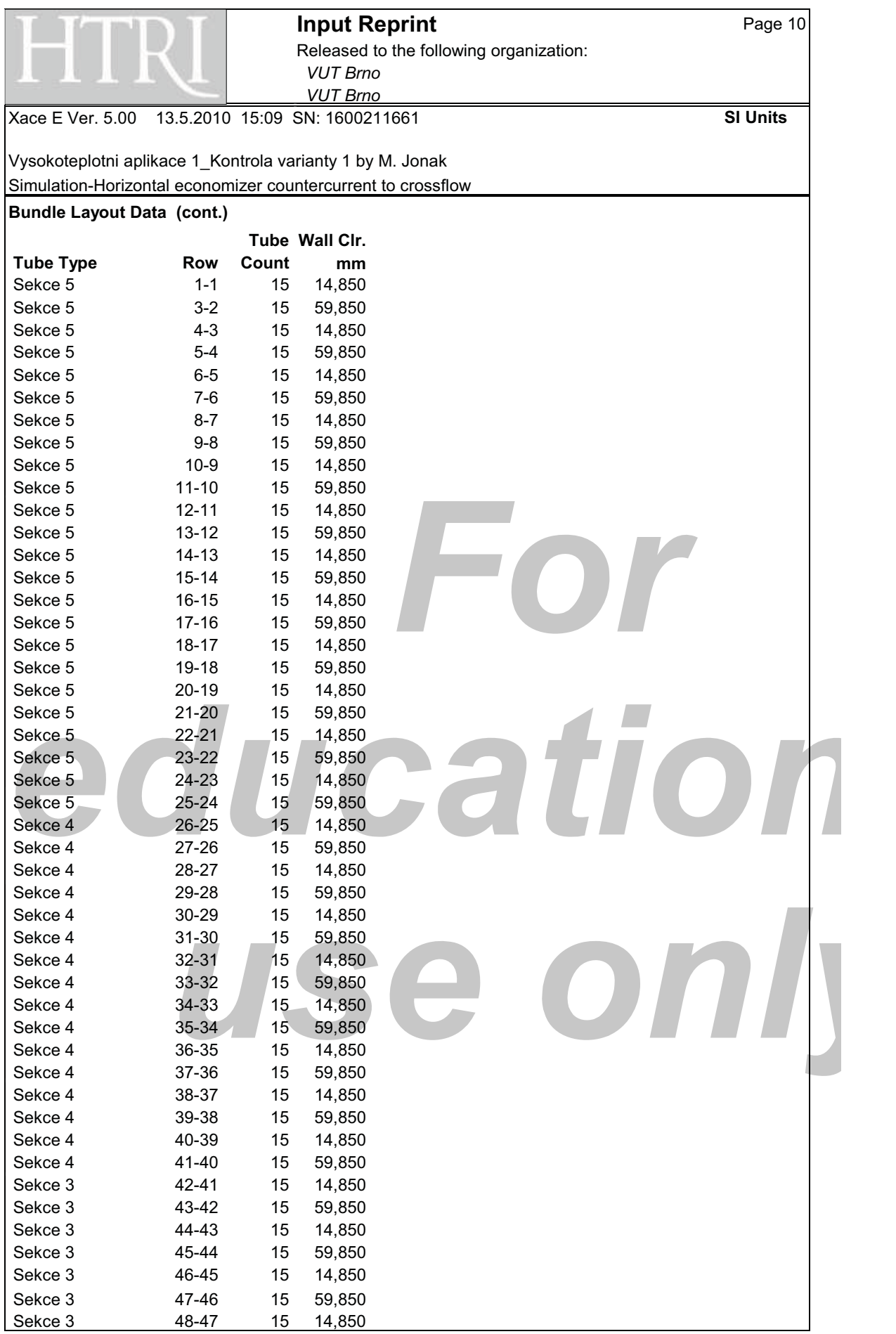

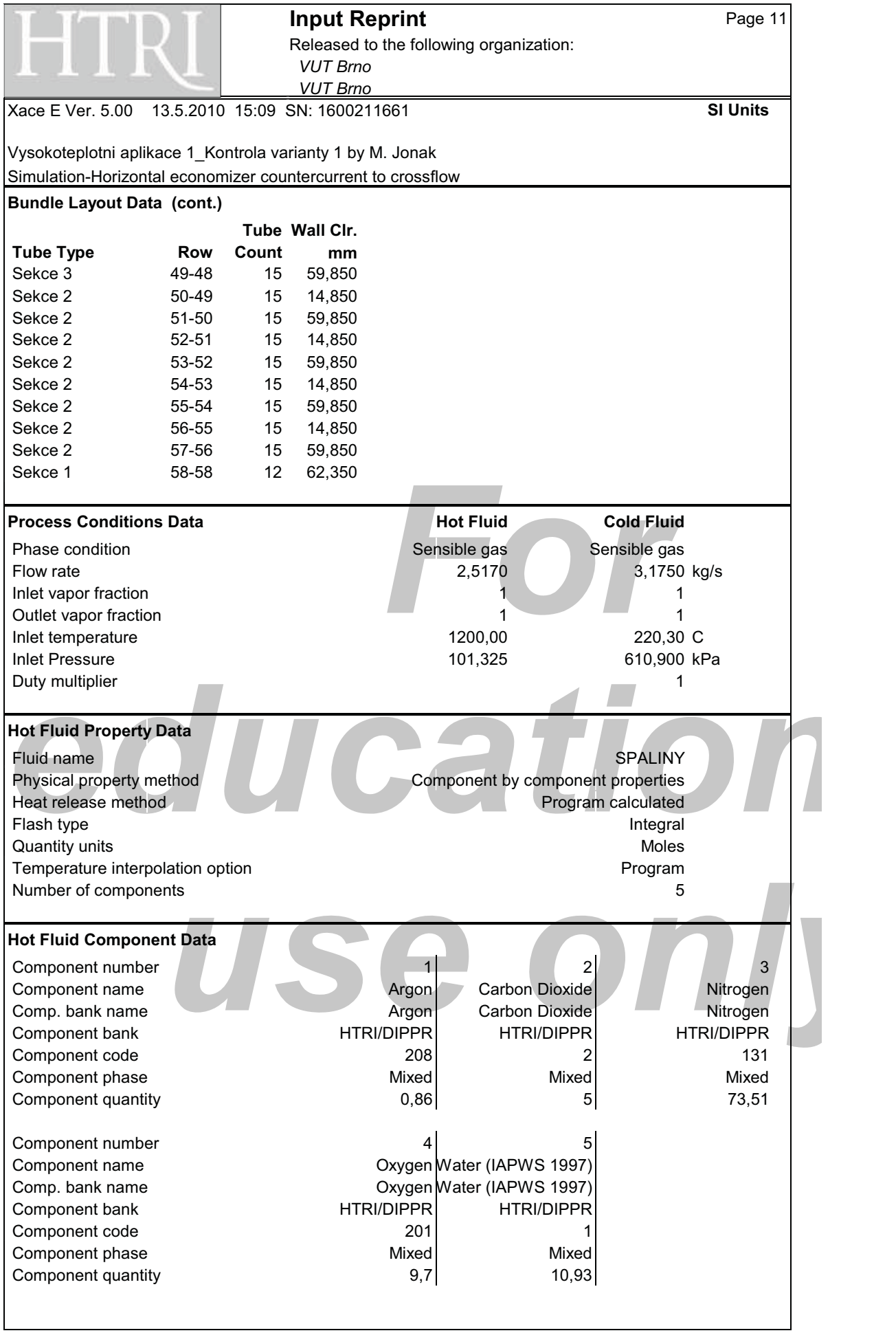

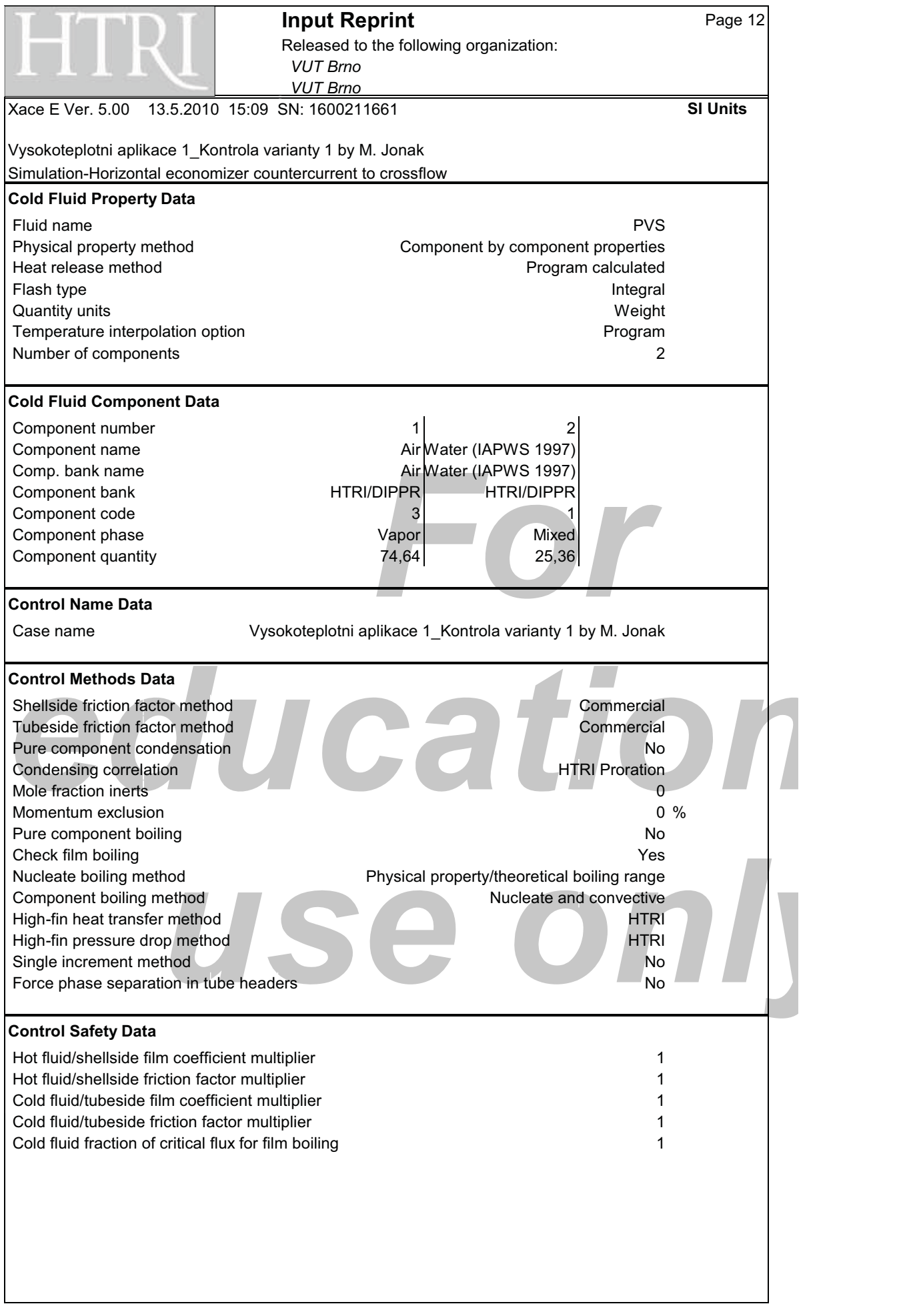

**Výsledky alternativy 2** 

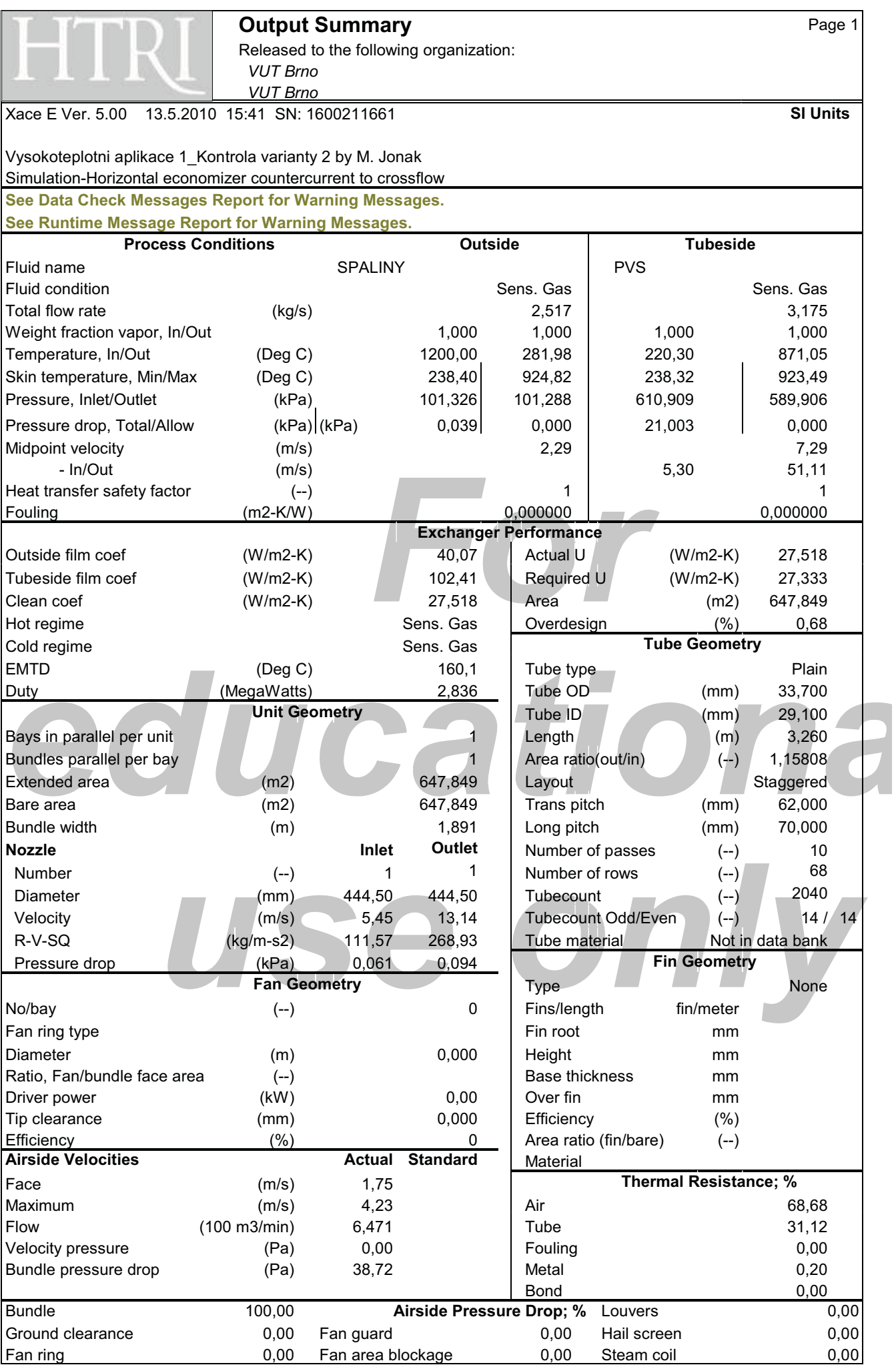

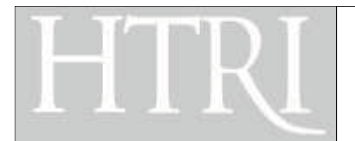

Released to the following organization:  $VUT$  *Brno*  $VUT$  *Brno* 

Xace E Ver. 5.00 13.5.2010 15:41 SN: 1600211661 **SI Units**

# Vysokoteplotni aplikace 1\_Kontrola varianty 2 by M. Jonak : Simulation-Horizontal economizer countercurrent to crossflow

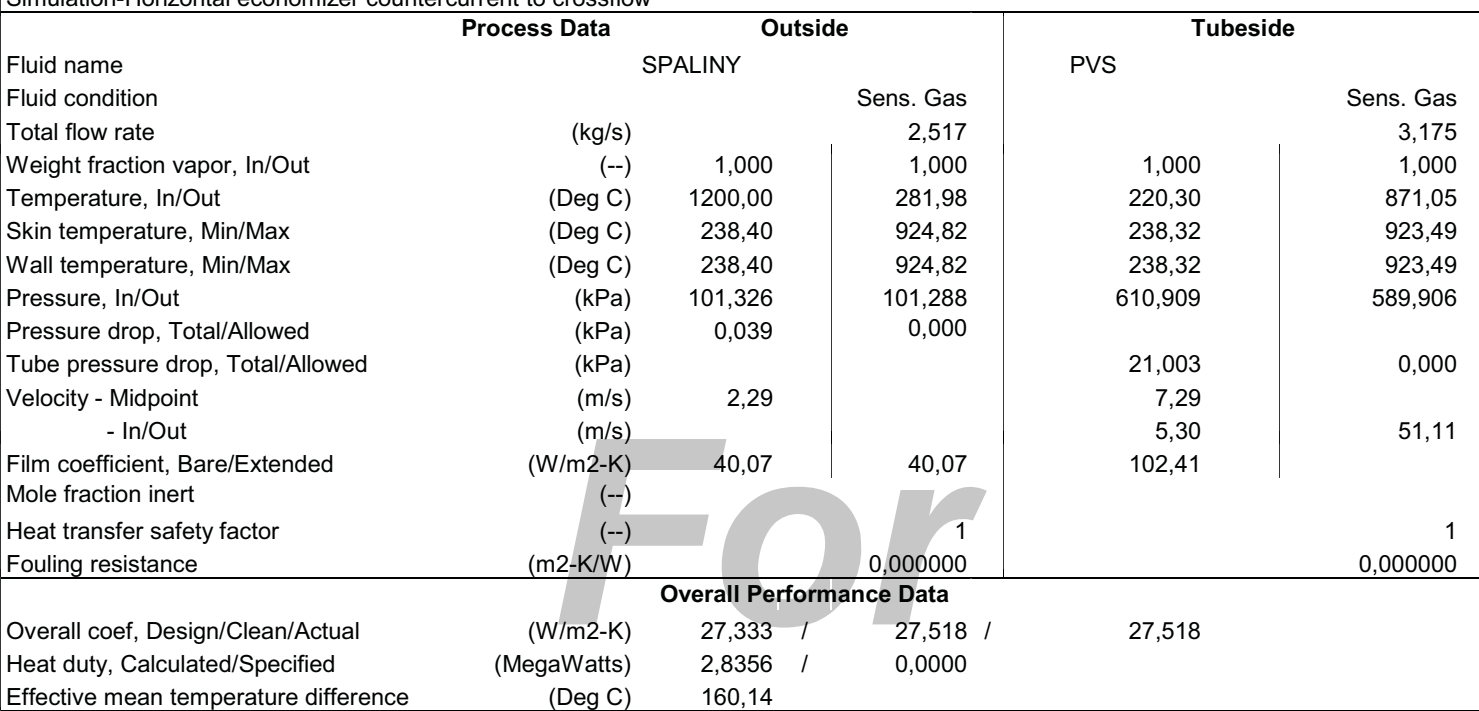

**See Runtime Message Report for Warning Messages.**

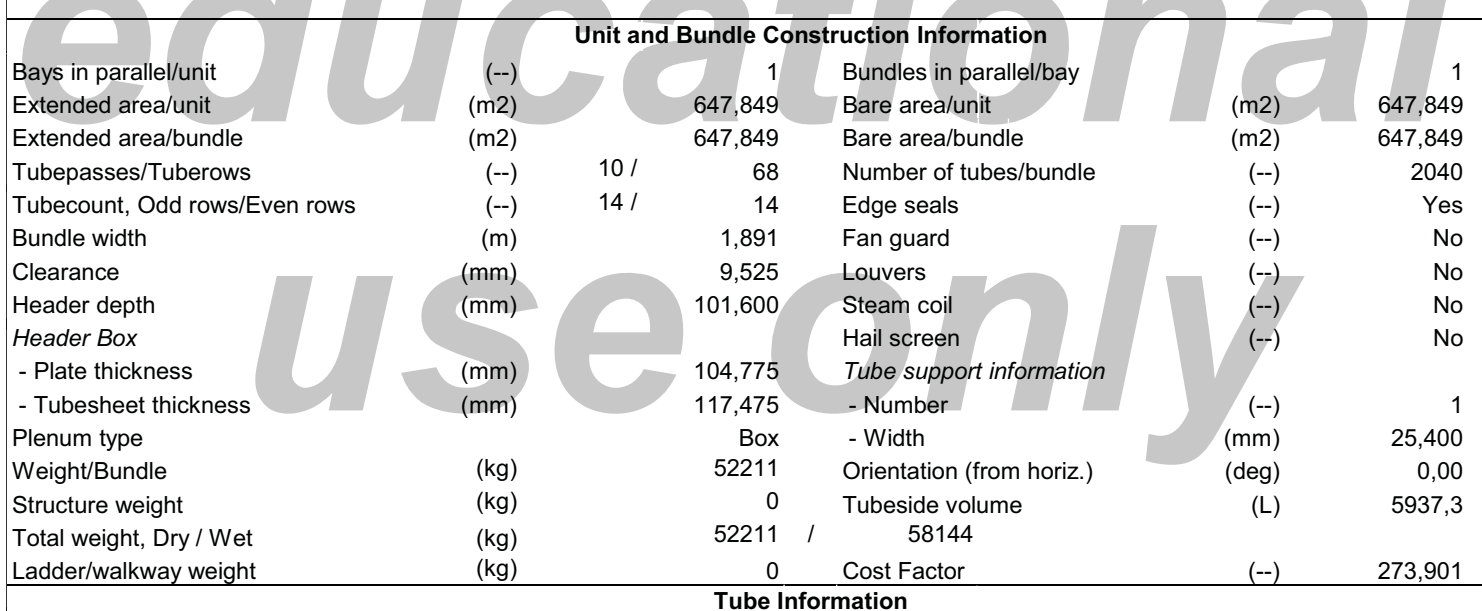

**See Next Page For Tube Information.**

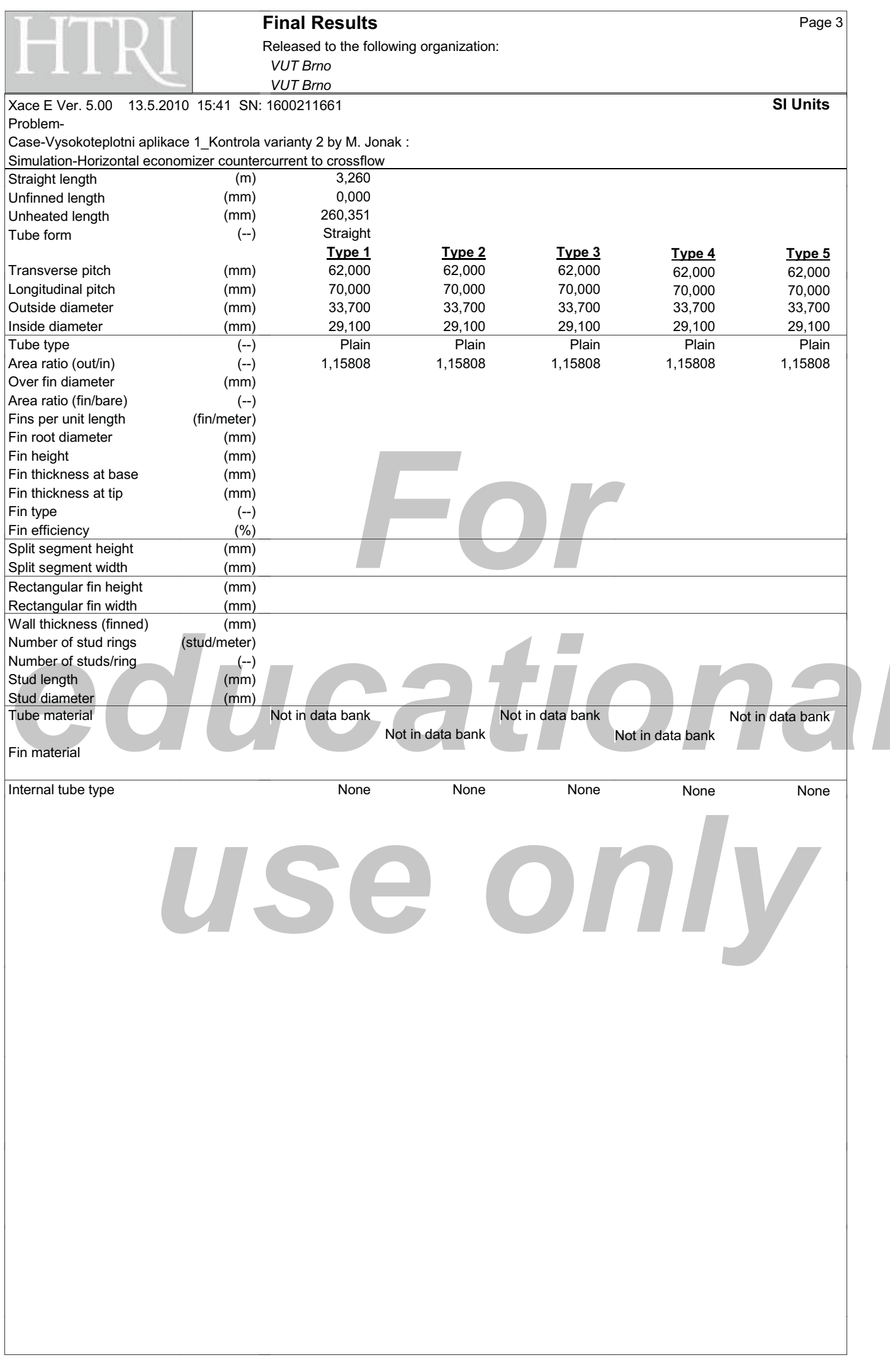

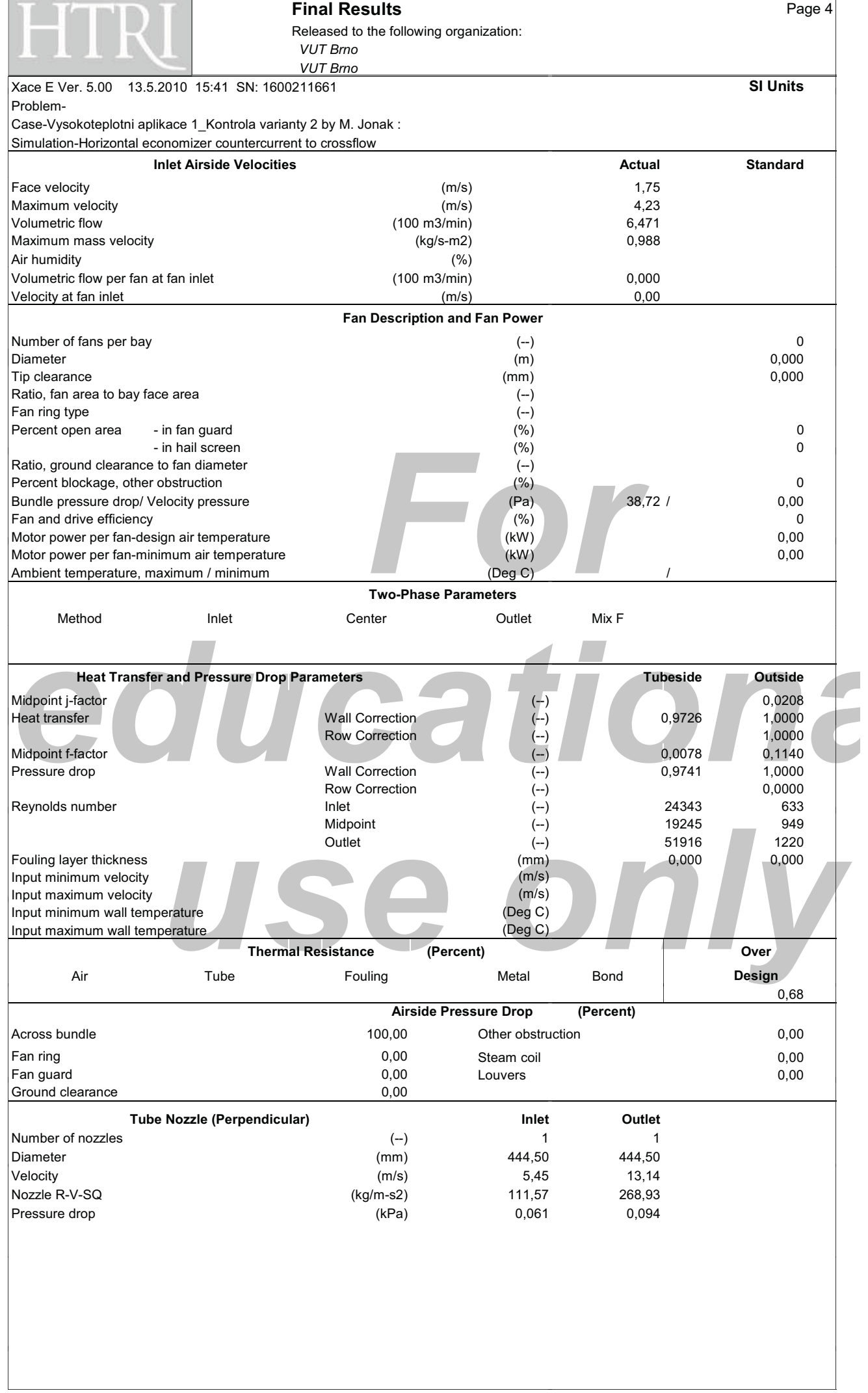

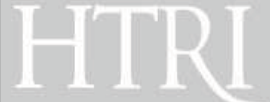

Released to the following organization: *-- ---- -*

Xace E Ver. 5.00 13.5.2010 15:41 SN: 1600211661 **SI Units** Problem-

Case-Vysokoteplotni aplikace 1\_Kontrola varianty 2 by M. Jonak : Simulation-Horizontal economizer countercurrent to crossflow

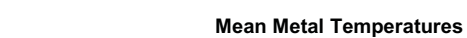

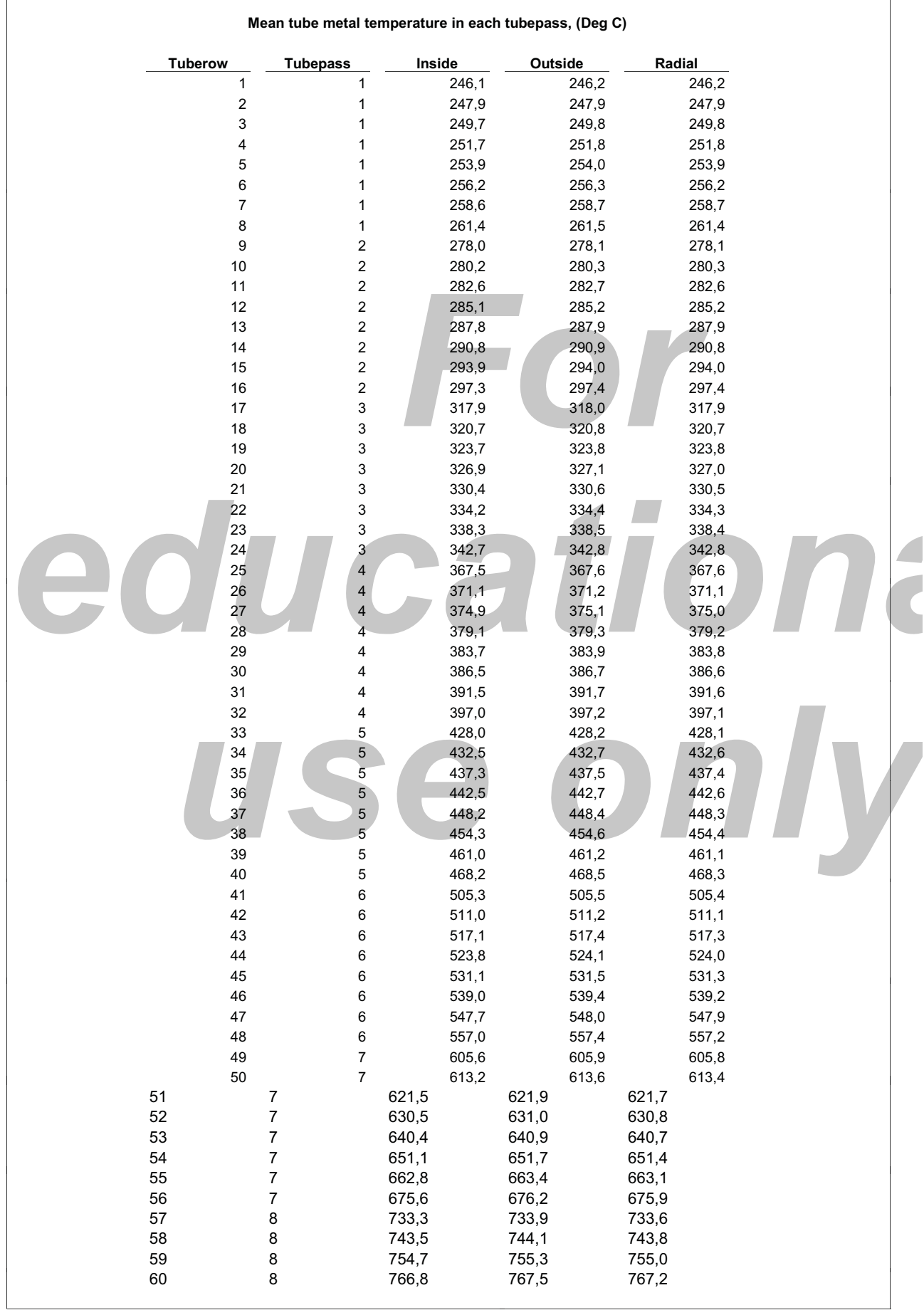

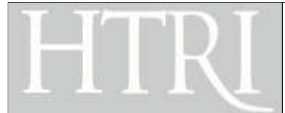

Released to the following organization: *-- --- -*

Xace E Ver. 5.00 13.5.2010 15:41 SN: 1600211661 **SI Units** Problem-

### Case-Vysokoteplotni aplikace 1\_Kontrola varianty 2 by M. Jonak : Simulation-Horizontal economizer countercurrent to crossflow

# **Mean Metal Temperatures**

**Mean tube metal temperature in each tubepass, (Deg C)**

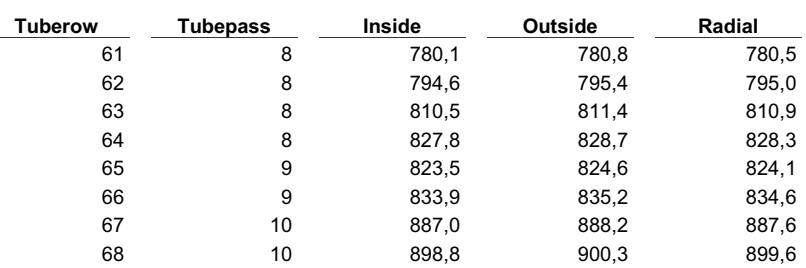

# HC education use onl

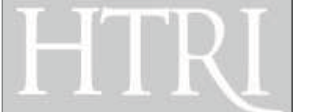

# **Final Results**

Released to the following organization: **VUT Brno VUT Brno** 

13.5.2010 15:41 SN: 1600211661 Xace F Ver. 5.00 Problem-

Case-Vysokoteplotni aplikace 1\_Kontrola varianty 2 by M. Jonak : Simulation-Horizontal economizer countercurrent to crossflow

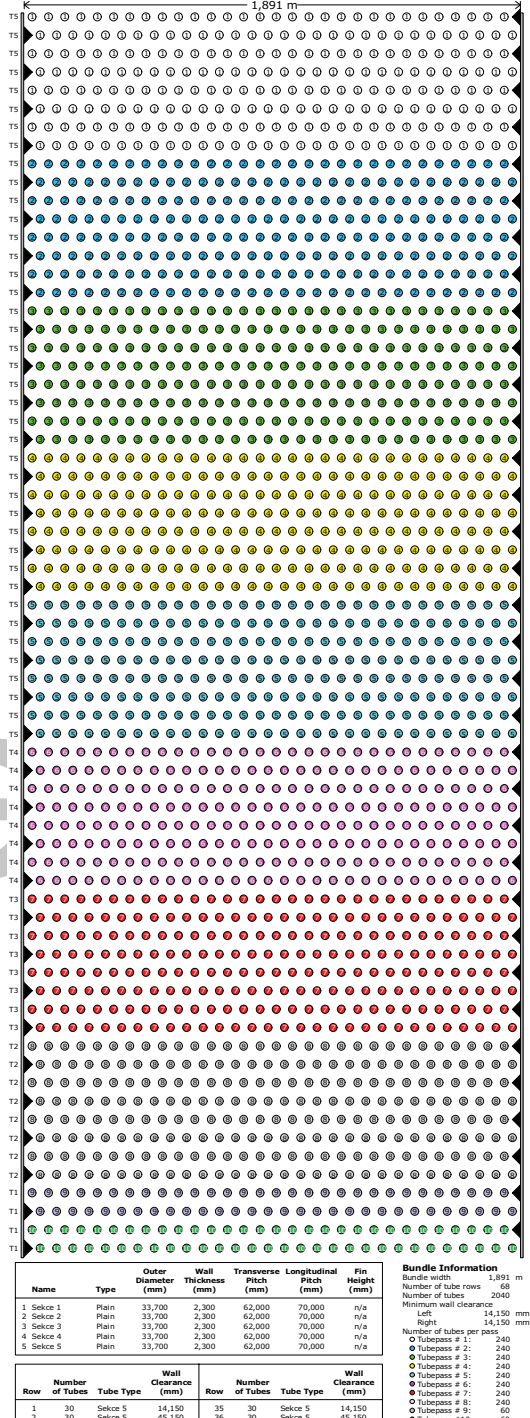

n

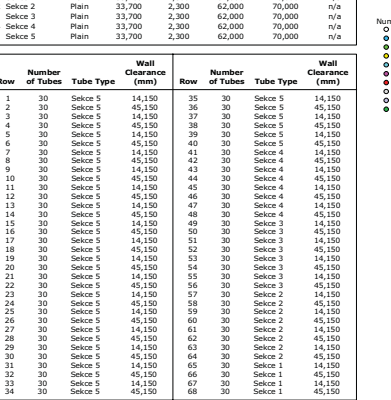

**SI Units** 

# ationa only

Page 7

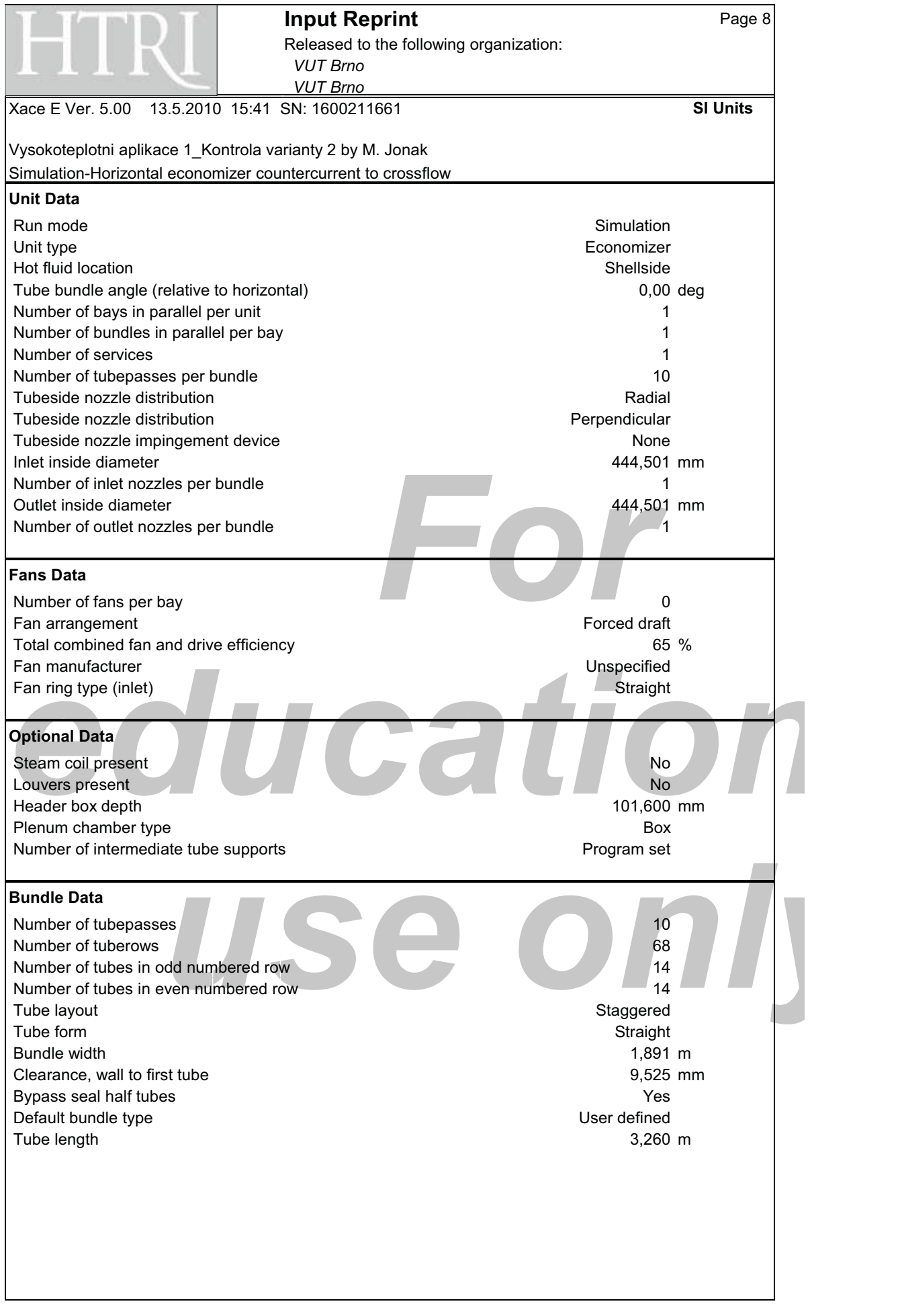

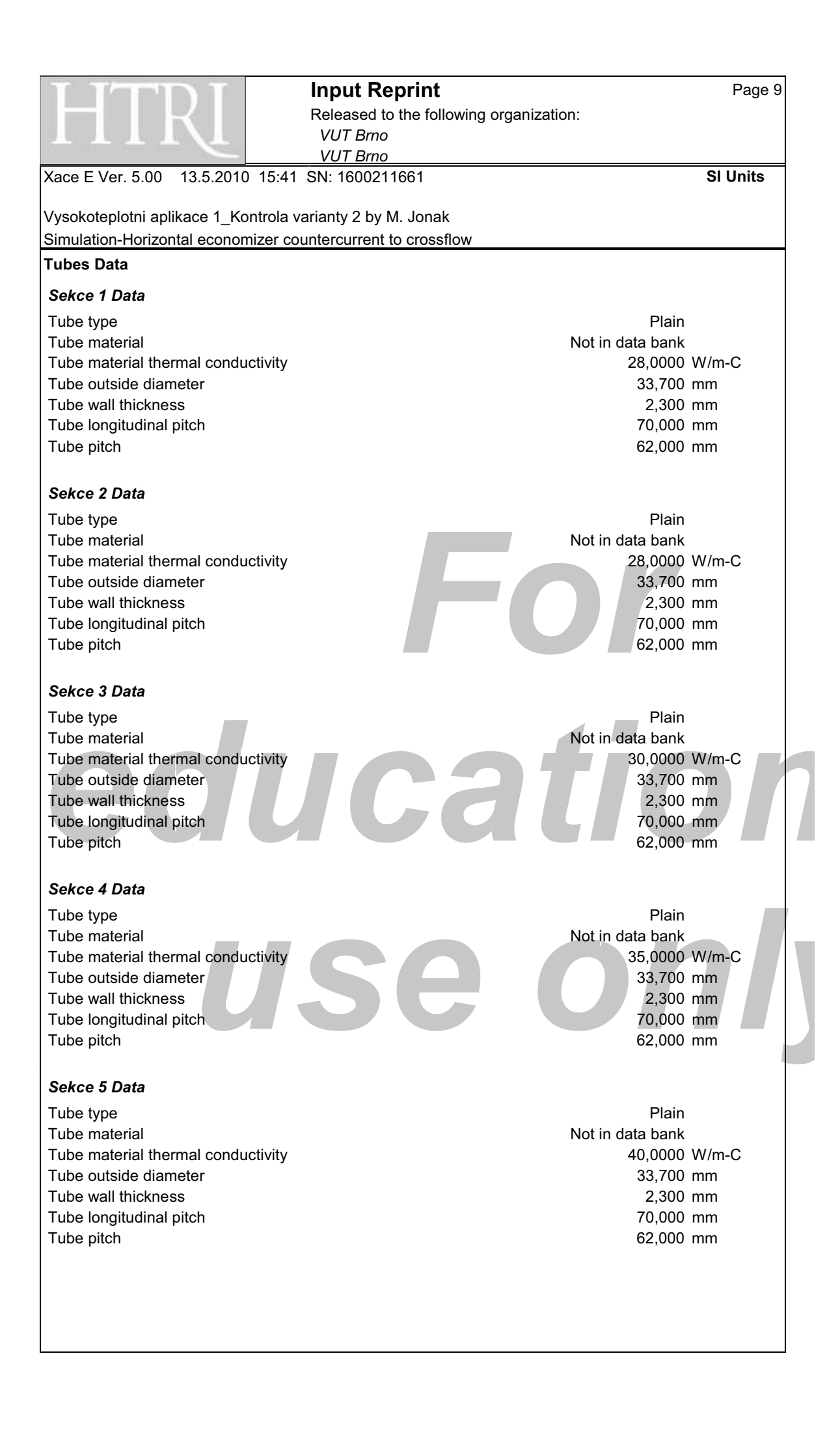

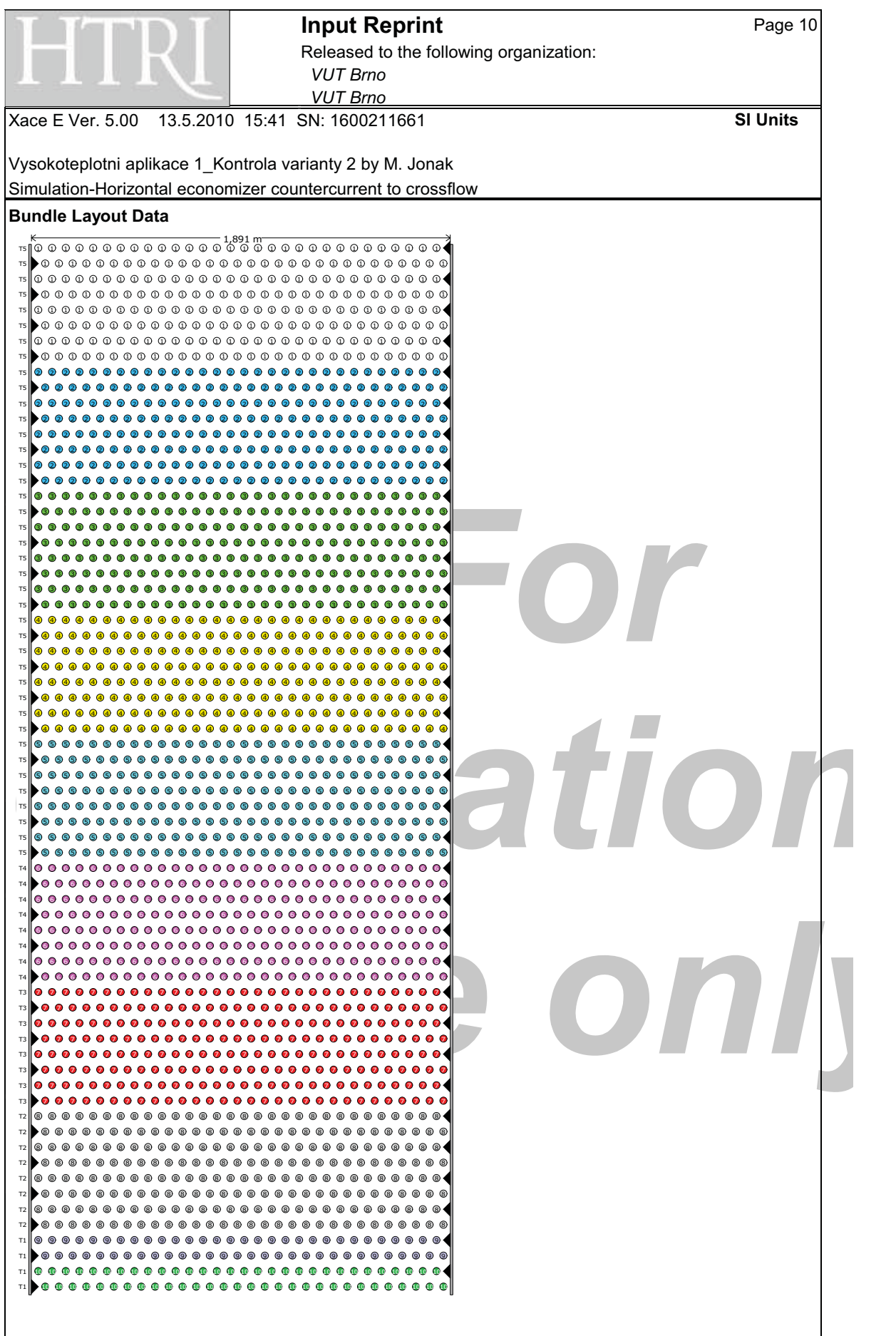

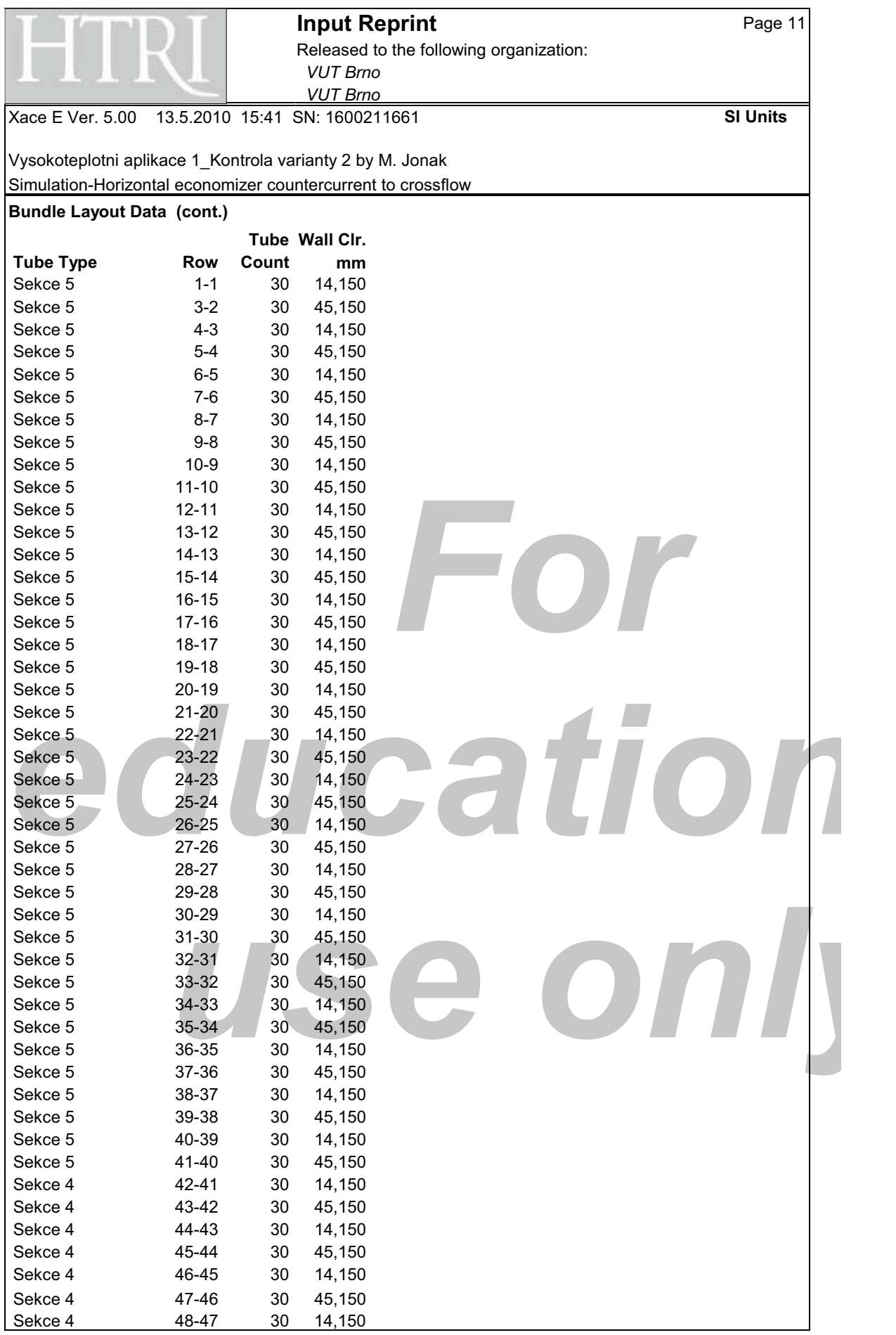

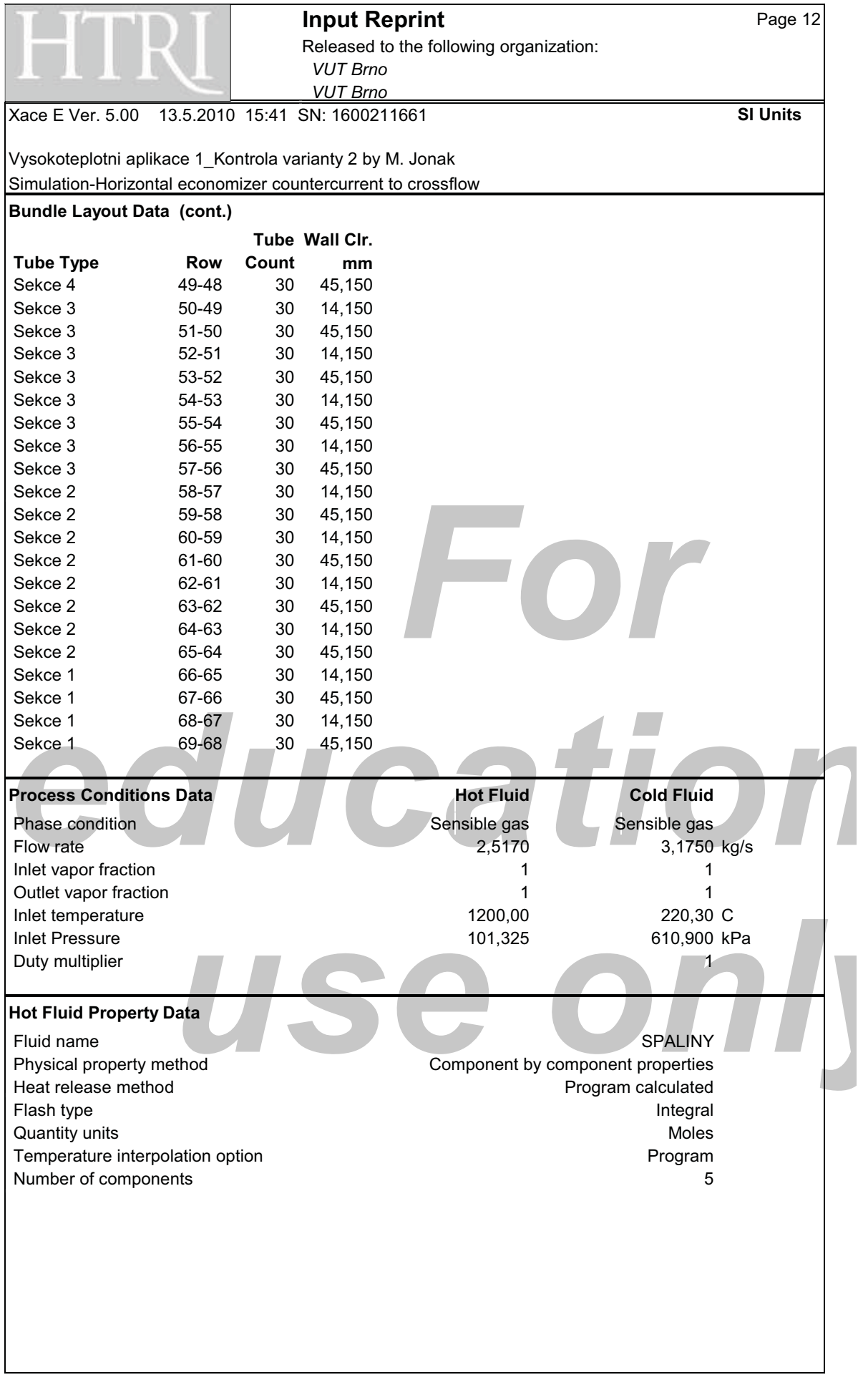

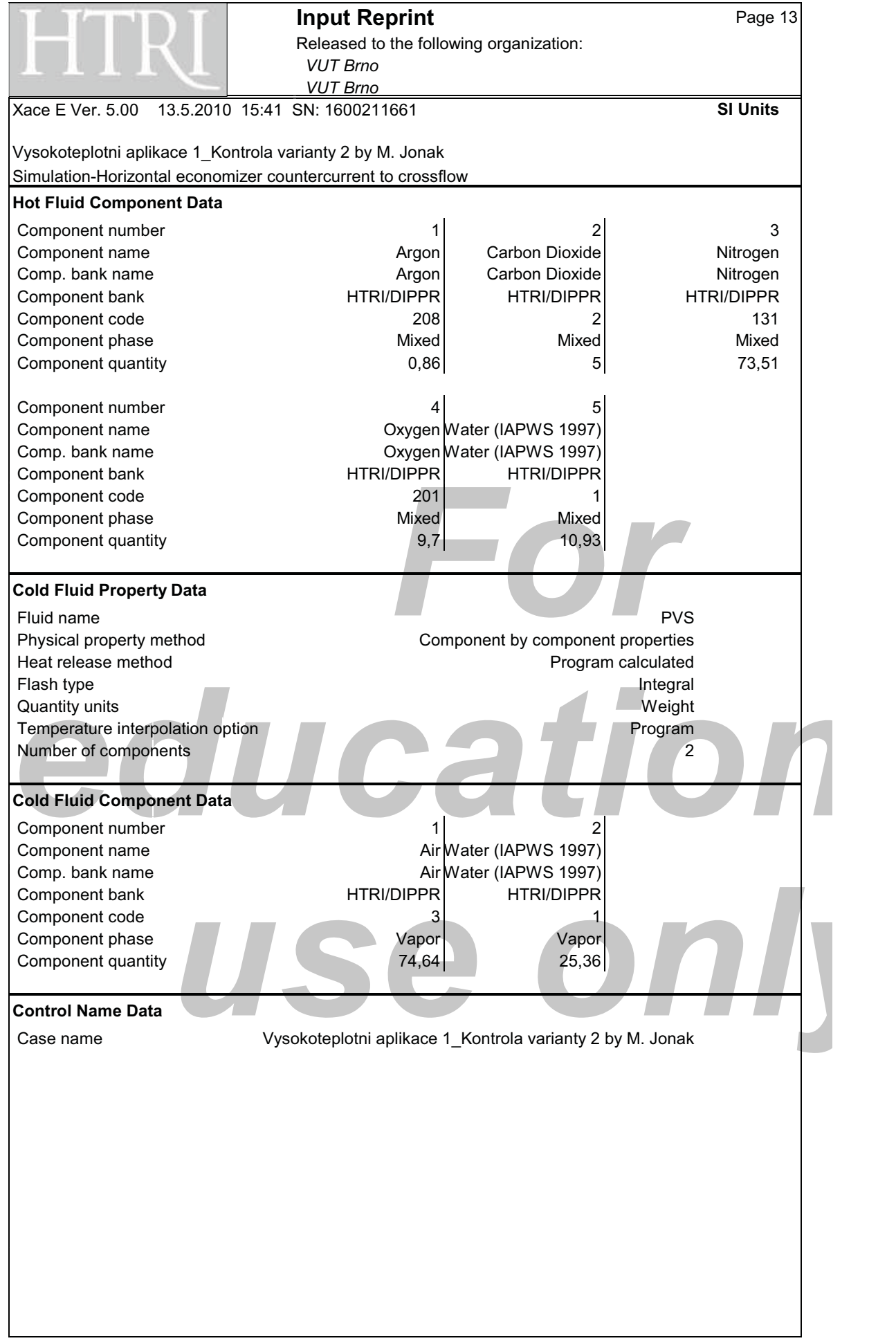

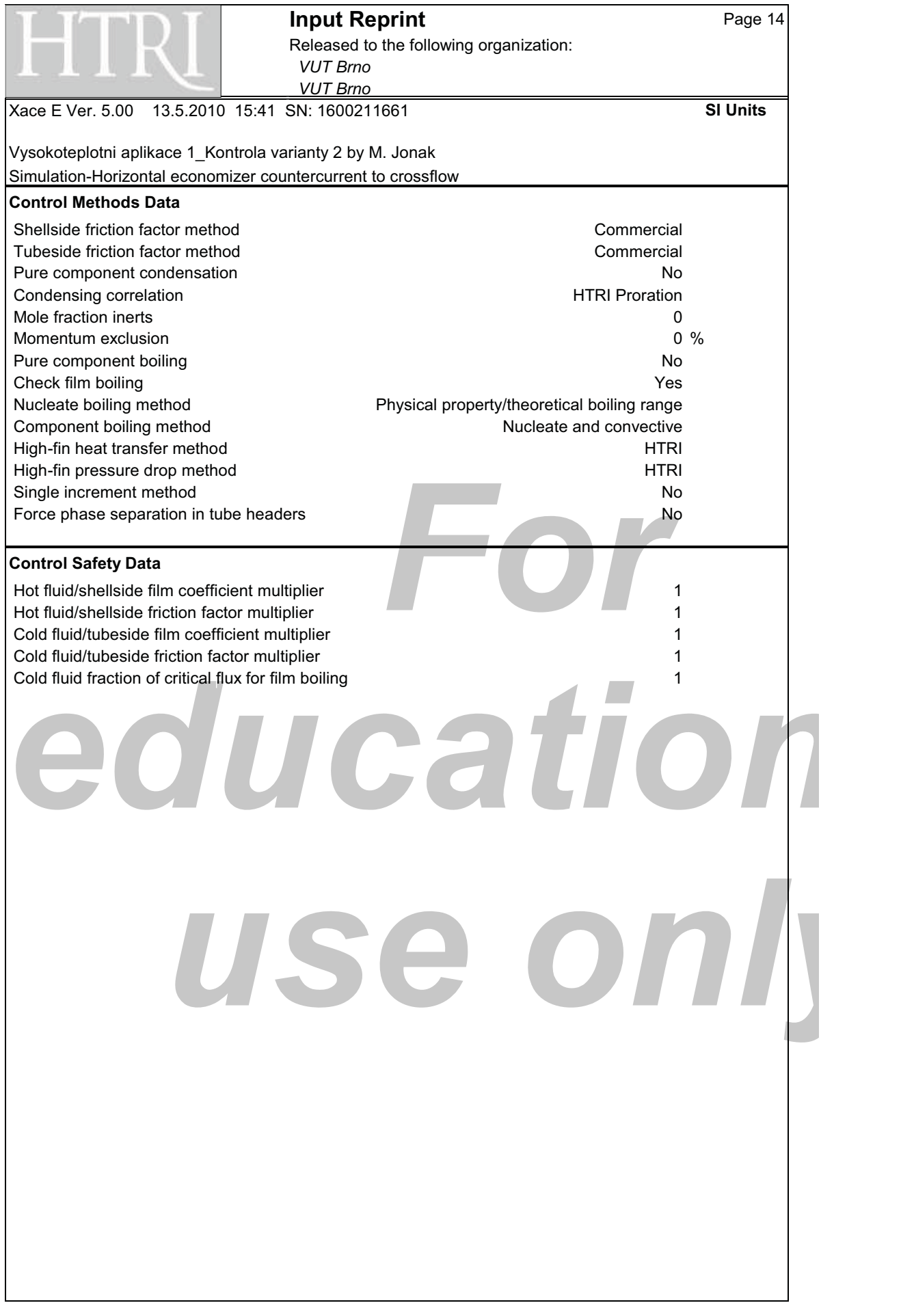

**Výsledky alternativy 3** 

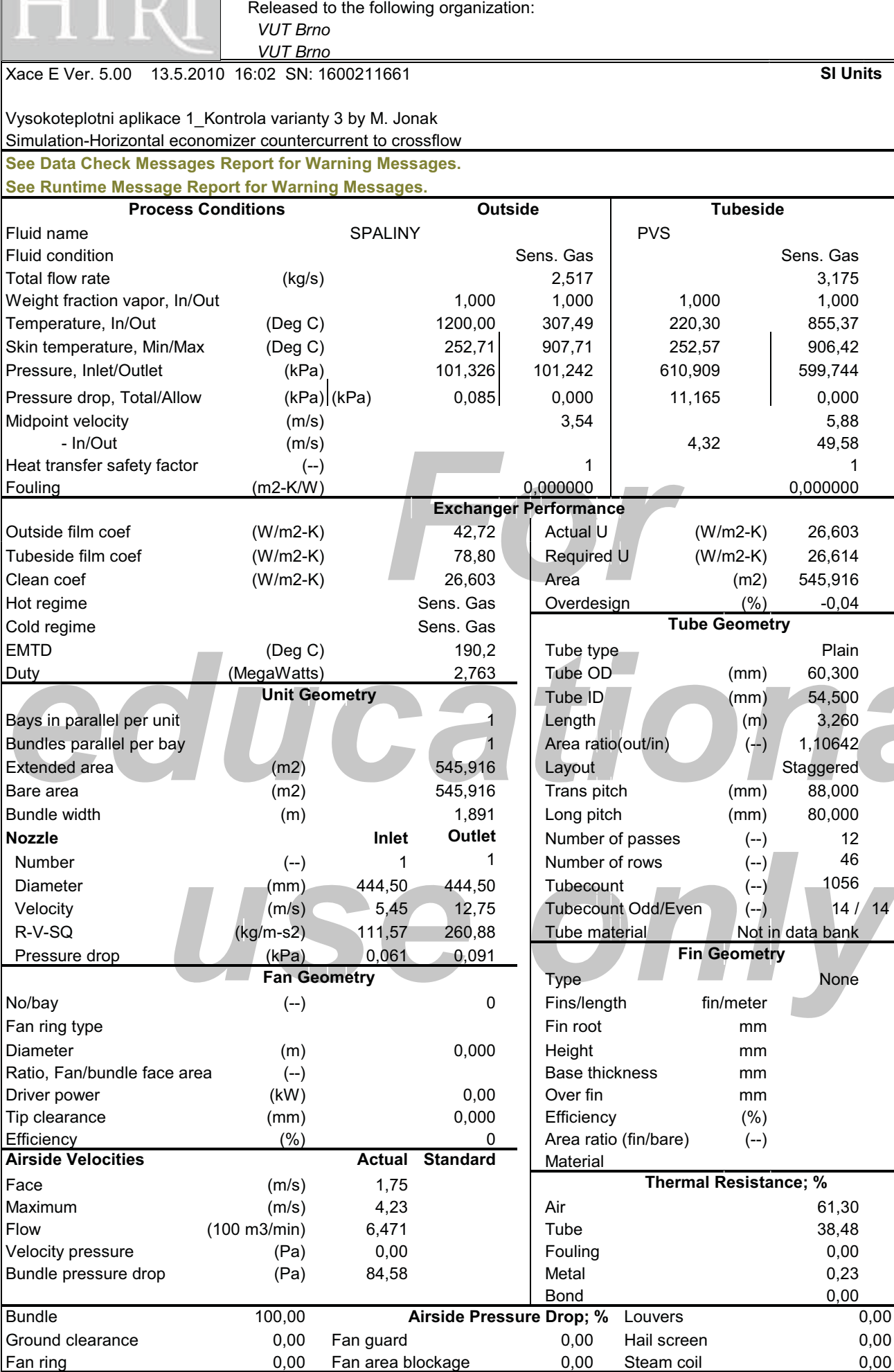

**Output Summary** Page 1

R

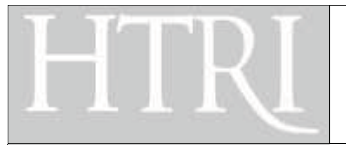

Released to the following organization:

*-- -*  $VUT$  *Brno* 

Xace E Ver. 5.00 13.5.2010 16:02 SN: 1600211661 **SI Units**

# Vysokoteplotni aplikace 1\_Kontrola varianty 3 by M. Jonak : Simulation-Horizontal economizer countercurrent to crossflow

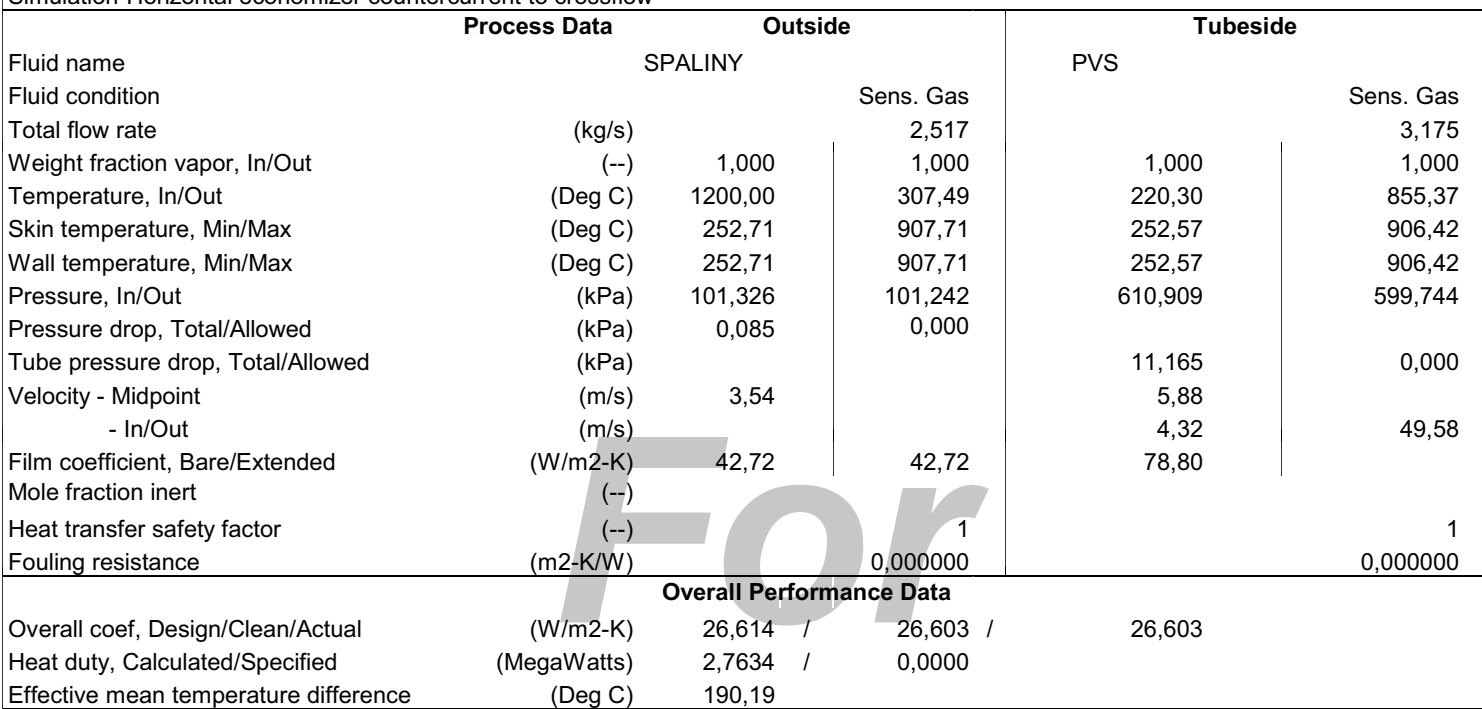

# **See Runtime Message Report for Warning Messages.**

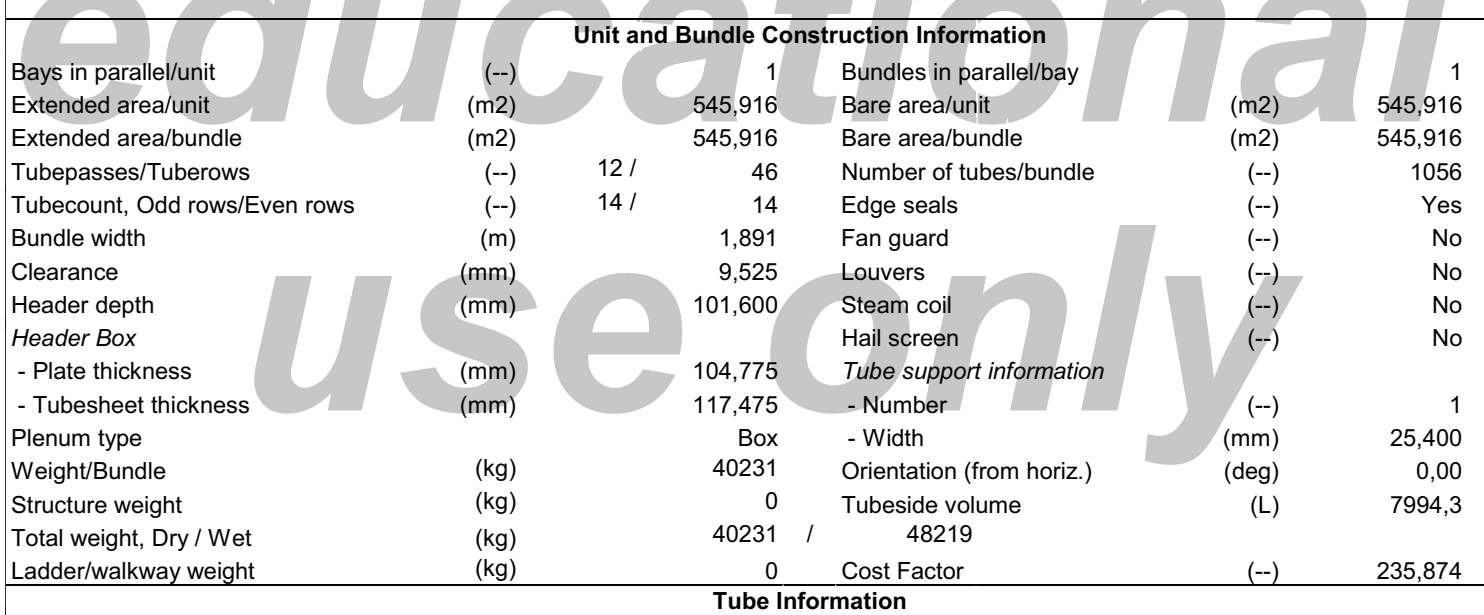

**See Next Page For Tube Information.**

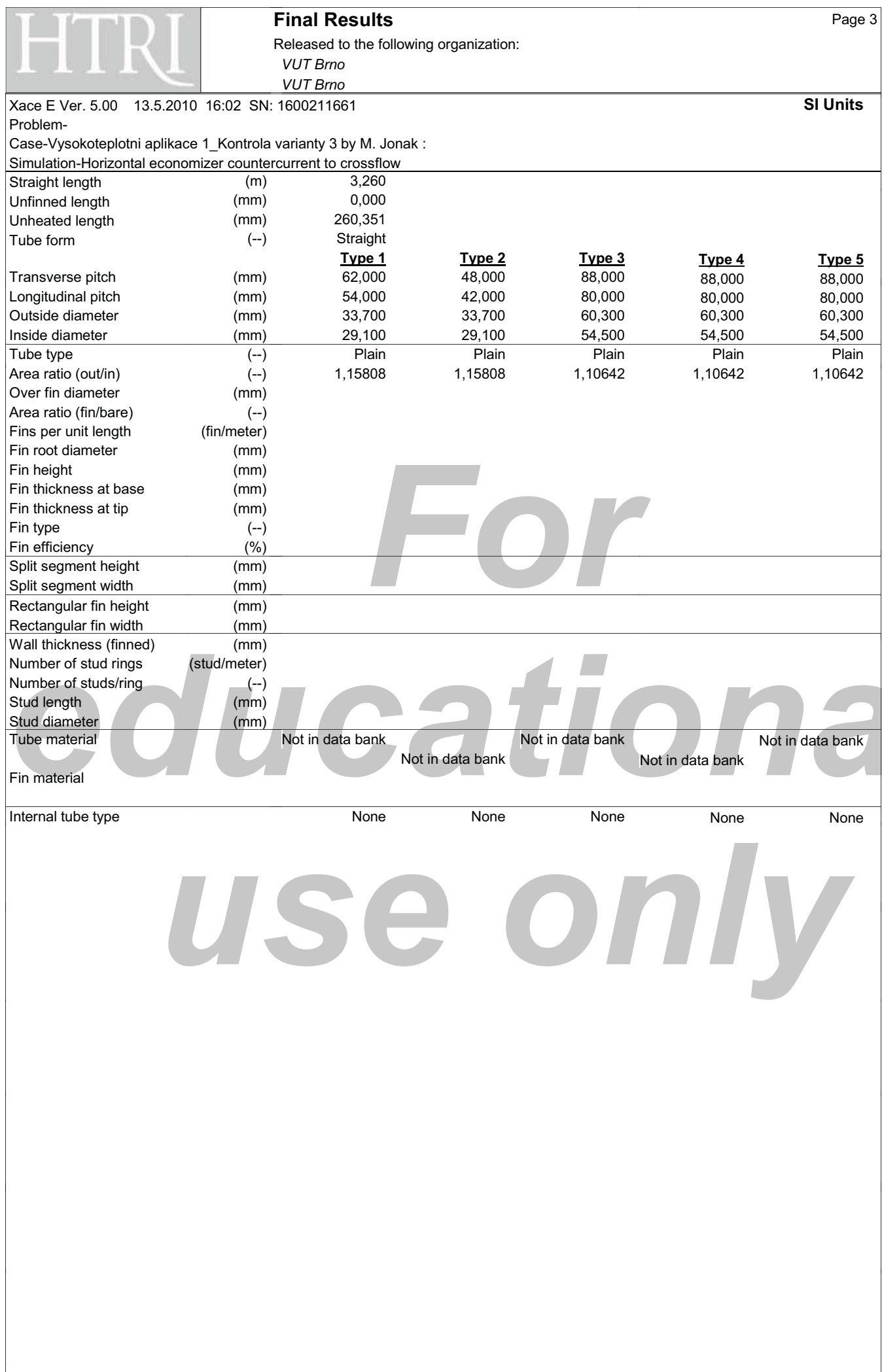

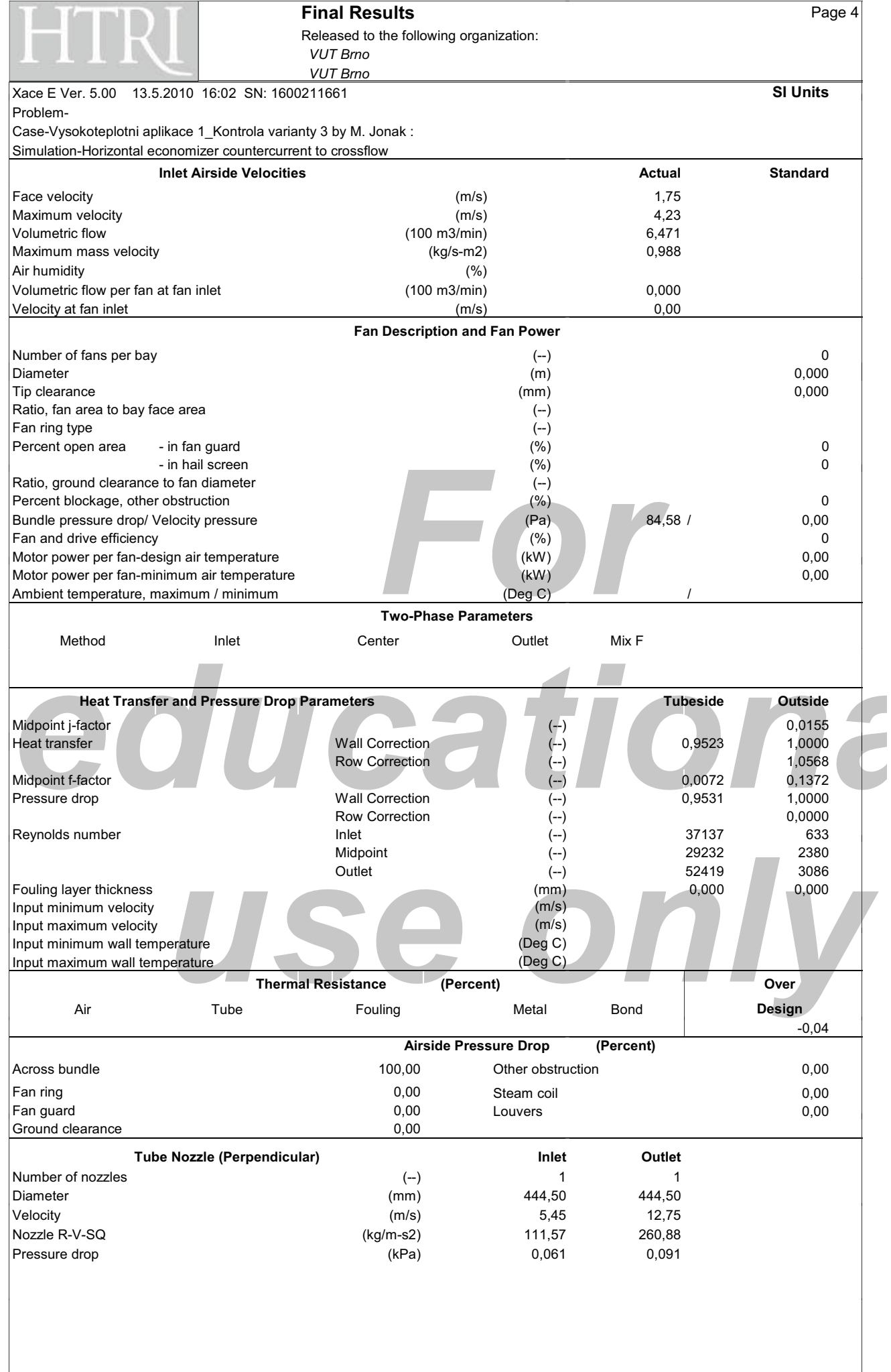

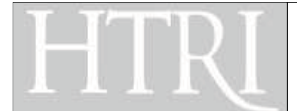

Released to the following organization: *-- ---- -*

Xace E Ver. 5.00 13.5.2010 16:02 SN: 1600211661 **SI Units** Problem-

Case-Vysokoteplotni aplikace 1\_Kontrola varianty 3 by M. Jonak : Simulation-Horizontal economizer countercurrent to crossflow

**Mean Metal Temperatures**

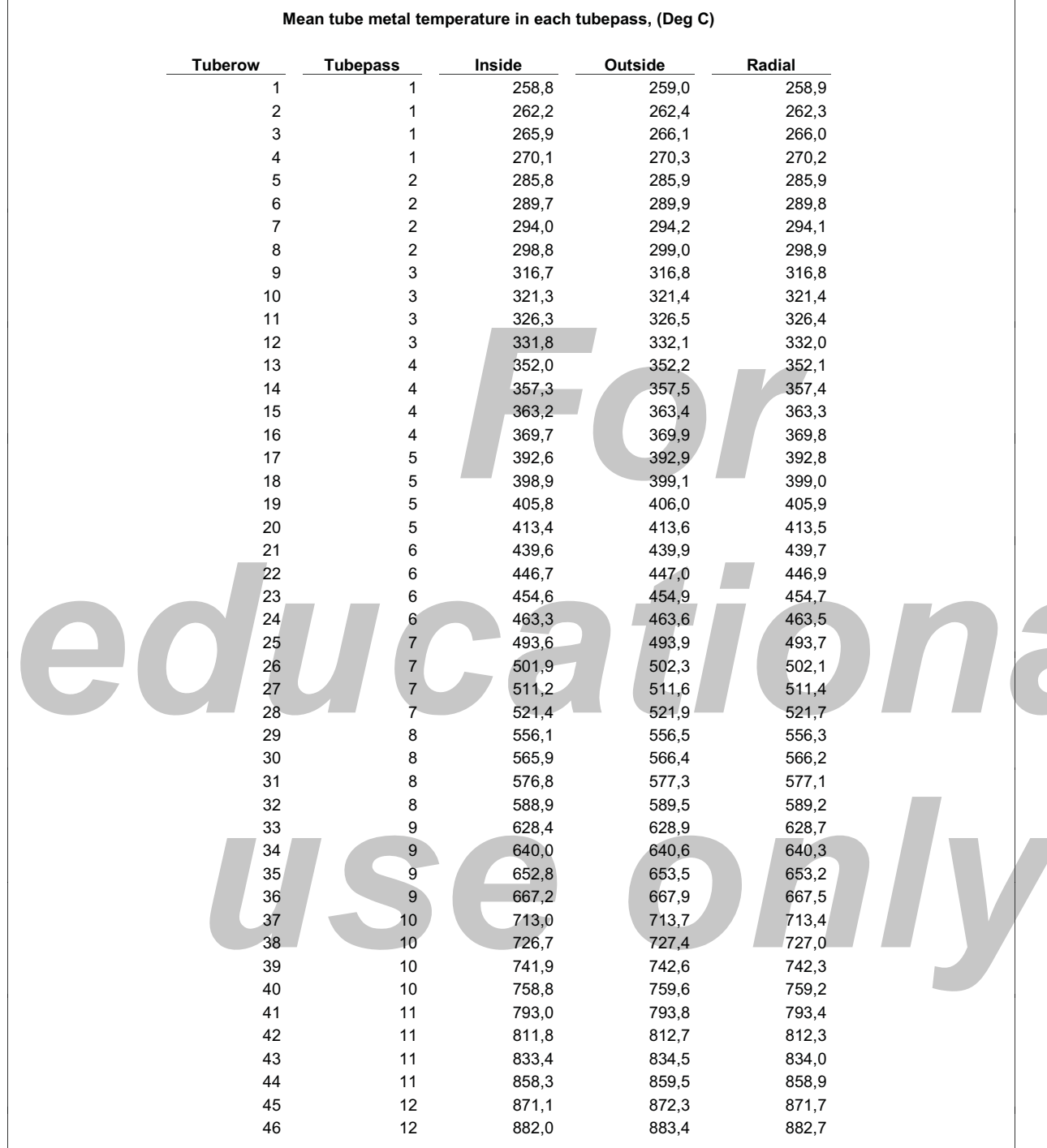

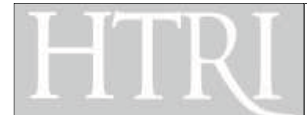

 $T<sub>5</sub>$ 

 $T<sub>2</sub>$ 

 $\mathbf{T}$ 

# **Final Results**

Released to the following organization: **VUT Brno VUT Brno** 

13.5.2010 16:02 SN: 1600211661 Xace F Ver. 5.00 Problem-

Case-Vysokoteplotni aplikace 1\_Kontrola varianty 3 by M. Jonak : Simulation-Horizontal economizer countercurrent to crossflow

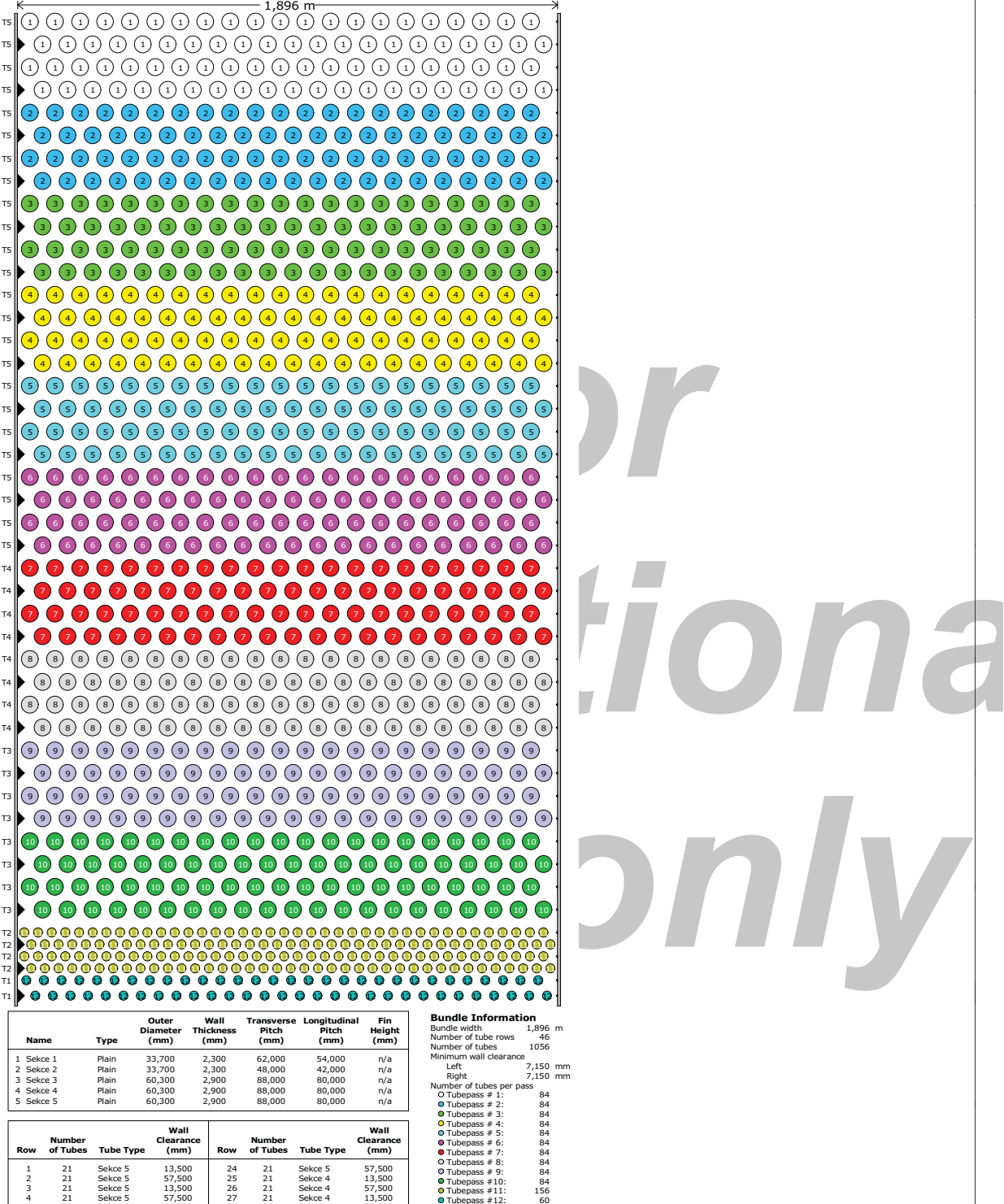

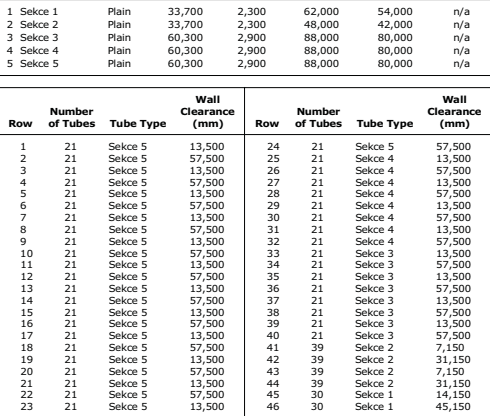

**Typ** 

Sekce 1<br>Sekce 2<br>Sekce 3

Sekce 4

Page 6

**SI Units** 

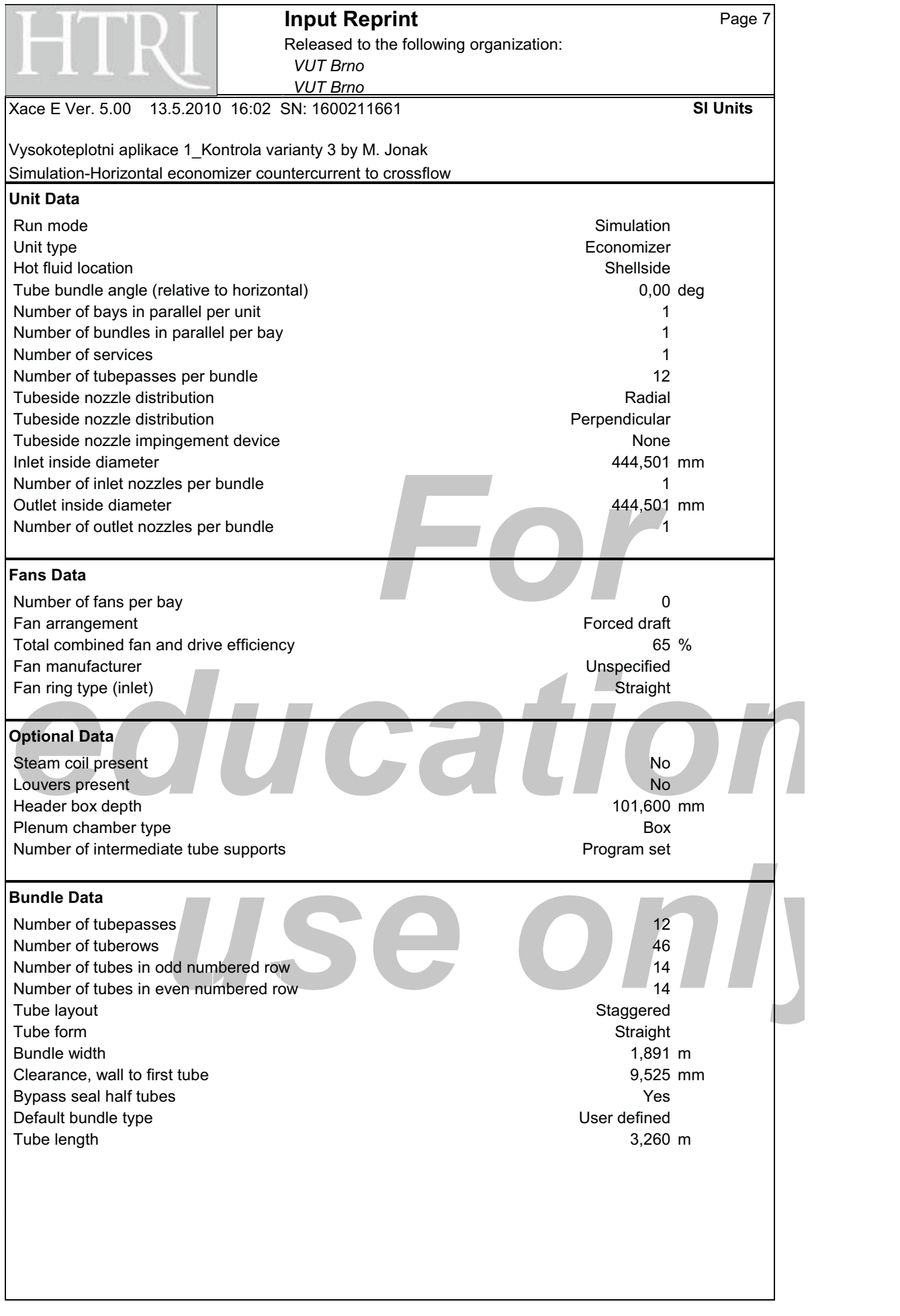

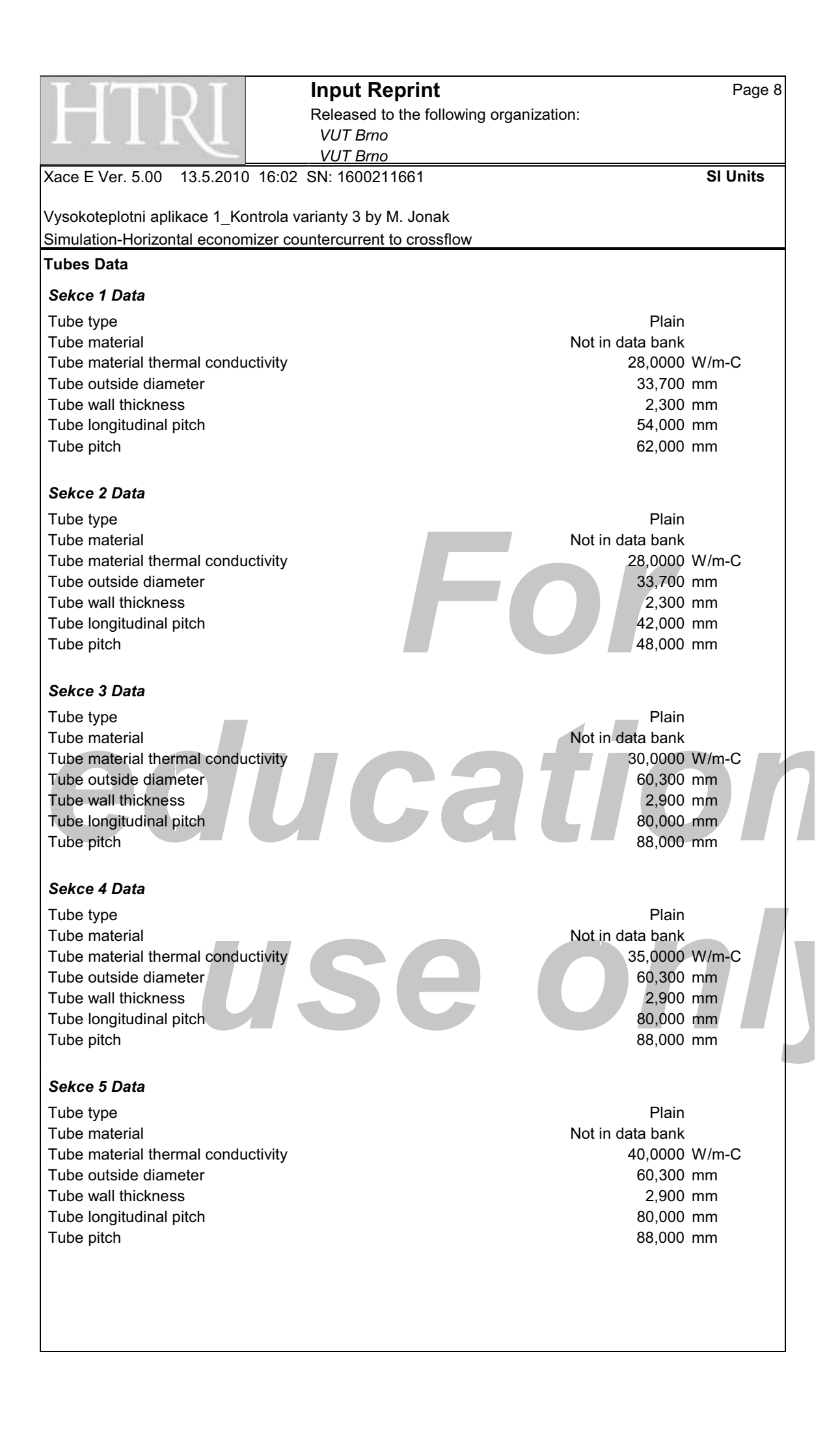
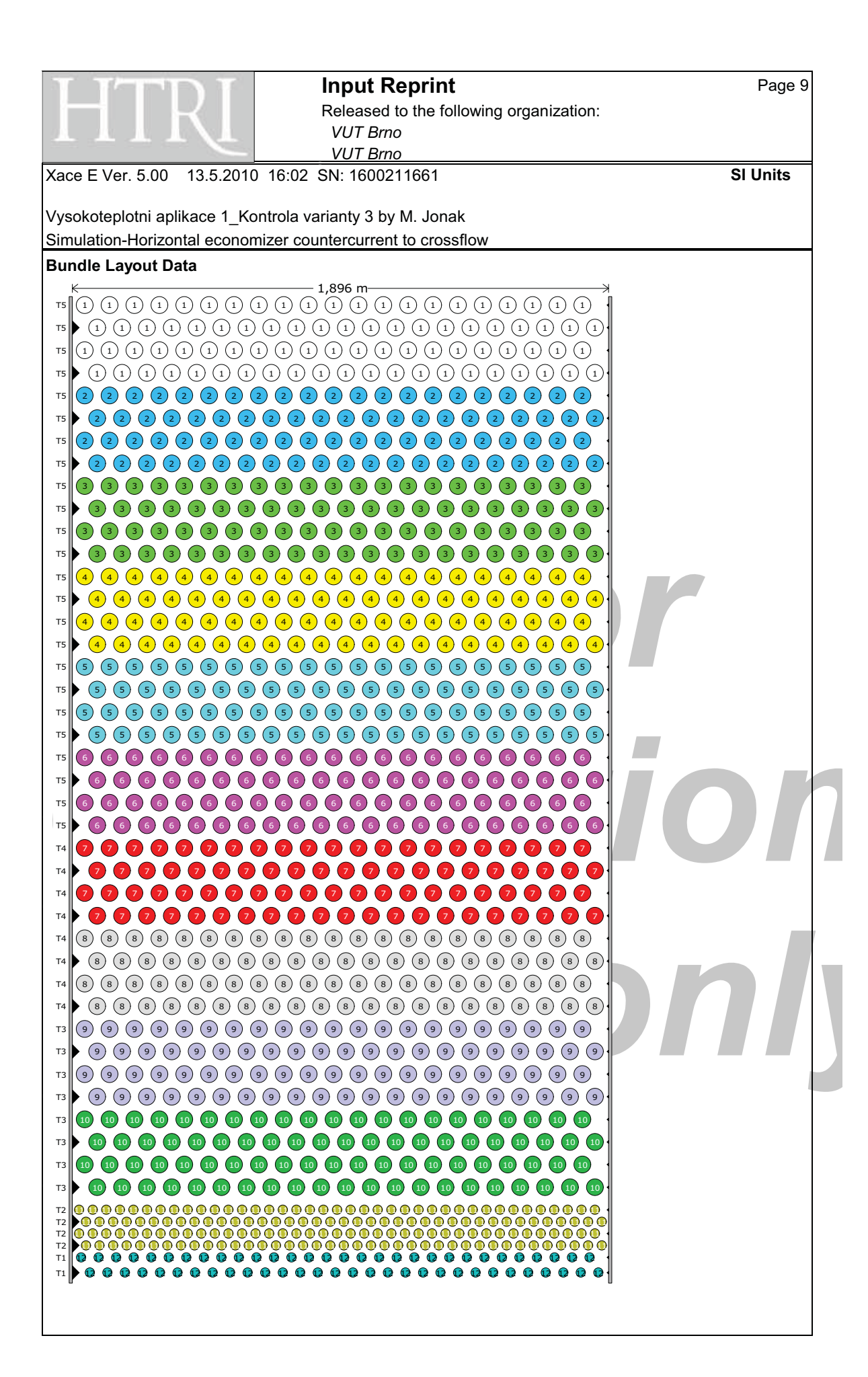

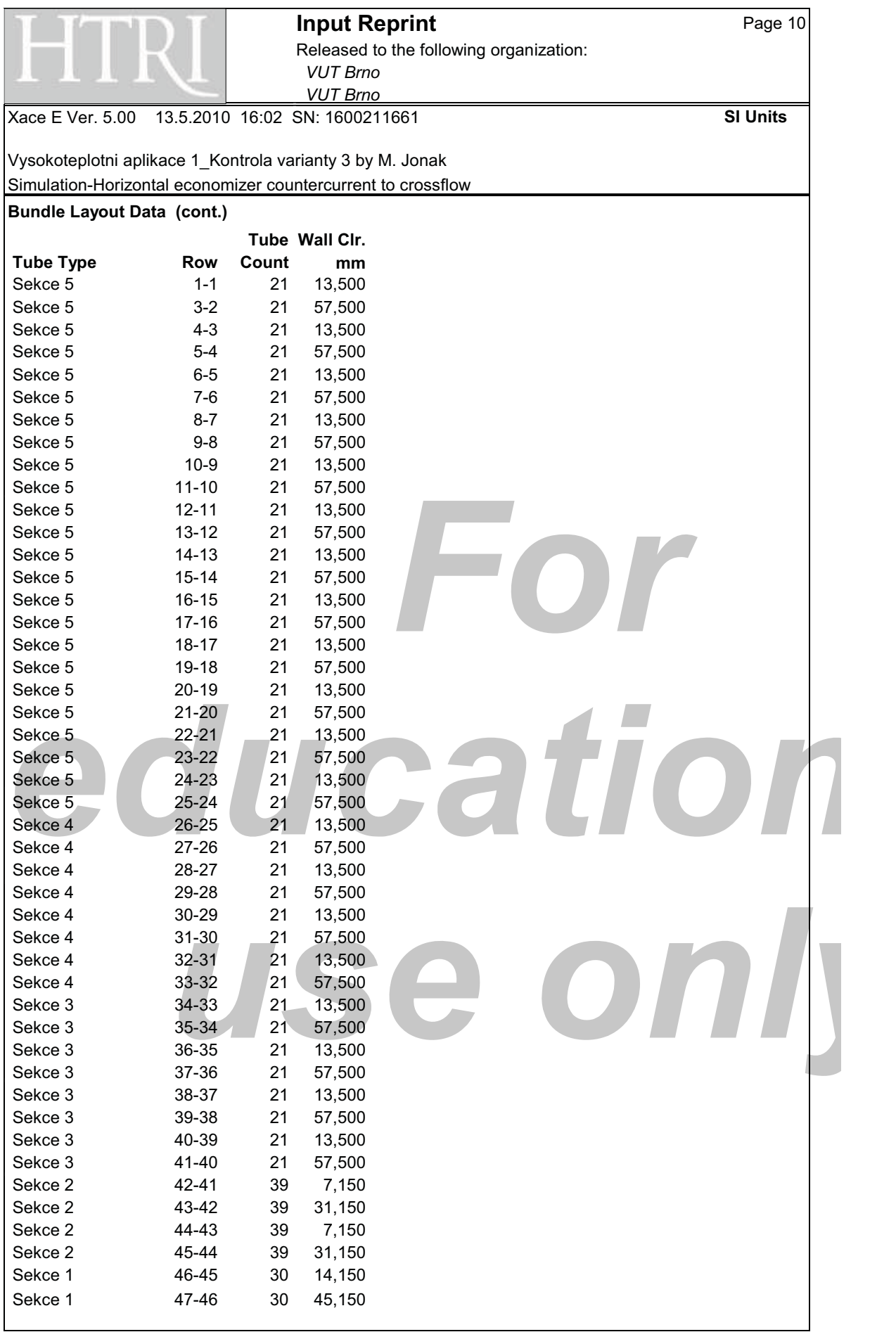

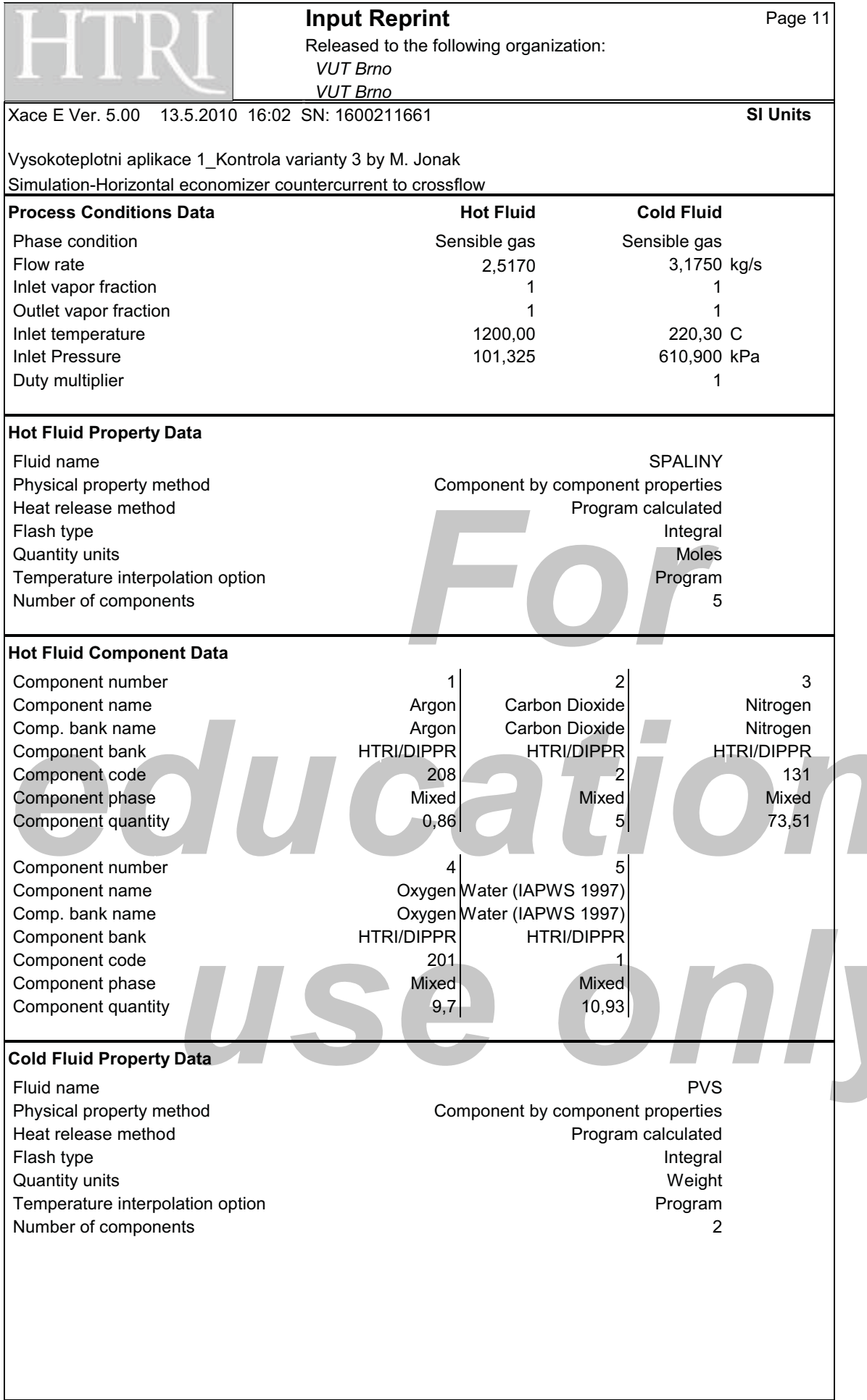

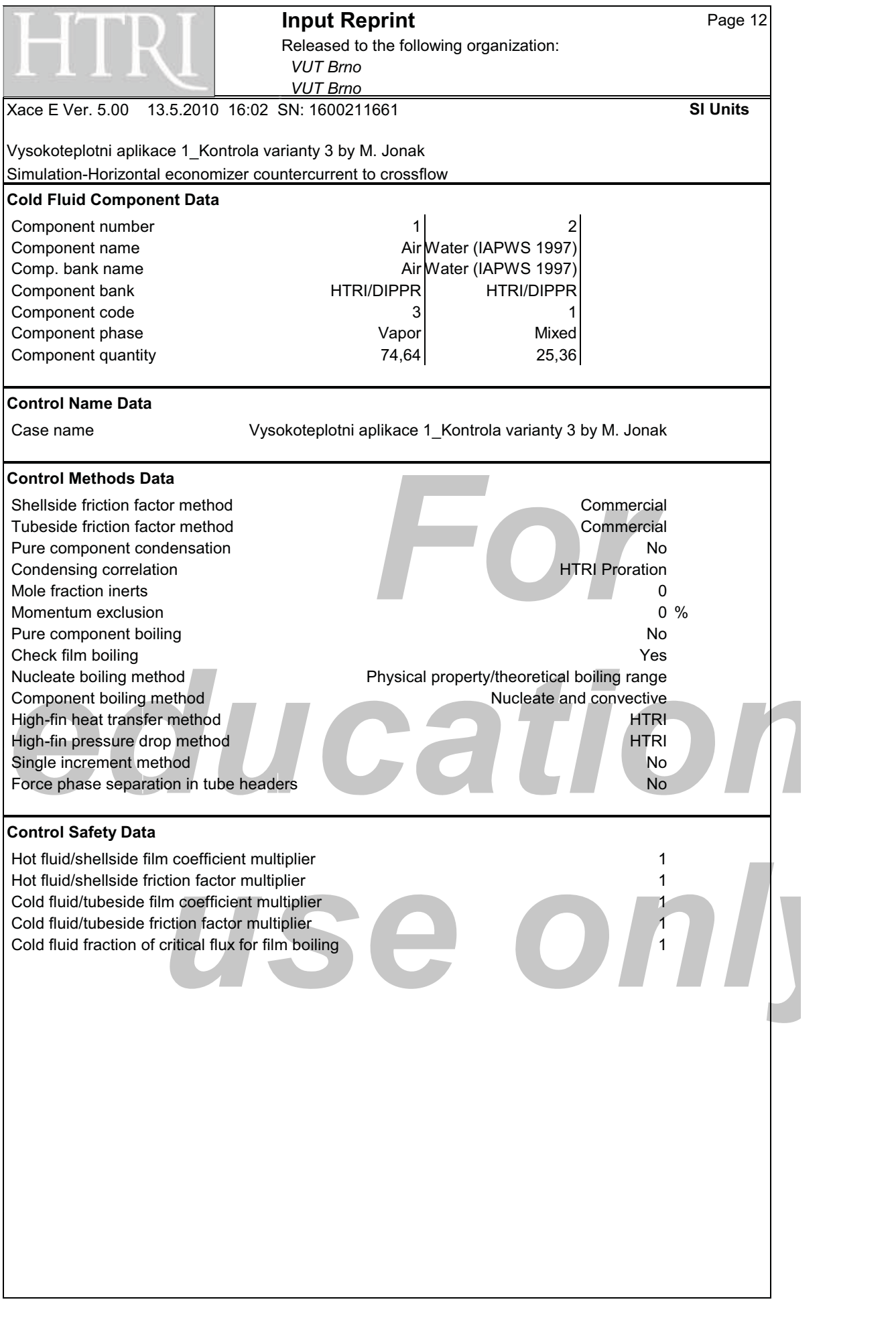

Příloha P4

Detailní výsledky návrhového výpočtu dvou variant výměníku CS-AMH **urených pro vysokoteplotní aplikaci 2** 

**Výsledky varianty 1** 

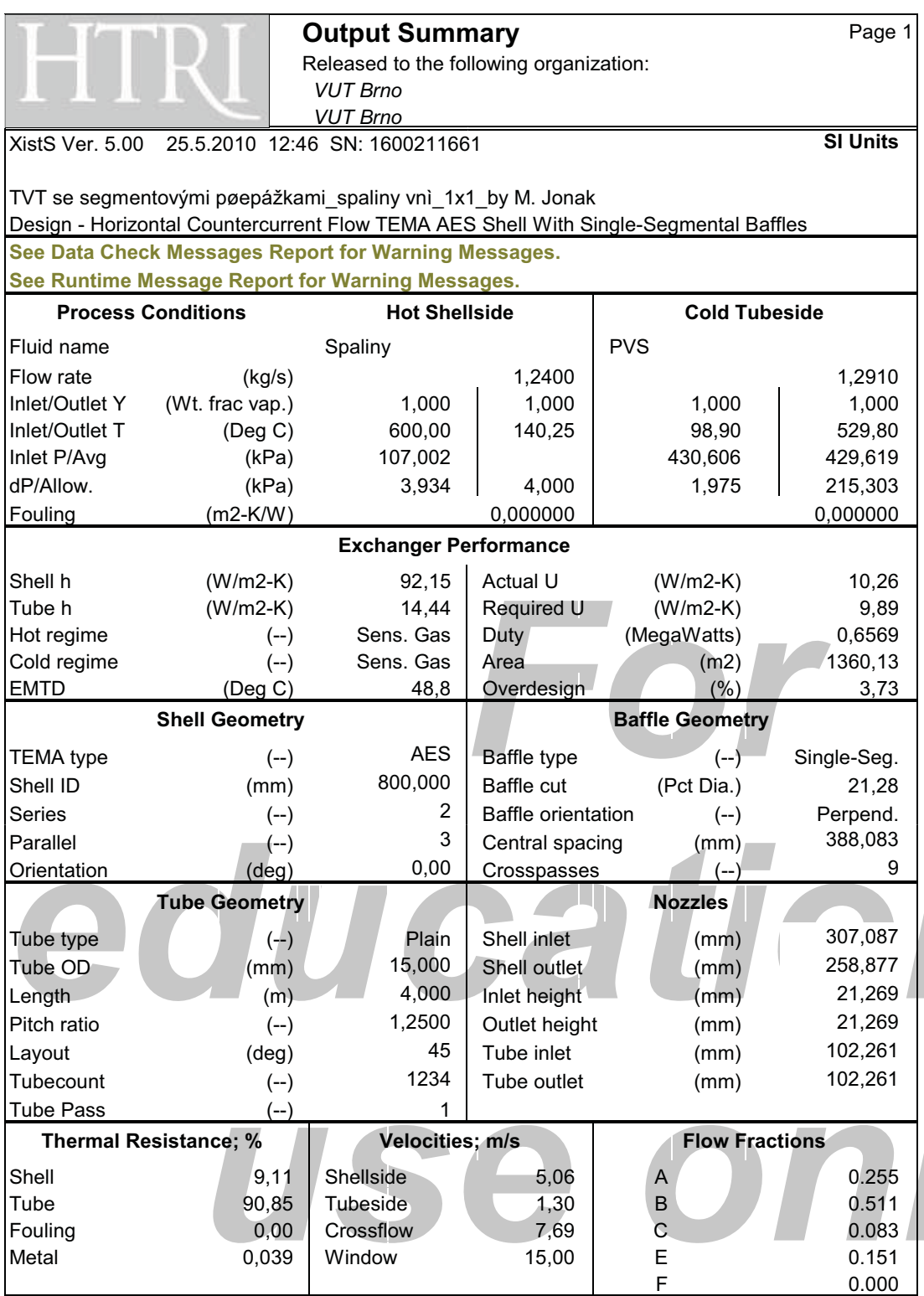

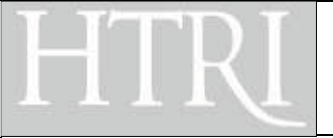

Total tubesheet

Tube met

## **Final Results** Page 2

Released to the following organization:  $VUT$  *Brno* 

**VUT Brno** 

XistS Ver. 5.00 25.5.2010 12:46 SN: 1600211661 **SI Units** 

TVT se segmentovými pøepážkami\_spaliny vnì\_1x1\_by M. Jonak

Design - Horizontal Countercurrent Flow TEMA AES Shell With Single-Segmental Baffles **Process Data Hot Shellside Cold Tubeside** Fluid name  $\qquad \qquad$  Spaliny  $\qquad \qquad$  PVS Fluid condition **Sens. Gas** Sens. Gas Sens. Gas Sens. Gas Sens. Gas Total flow rate (kg/s) 1,2400 1,2910 Weight fraction vapor, In/Out (--) 1,000 | 1,000 | 1,000 | 1,000 Temperature, In/Out (Deg C) 600,00 140,25 98,90 529,80 Temperature, Average/Skin (Deg C) 370,1 | 369,31 | 314,4 | 369,28 Wall temperature, Min/Max (Deg C) Pressure, In/Average (kPa) 107,002 430,606 429,619 Pressure drop, Total/Allowed (kPa) 3,934 4,000 1,975 Velocity, Mid/Max allow  $(m/s)$  5,06  $(1,30)$ Mole fraction inert (--) Average film coef. (W/m2-K) 92,15 14,44 Heat transfer safety factor (--) (--) 1,000 1,000 1,000 Fouling resistance (m2-K/W) 0,000000 0,000000 0,000000 **Overall Performance Data** Overall coef., Reqd/Clean/Actual (W/m2-K) 9,89 / 10,26 / 10,26 Heat duty, Calculated/Specified (MegaWatts) 0,6569 Effective overall temperature difference (Deg C) 48.8 EMTD = (MTD) \* (DELTA) \* (F/G/H) (Deg C) 53,24 \* 0,9170 **See Runtime Messages Report for warnings.** 800.000 mm **Exchanger Fluid Volumes** Approximate shellside (L)  $4,000 \text{ m}$ Approximate tubeside (L) **Shell Construction Information** TEMA shell type AES Shell ID (mm) 800,000 Shells Series 2 Parallel 3 Total area (m2) 1395,58 Passes Shell **- 1 Tube**  Eff. area (m2/shell) 226,689 Shell orientation angle (deg) 0.00 Impingement present No Pairs seal strips 6 **Passlane seal rods (mm)** No. 0 Shell expansion joint No Rear head support plate No Weight estimation Wet/Dry/Bundle  $\overline{7593.3}$  /  $\overline{5468.1}$  / 2753.3 (kg/shell)  $\Box$ **Baffle Information** Type Perpend. Single-Seg. Baffle cut (% dia) 21,28 Crosspasses/shellpass 9 No. (Pct Area) (mm) to C.L Central spacing (mm) 388,083 1 17,28 229,780 Inlet spacing (mm) 648,600 2 0,00 0,000 Outlet spacing (mm) 533,130 Baffle thickness (mm) 7,938 **Tube Information** Tube t ype **Plain** T ubecount per shell and the count of the shell and the manufacture of the 1234 Overall length (m) 4,000 : tubes removed (none) Effective length (m) 3,898 Outside diameter (mm) 15,000

(mm) 101,600 Wall thickness (mm) 1,500

Q \$+& ]b

Area ratio (out/in) 1,2500 Pitch (mm) 18,7500 Ratio 1,2500

al Carbon steel T

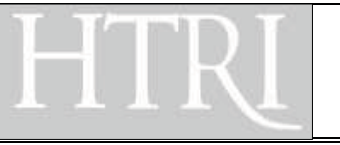

## **Final Results** Page 3

Released to the following organization:  $VUT$  *Brno* 

 $VUT$  *Brno* 

XistS Ver. 5.00 25.5.2010 12:46 SN: 1600211661 **SI Units** 

TVT se segmentovými pøepážkami\_spaliny vnì\_1x1\_by M. Jonak

Design - Horizontal Countercurrent Flow TEMA AES Shell With Single-Segmental Baffles

**Shellside Performance**

Nom vel, X-flow/window 7,69 / 15,00

Flow fractions for heat transfer 0,657 A=0,2548 B=0,5112 C=0,0831 E=0,1509 F=0,0000

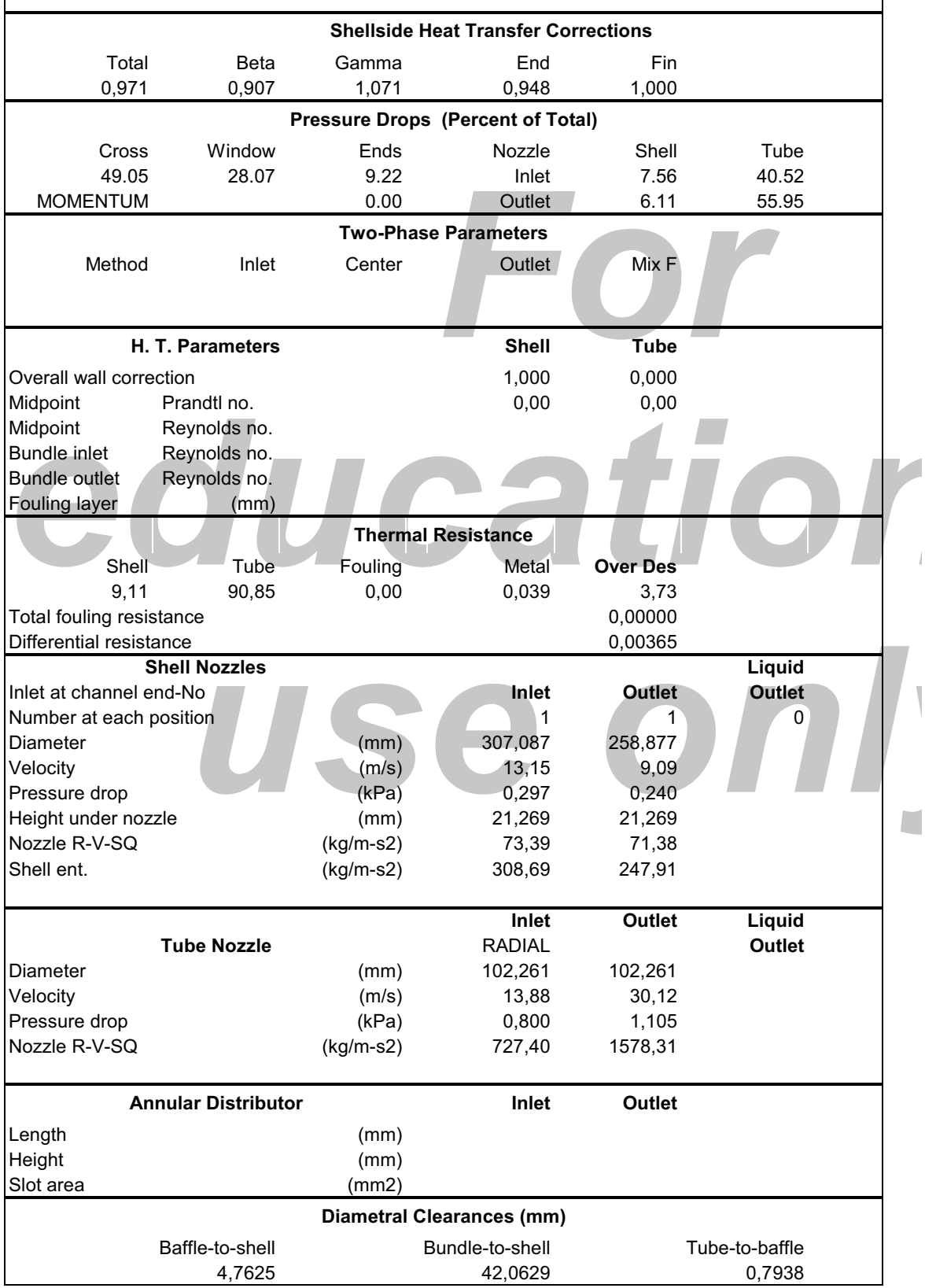

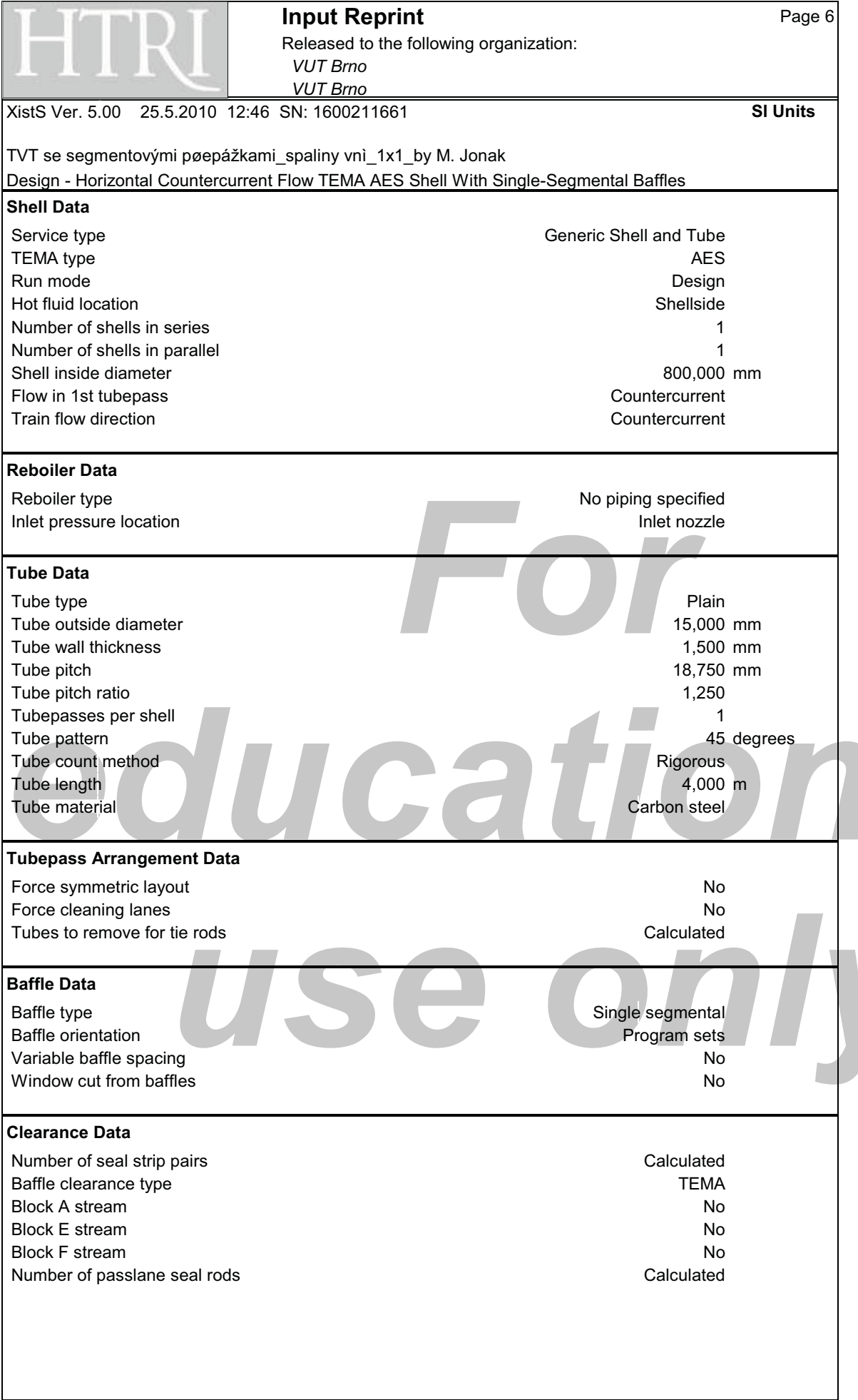

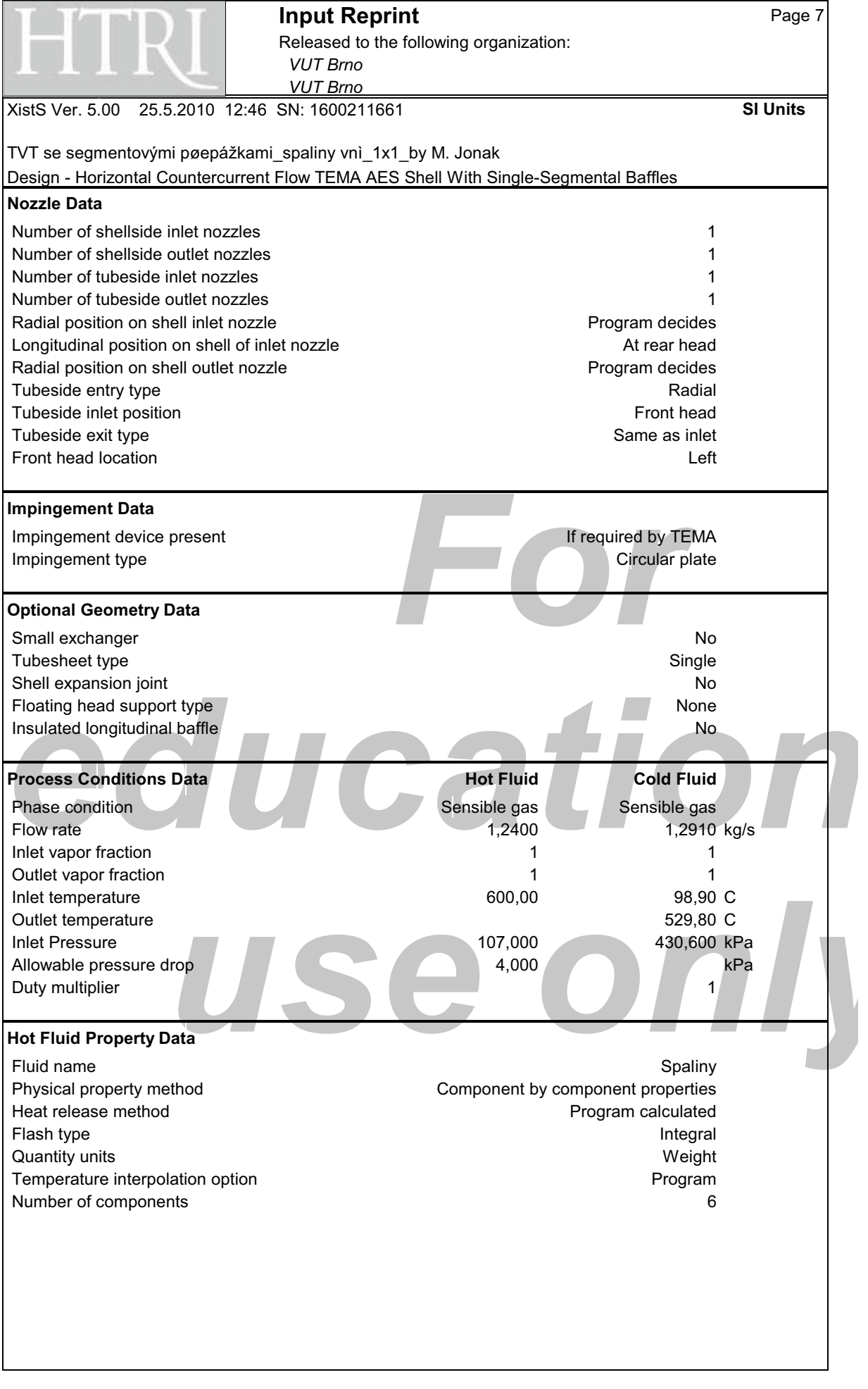

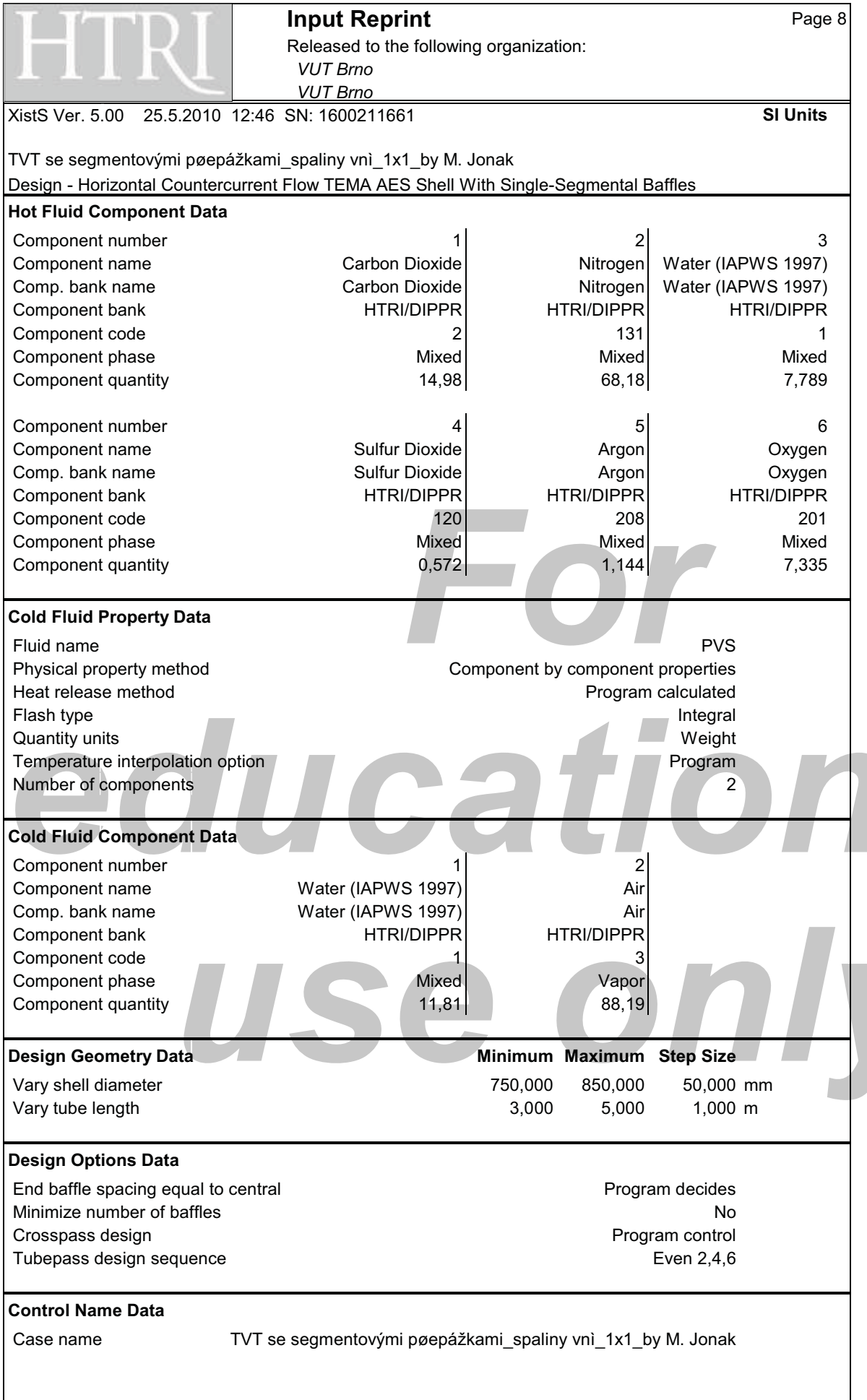

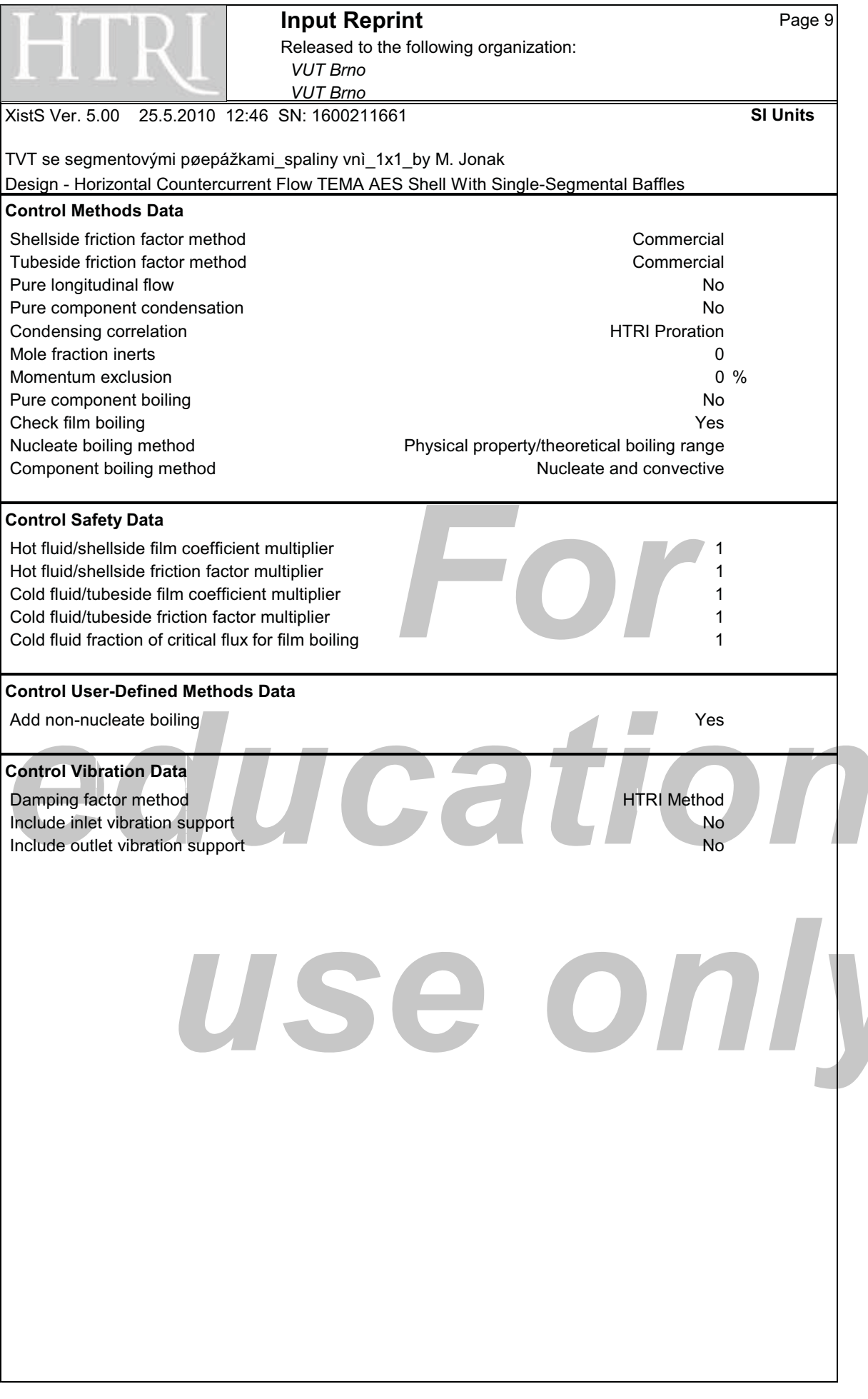

**Výsledky varianty 2** 

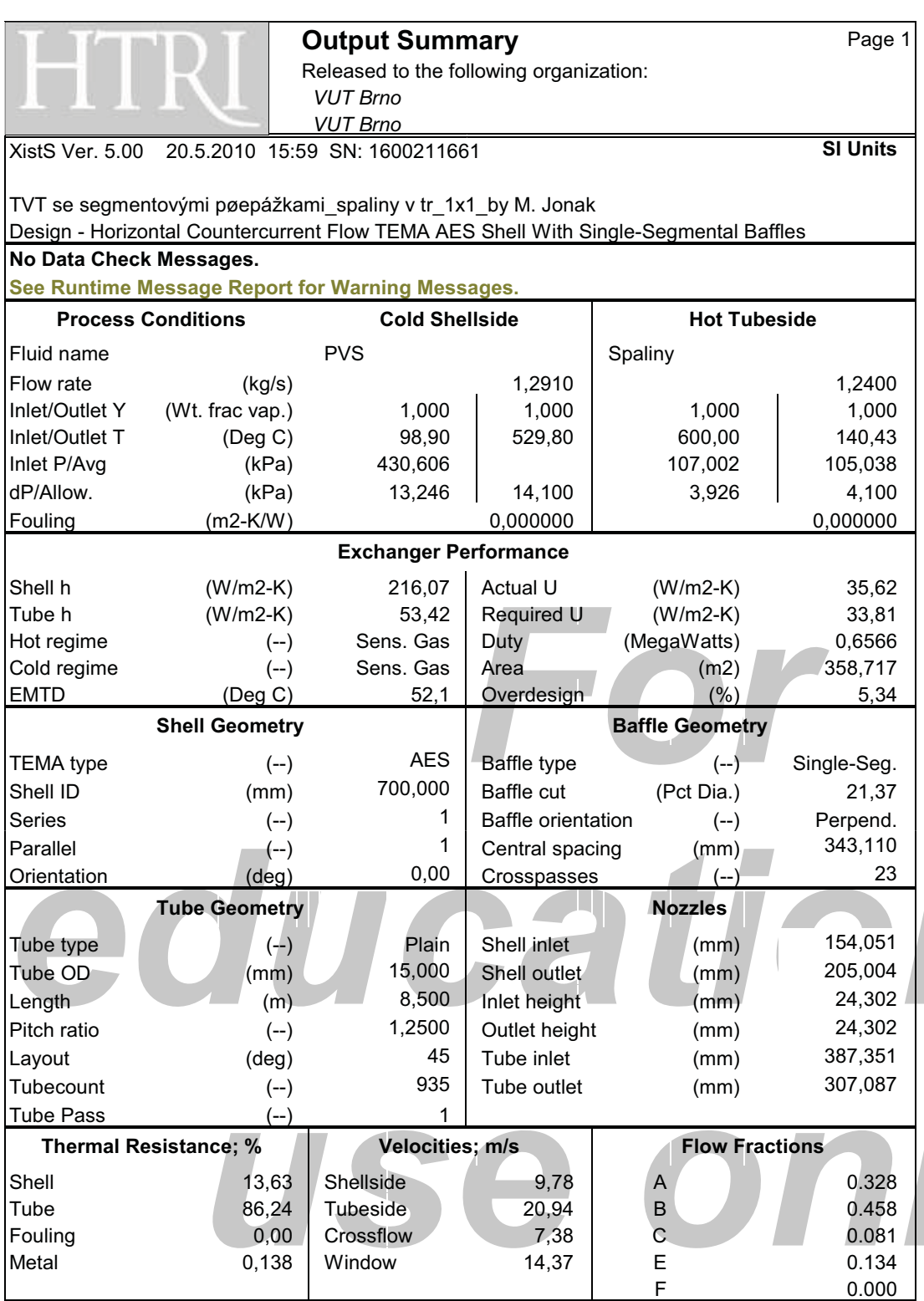

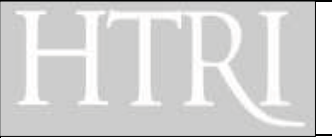

## **Final Results** Page 2

Released to the following organization:  $VUT$  *Brno* 

 $VUT$  *Brno* 

XistS Ver. 5.00 20.5.2010 15:59 SN: 1600211661 **SI Units** 

TVT se segmentovými pøepážkami\_spaliny v tr\_1x1\_by M. Jonak

Design - Horizontal Countercurrent Flow TEMA AES Shell With Single-Segmental Baffles

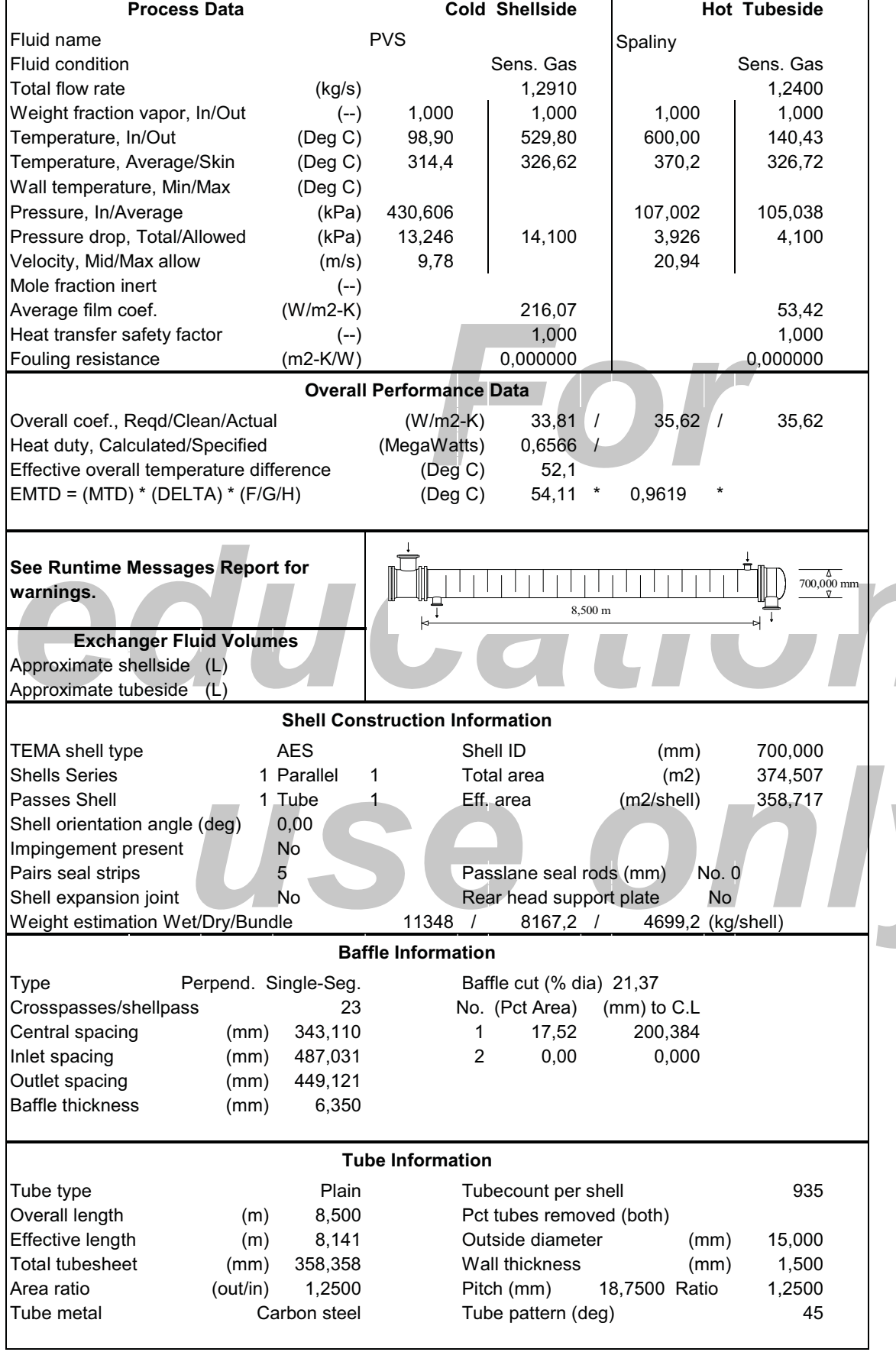

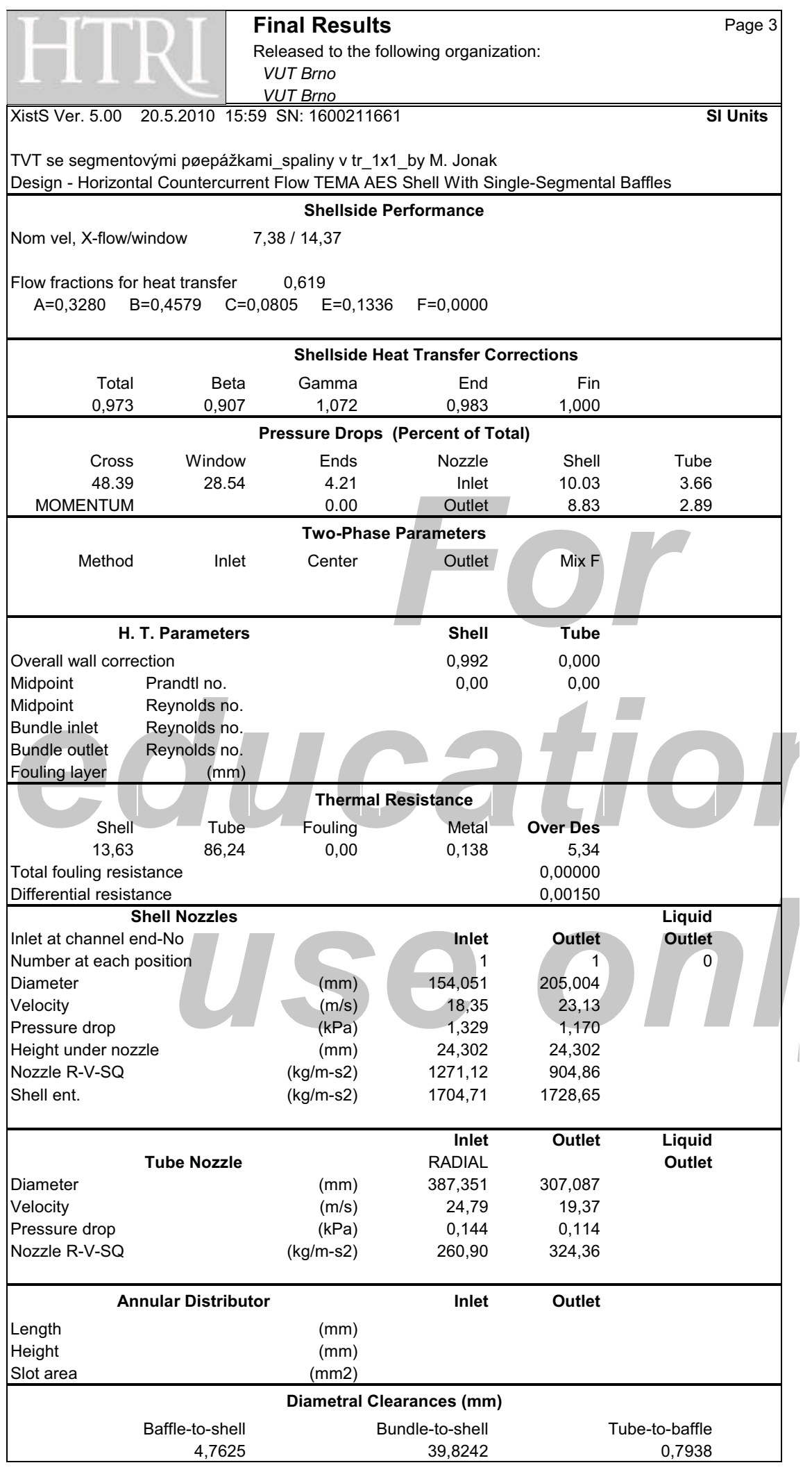

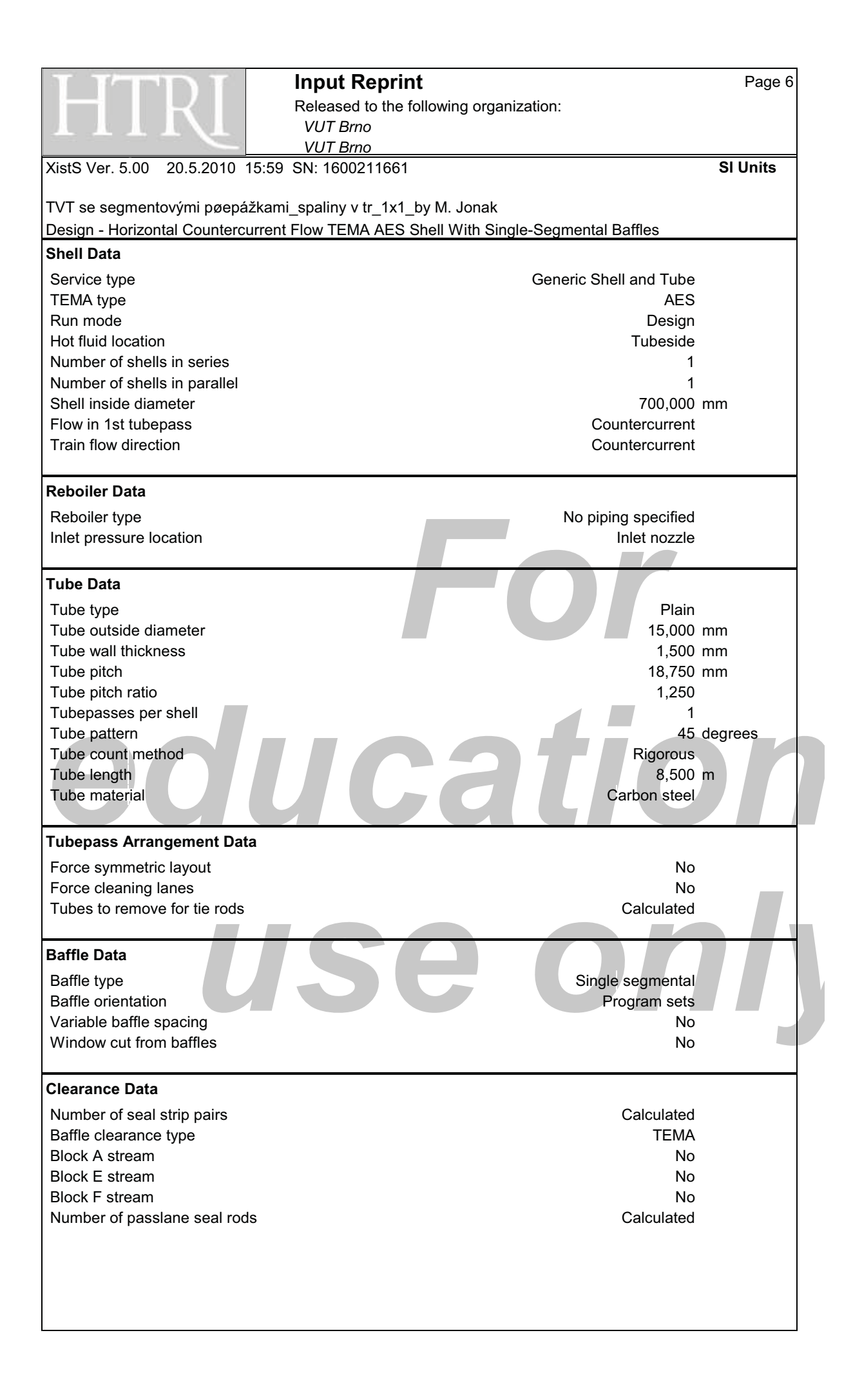

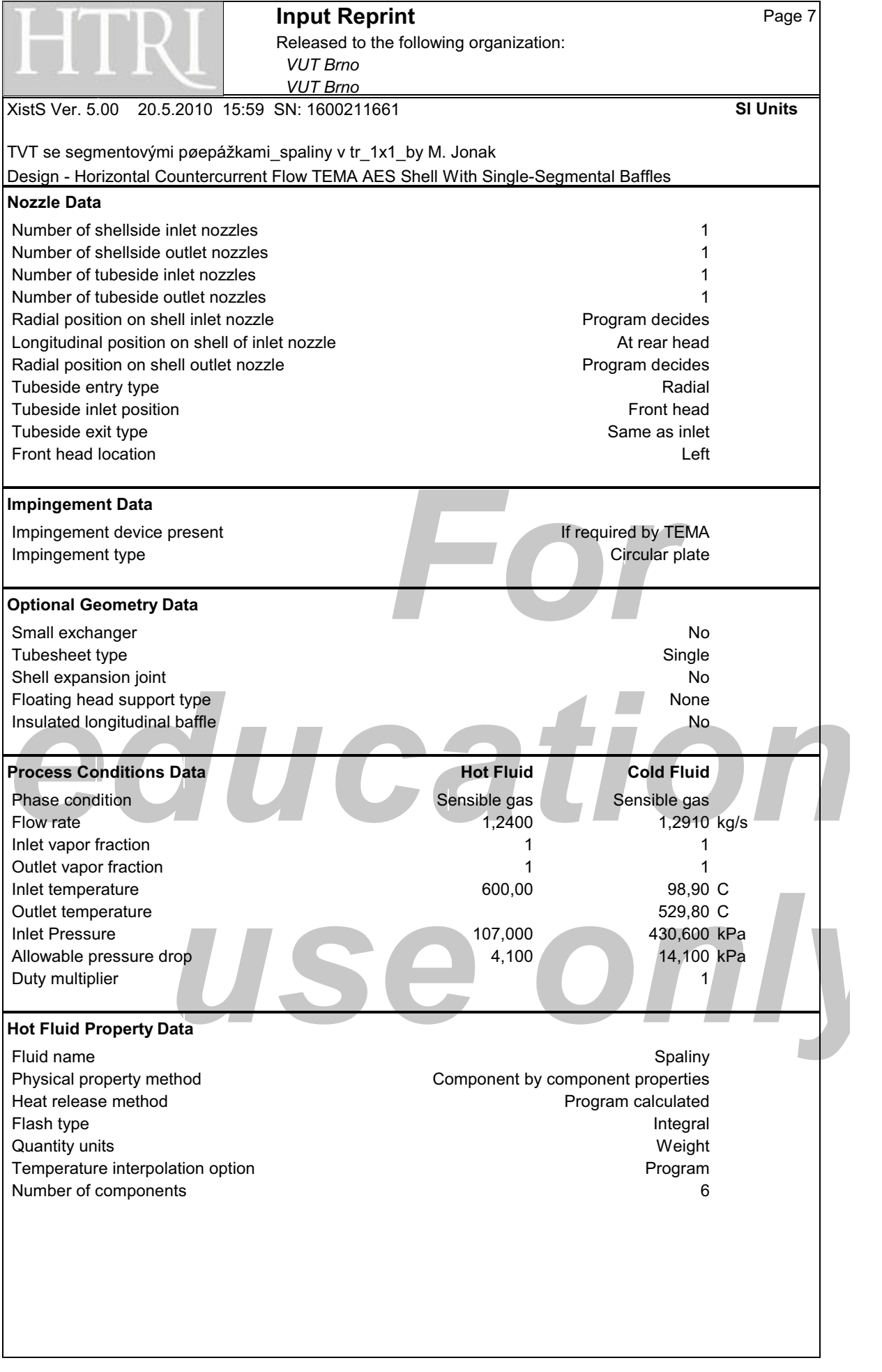

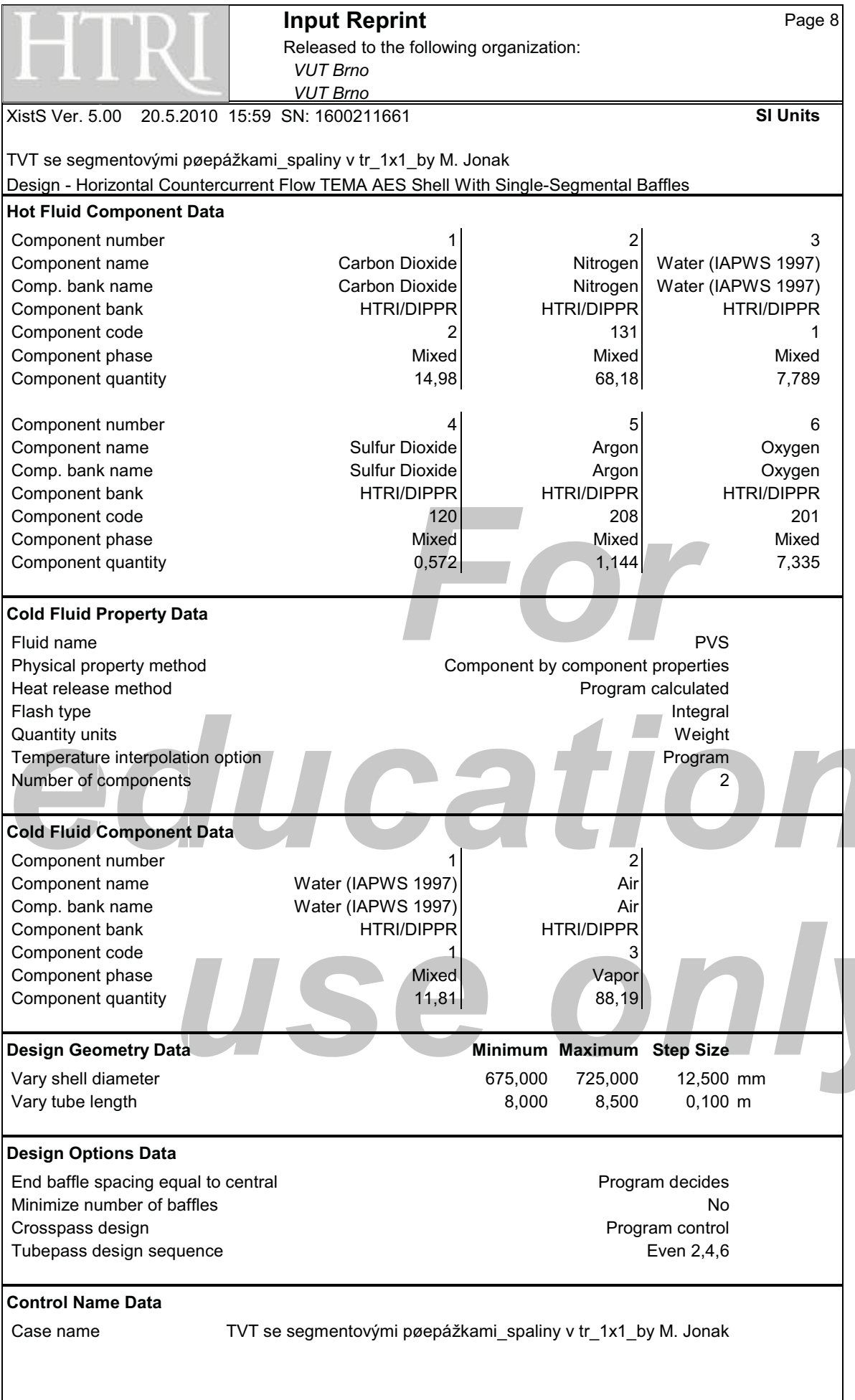

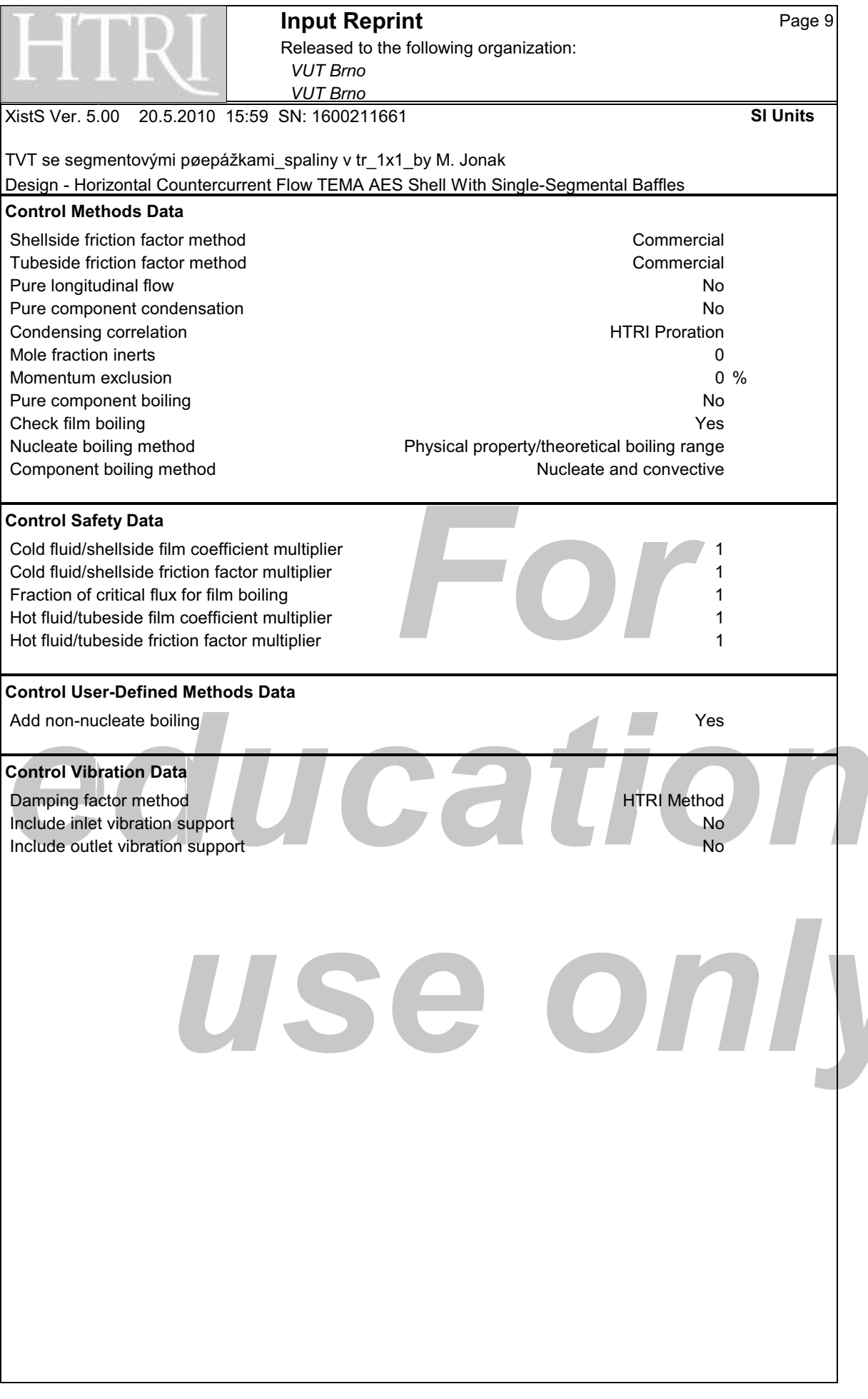